# **Video PHY Controller v2.1**

# *LogiCORE IP Product Guide*

**Vivado Design Suite**

**PG230 December 20, 2017**

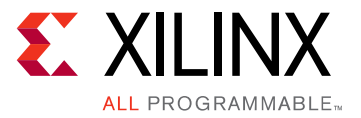

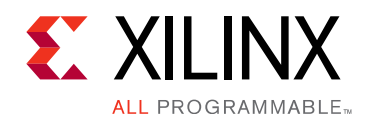

# Table of Contents

#### **[Chapter 1: Overview](#page-4-0)**

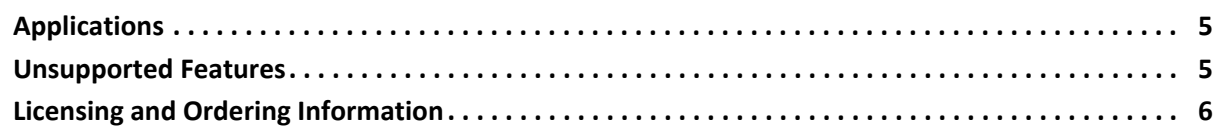

#### **[Chapter 2: Product Specification](#page-6-0)**

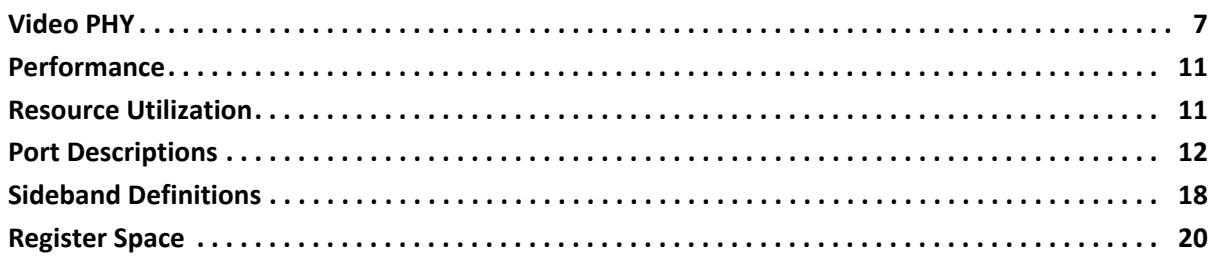

#### **[Chapter 3: Designing with the Core](#page-42-0)**

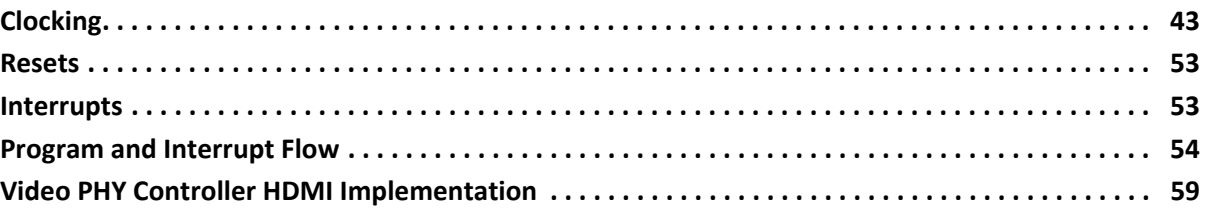

#### **[Chapter 4: Design Flow Steps](#page-69-0)**

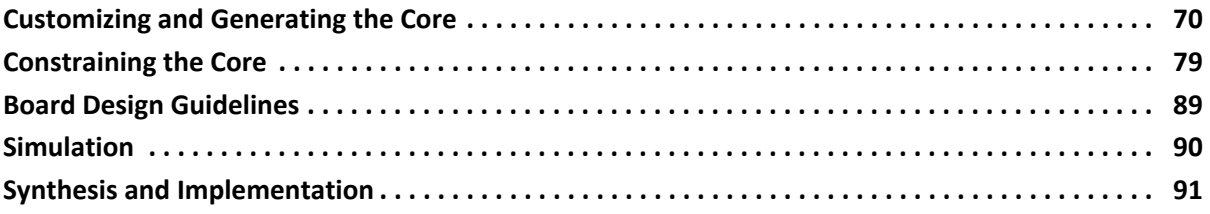

#### **[Chapter 5: Example Design](#page-91-0)**

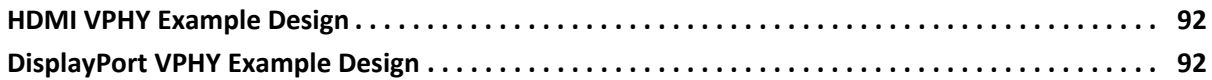

#### **[Appendix A: Verification, Compliance, and Interoperability](#page-92-0)**

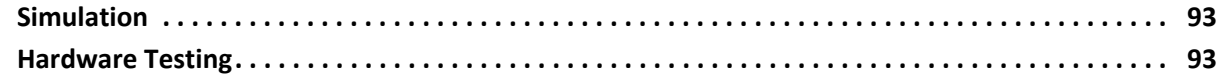

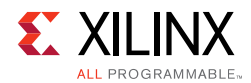

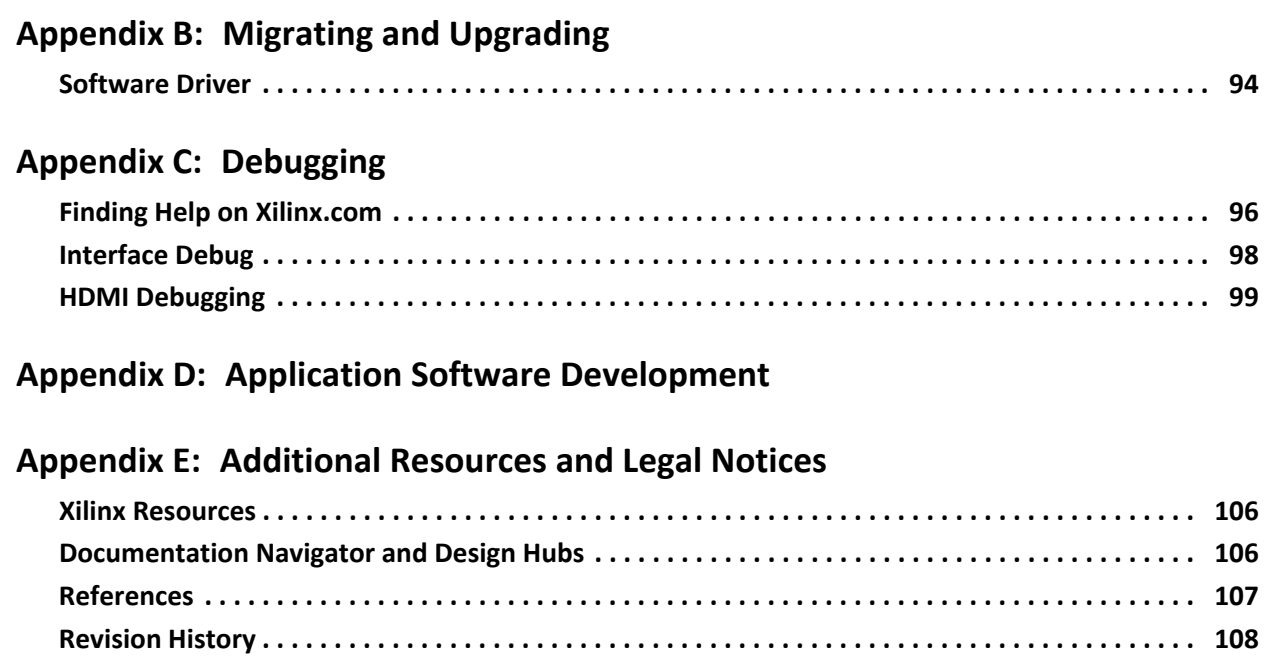

**[Please Read: Important Legal Notices . . . . . . . . . . . . . . . . . . . . . . . . . . . . . . . . . . . . . . . . . . . . . . . 109](#page-108-0)**

### **IP Facts**

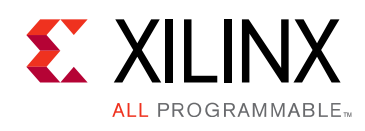

# **Introduction**

The Xilinx® Video PHY Controller LogiCORE™ IP core is designed for enabling plug-and-play connectivity with Video (DisplayPort and HDMI® technology) MAC Transmit or Receive subsystems $(1)$ . The interface between the video MAC and PHY layers are standardized to enable ease of use in accessing shared transceiver resources. The AXI4-Lite register interface is provided to enable dynamic accesses of transceiver controls/status.

# **Features**

- AXI4-Lite support for register accesses
- Protocol Support: DisplayPort, HDMI
- Full transceiver dynamic reconfiguration port (DRP) accesses and transceiver functions
- Independent TX and RX path line rates (device specific)
- Single quad support
- Phase-locked loop (PLL) switching support from software
- Transmit and Receiver user clocking
- Protocol specific functions (For example, HDMI Clock Detector)
- Non-integer data recovery unit (NI-DRU) support for lower line rates. NI-DRU support is for the HDMI protocol only.
- Advanced Clocking Support.
- <span id="page-3-5"></span>1. For HDMI, appropriate HDMI 2.0 cable driver (TX) and EQ/ retimer (RX) devices are required to meet HDMI electrical compliance. Video PHY Controller is not compliant with TMDS specification.

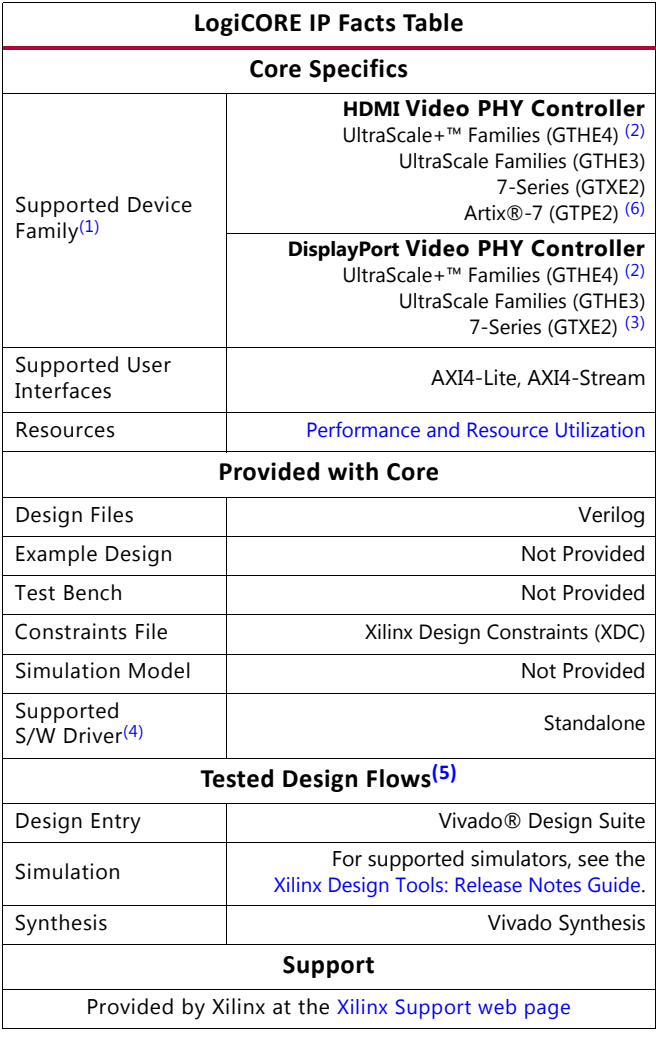

#### **Notes:**

- <span id="page-3-0"></span>1. For a complete list of supported devices, see the Vivado IP
- <span id="page-3-1"></span>catalog. 2. The maximum line rate for DisplayPort is 2.7 Gbps for GTHE4 Zynq UltraScale+ -1LI (0.72V) devices operated at 16-bit or 20-bit internal datapath.
- <span id="page-3-6"></span>3. For Kintex-7: QPLL1/2 does not cover all DP line rate range and user is encouraged to use CPLL for Tx path.
- <span id="page-3-3"></span>4. Standalone driver details can be found in the software development kit (SDK) directory (<install\_directory>/SDK/ <release>/data/embeddedsw/doc/xilinx\_drivers.htm). Linux OS and driver support information is available from the Xilinx [Wiki page](http://wiki.xilinx.com).
- <span id="page-3-4"></span>5. For the supported versions of the tools, see the [Xilinx Design Tools: Release Notes Guide](https://www.xilinx.com/cgi-bin/docs/rdoc?v=2017.4;t=vivado+release+notes).
- <span id="page-3-2"></span>6. GTPE2 -1, -1L, and -2LE (0.9V) parts are not supported by the HDMI Video PHY Controller because the maximum line rate for those devices is 3.75 Gbps. **GTPE2 DisplayPort Video PHY support will be discontinued on 2017.4.**

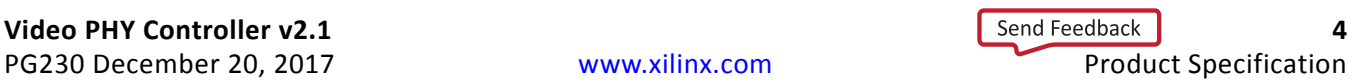

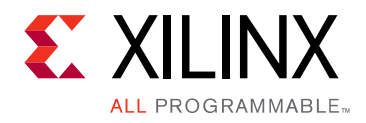

# *Chapter 1*

# <span id="page-4-0"></span>Overview

This chapter contains an overview of the core as well as details about applications, licensing, and standards. The Video PHY Controller core is a feature-rich soft IP core incorporating all the necessary logic to properly interface with media access control (MAC) layers and perform physical-side interface (PHY) functionality. Xilinx® IP cores have been successfully tested on hardware and verified. For additional details on the interoperability results, contact your [local Xilinx sales representative](https://www.xilinx.com/about/contact.html).

### <span id="page-4-1"></span>**Applications**

The Video PHY controller core is the supported method of configuring and using the PHY layer with video MAC controllers.

By separating the PHY layer from the controller layer, the Video PHY provides users with the flexibility of sharing GTs between a video interface input and output or between two different video interfaces such as HDMI and Displayport.

### <span id="page-4-2"></span>**Unsupported Features**

- Multi MAC controllers support (Complex use cases)
- GTY transceiver
- The Video PHY Controller core does not currently support mixed MAC controller support, that is, HDMI on the input and DisplayPort output and so on. The current Video PHY Controller core supports MAC on both the input and output.
- The Video PHY Controller core does not support multiple protocols per instance (for example, two HDMIs in one VPHY.)
- The Video PHY Controller does not support standalone usage. It is designed to be used with Xilinx HDMI or DisplayPort MAC Subsystems.

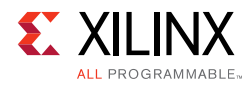

# <span id="page-5-0"></span>**Licensing and Ordering Information**

This Xilinx LogiCORE™ IP module is provided under the terms of the [Xilinx Core License](https://www.xilinx.com/cgi-bin/docs/ipdoc?t=core+license)  [Agreement.](https://www.xilinx.com/cgi-bin/docs/ipdoc?t=core+license) The module is shipped as part of the Vivado® Design Suite. For full access to all core functionalities in simulation and in hardware, you must purchase a license for the core. Contact your local Xilinx sales representative for information on pricing and availability.

For more information, visit the Video PHY Controller [product web page](https://www.xilinx.com/products/intellectual-property/ef-di-vid-mix-ss.html).

Information about other Xilinx LogiCORE IP modules is available at the [Xilinx Intellectual](https://www.xilinx.com/products/intellectual-property.html)  [Property](https://www.xilinx.com/products/intellectual-property.html) page. For information on pricing and availability of other Xilinx LogiCORE IP modules and tools, contact your [local Xilinx sales representative.](https://www.xilinx.com/about/contact.html)

# *Chapter 2*

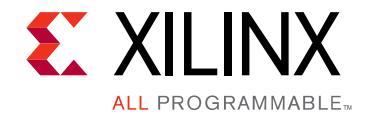

# <span id="page-6-0"></span>Product Specification

The Video PHY Controller core is the supported method of configuring and using transceivers with MAC subsystems. The core simplifies serial transceiver (GT) usage by providing a standardized interface and software programmability of serial transceiver functions. These concepts, as well as technical specifications, are described in this chapter.

## <span id="page-6-1"></span>**Video PHY**

The PHY is intended to simplify the use of serial transceivers and adds domain-specific configurability. The Video PHY Controller IP is not intended to be used as a stand alone IP and must be used with Xilinx Video MACs such as HDMI 1.4/2.0 Transmitter/Receiver Subsystems and DisplayPort TX/RX Subsystems. The core enables simpler connectivity between MAC layers for TX and RX paths. However, it is still important to understand the behavior, usage, and any limitations of the transceivers. See the device specific transceiver user guide for details.

This chapter introduces the Video PHY Layer and architects Video IP Solutions with a clear boundary between the Link Layer and PHY Layer.

[Figure 2-1](#page-6-2) shows the standard OSI Model and mapping it with Video IP Solutions.

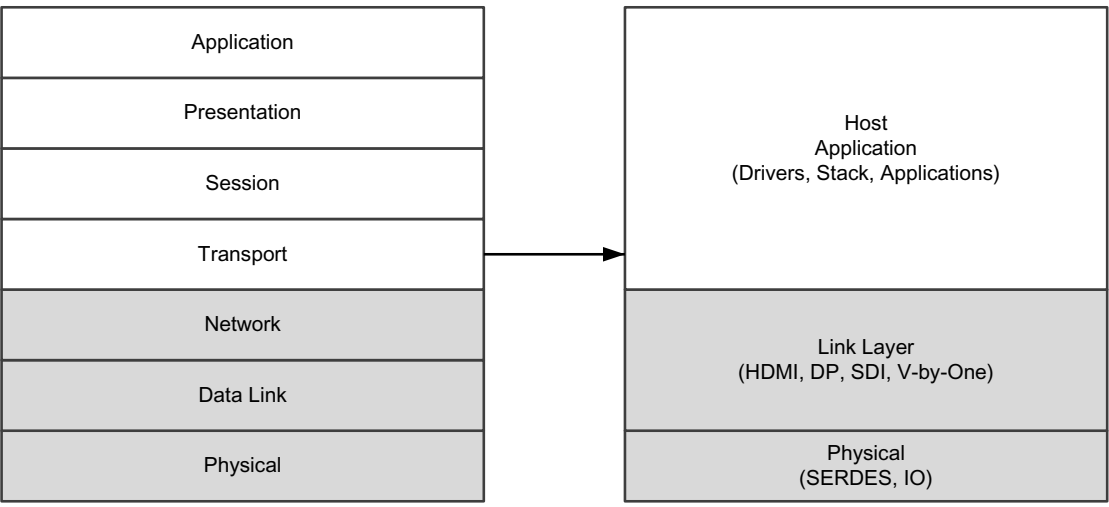

X15172-102815

<span id="page-6-2"></span>*Figure 2‐1:* **OSI Mapping of Video Systems** 

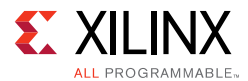

In accordance with the OSI model, the major PHY component for video IP cores is SerDes. Standardizing the SerDes delivery model provides benefits and flexibility for a video MAC layer at the system level.

[Figure 2-2](#page-7-0) shows the boundary between these MAC and PHY layers and key highlights are:

- AXI4-Lite interface to provide software access
- AXI4-Stream-based GT channel interface for easier connectivity between different video link layers. (GT is also referred to as a serial transceiver.)

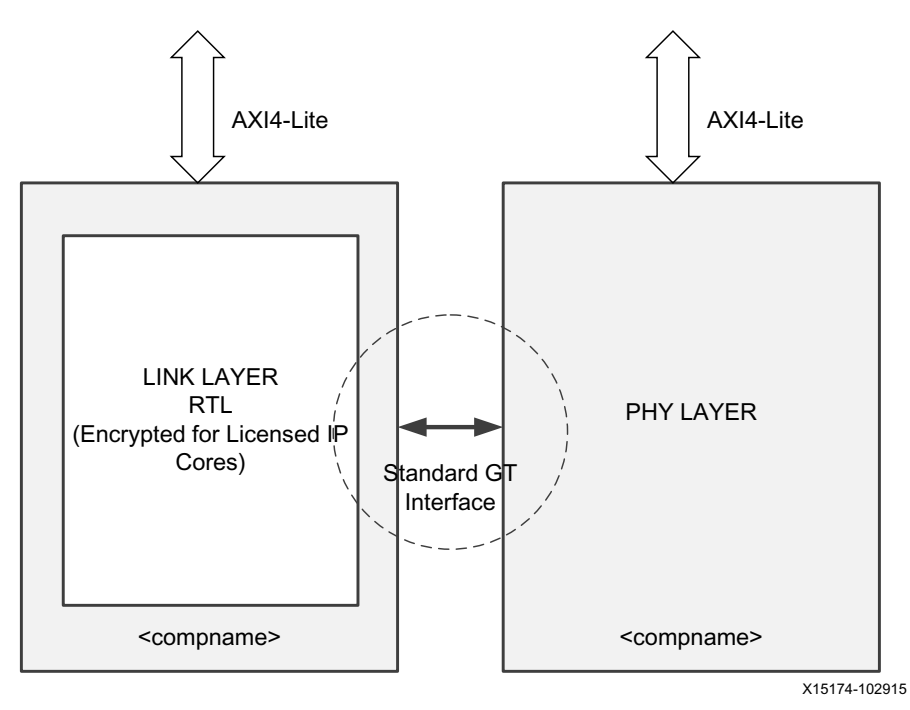

<span id="page-7-0"></span>*Figure 2‐2:* **Video IP Layer** 

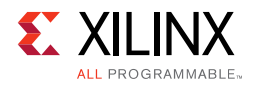

#### [Figure 2-3](#page-8-0) shows an overview of the internal structure of the Video PHY Controller core.

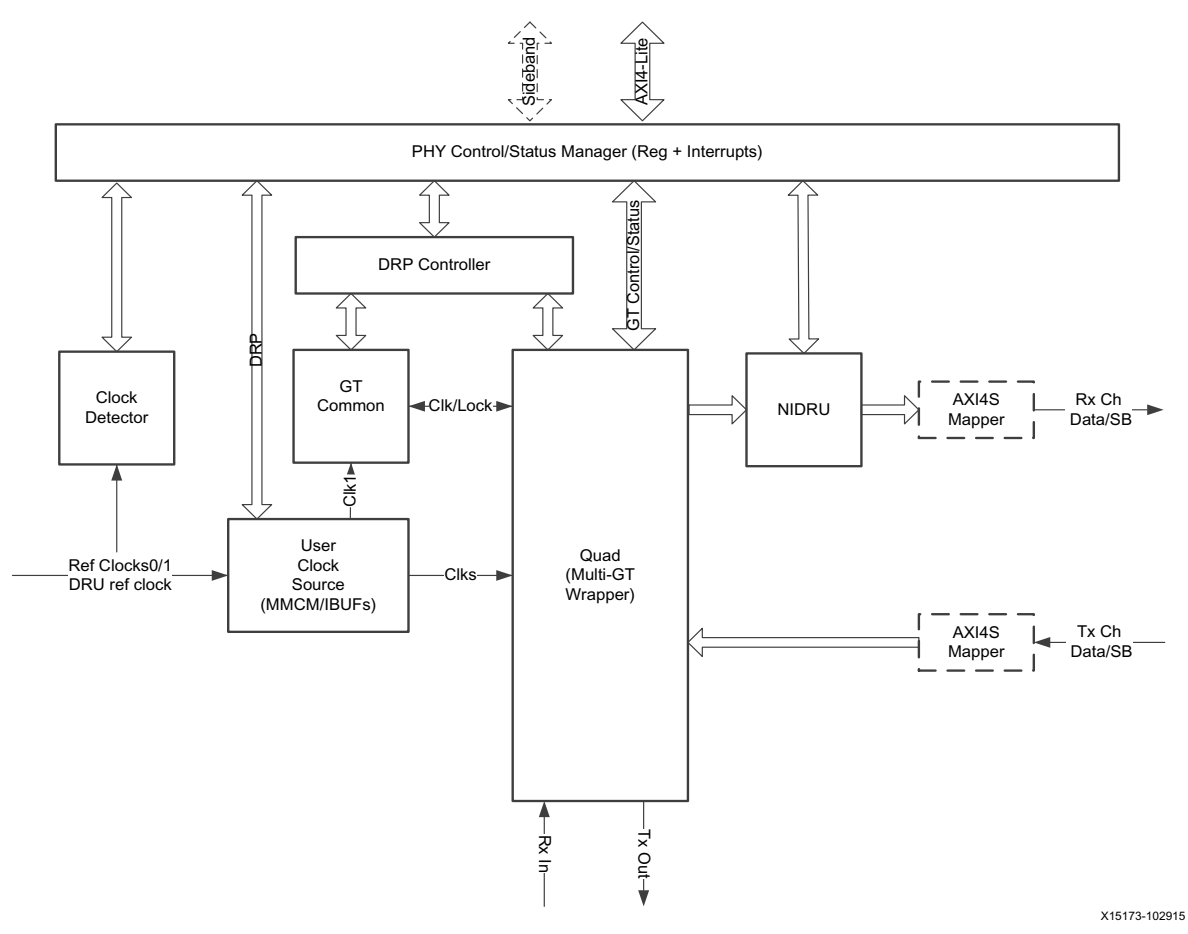

*Figure 2‐3:* **Video PHY Controller Core Block Diagram** 

### <span id="page-8-0"></span>**PHY Control/Status Manager**

This block manages AXI4-Lite bus protocol accesses and handles memory map accesses and interrupt management.

### **DRP Controller**

This block controls the handshake between AXI4-Lite access and GT DRP access. For example, this block latches DRP\_RDY and holds it until a read from AXI4-Lite is done. After a proper RDY handshake, a new dynamic reconfiguration port (DRP) transaction can be initiated.

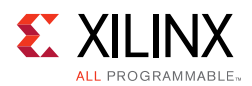

### **User Clock Source**

This block has the GT Input clock buffers and generates USRCLK and USRCLK2 for GTs. In cases where the TX buffer is bypassed, a Mixed-mode clock manager (MMCM) generates the required output clocks based on TX/RXOUTCLK.

In HDMI, along with generating USRCLK and USRCLK2, this block also produces video clocks and differential and single-ended TX Transition Minimized Differential Signaling (TMDS) CLK as per requirement of the *HDMI 1.4/2.0 Transmitter Subsystem LogiCORE IP Product Guide* (PG235) [\[Ref 18\]](#page-106-2) and *HDMI 1.4/2.0 Receiver Subsystem LogiCORE IP Product Guide* (PG236) [\[Ref 19\]](#page-106-1). It also buffers the RX TMDS CLK and forwards it as differential and single-ended clocks for generic use.

*Note:* The video clock maximum frequency is 297 MHz across all transceiver types except GTPE2 which is maxed at 148.5 MHz. This means GTPE2 cannot support video formats with video clocks > 148.5 MHz. For more information on HDMI clocking requirements, see the "Clocking" sections of *HDMI 1.4/2.0 Transmitter Subsystem LogiCORE IP Product Guide* (PG235) [\[Ref 18\]](#page-106-2) and *HDMI 1.4/2.0 Receiver Subsystem LogiCORE IP Product Guide* (PG236) [\[Ref 19\]](#page-106-1).

### **GT Common**

This block controls the COMMON primitive of the serial transceiver. It has the external PLL management and DRP access. This block is available as part of the PHY top level in 7 series devices. For UltraScale™ devices, this block is part of the GT wizard core.

### **AXI4-Stream Mapper**

This block/logic maps the GT input or output data according to the AXI4-Stream protocol defined in the GT specification.

### **NI-DRU**

This block is used in applications where lower line rates (those below the rates supported by the respective GTs) are needed. In HDMI, the NI-DRU is enabled when the RX TMDS clock is below the threshold of the specific GT type.

- GTXE2 Thresholds:
	- OPLL =  $74.125$  MHz
	- CPLL =  $80.000$  MHz
- GTPE2 Thresholds:
	- PLL0/1 =  $80.000$  MHz
- GTHE3 and GTHE4 Thresholds:
	- OPLL0 =  $61.250$  MHz

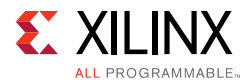

• CPLL =  $100.00 \text{ MHz}$ 

*Note:* QPLL1, is not used in NI-DRU mode.

NI-DRU requires an additional fixed reference clock to the GT RX on top of the RX TMDS clock to run the low line rate data recovery. For more information on the reference clock frequency requirement per transceiver type, see [Video PHY HDMI Reference Clocks](#page-79-0)  [Requirements in Chapter 4.](#page-79-0)

## <span id="page-10-0"></span>**Performance**

The PHY Controller is designed to operate in coordination with the performance characteristics of the transceiver primitives it instantiates. For the DisplayPort protocol, a 2-byte and 4-byte internal datapaths are configured.

The following documents provide information about DC and AC switching characteristics. The frequency ranges specified by these documents must be adhered to for proper transceiver and core operation.

- *Virtex UltraScale FPGAs Data Sheet: DC and AC Switching Characteristics* (DS893) [\[Ref 2\]](#page-106-3)
- *Kintex UltraScale FPGAs Data Sheet: DC and AC Switching Characteristics* (DS892) [\[Ref 3\]](#page-106-4)
- *Kintex-7 FPGAs Data Sheet: DC and AC Switching Characteristics* (DS182) [\[Ref 4\]](#page-106-5)
- *Virtex-7 T and XT FPGAs Data Sheet: DC and AC Switching Characteristics* (DS183) [\[Ref 5\]](#page-106-6)
- *Zynq UltraScale+ MPSoC Data Sheet: DC and AC Switching Characteristics* (DS925) [\[Ref 6\]](#page-106-7)
- *Artix-7 FPGAs Data Sheet: DC and AC Switching Characteristics (DS181) [\[Ref 7\]](#page-106-8)*

### <span id="page-10-1"></span>**Resource Utilization**

For full details about performance and resource utilization, visit [Performance and Resource](https://www.xilinx.com/cgi-bin/docs/ndoc?t=ip+ru;d=vid-phy-controller.html)  [Utilization](https://www.xilinx.com/cgi-bin/docs/ndoc?t=ip+ru;d=vid-phy-controller.html).

The maximum clock frequency results were obtained by double-registering input and output ports to reduce dependence on I/O placement. The inner level of registers used a separate clock signal to measure the path from the input registers to the first output register through the core. The results are post-implementation, using tool default settings except for high effort.

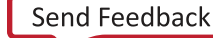

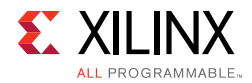

The resource usage results do not include the characterization registers and represent the true logic used by the core. LUT counts include SRL16s or SRL32s.

Clock frequency does not take clock jitter into account and should be derated by an amount appropriate to the clock source jitter specification. The maximum achievable clock frequency and the resource counts might also be affected by other tool options, additional logic in the FPGA, using a different version of Xilinx tools, and other factors.

# <span id="page-11-0"></span>**Port Descriptions**

[Table 2-1](#page-11-1) describes the ports and its interface definitions.

<span id="page-11-1"></span>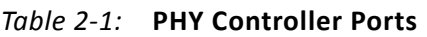

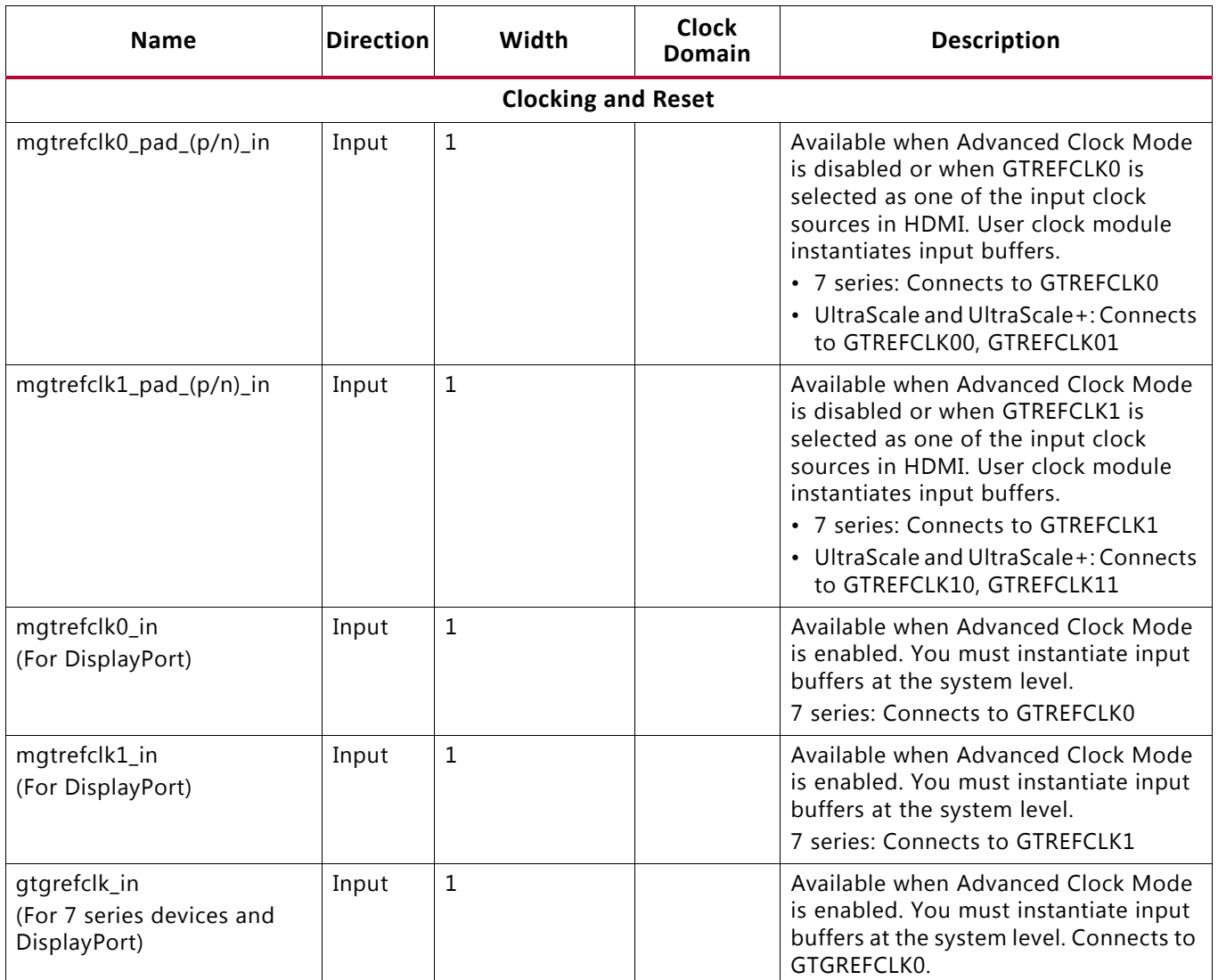

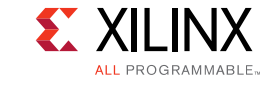

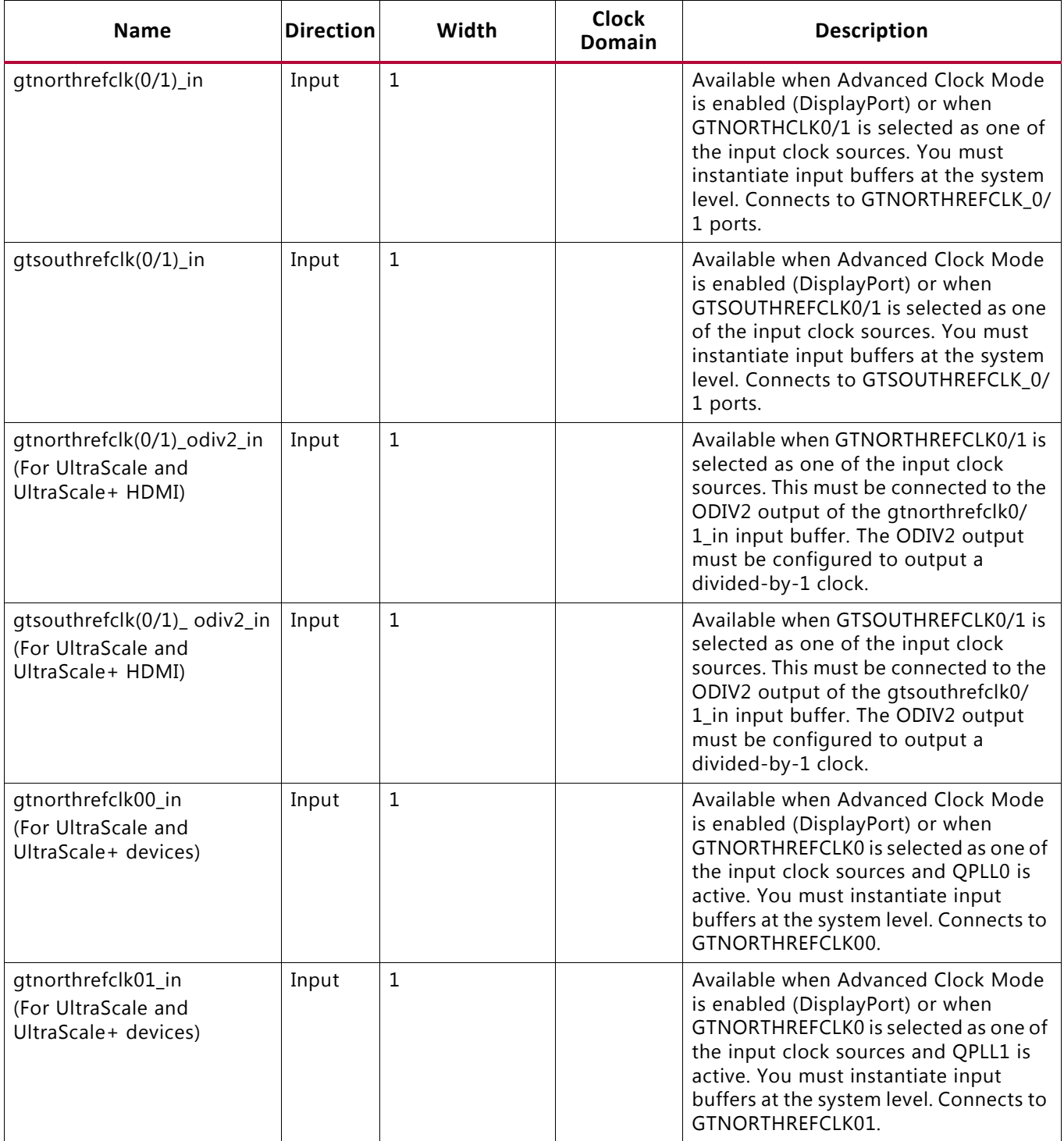

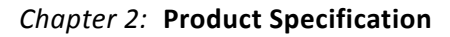

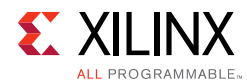

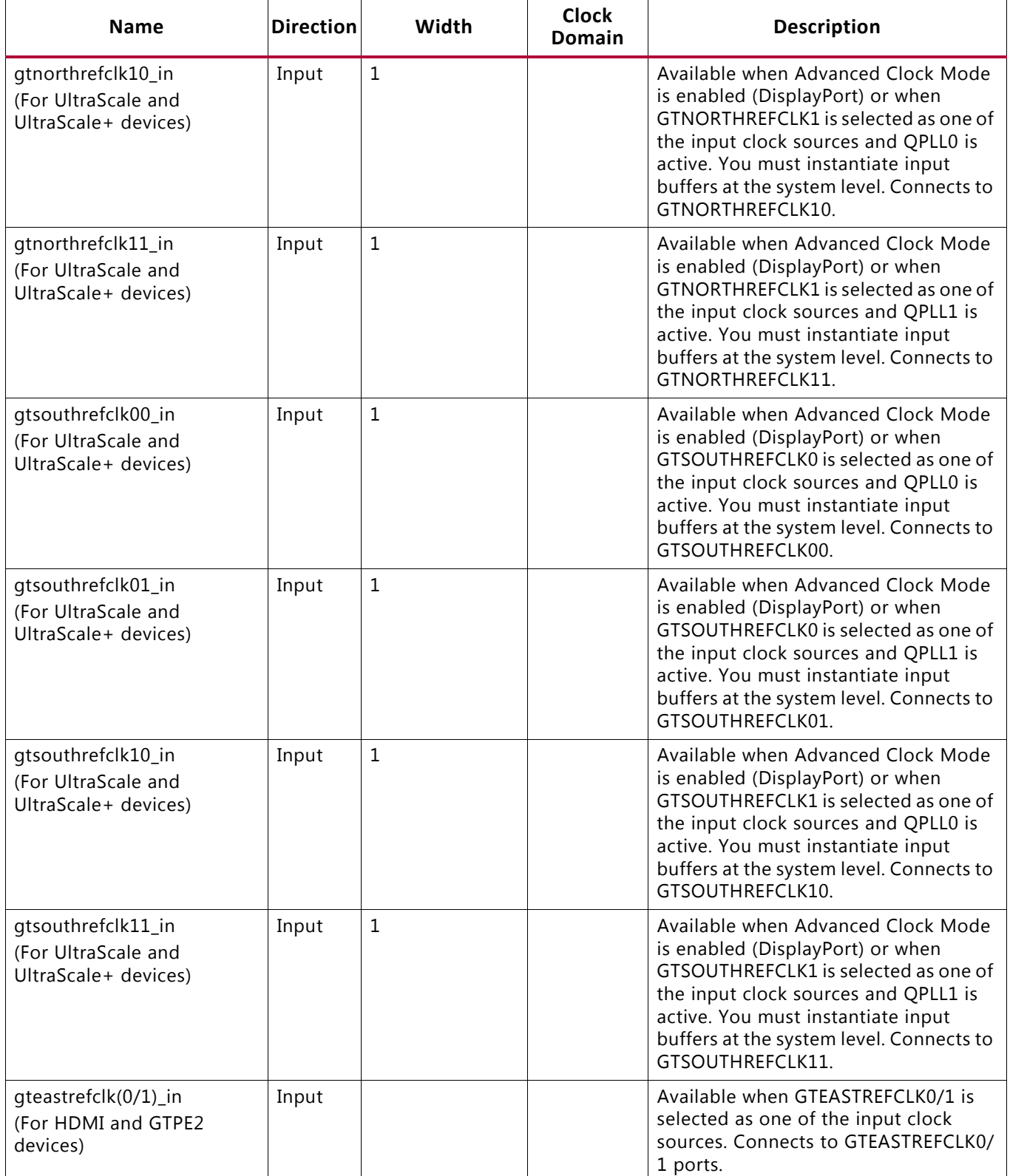

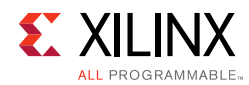

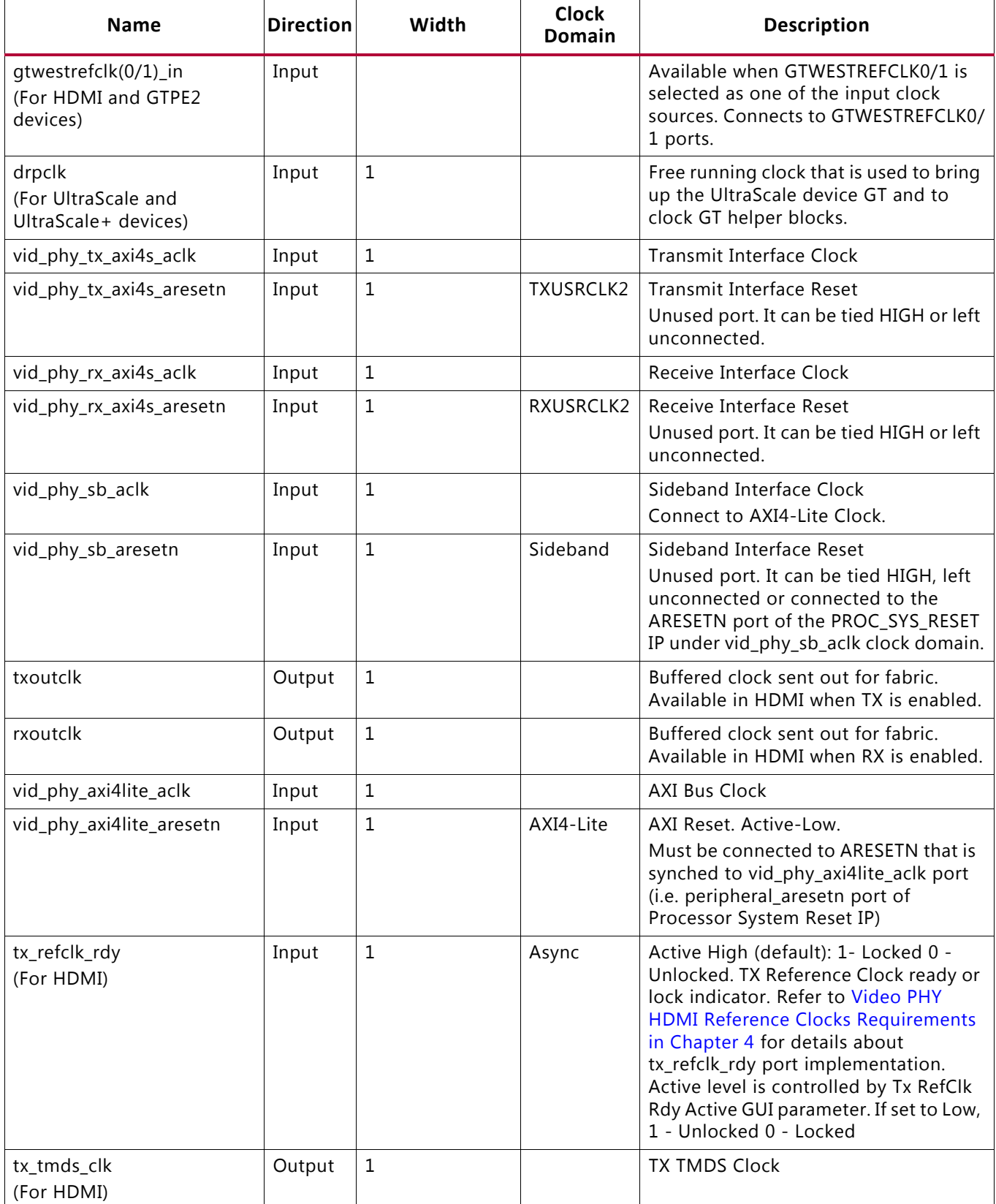

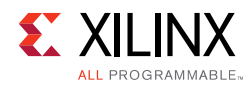

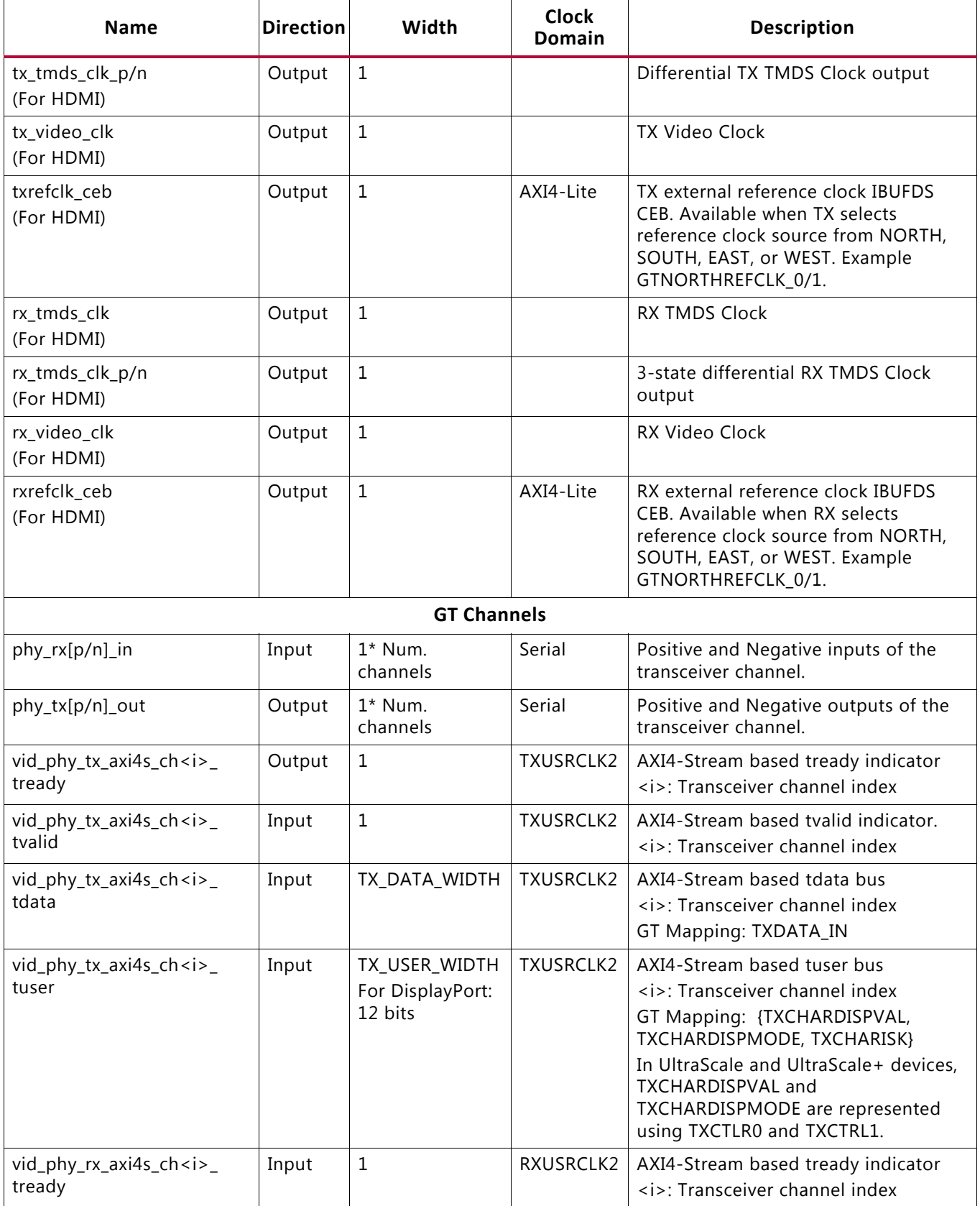

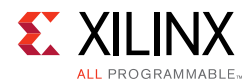

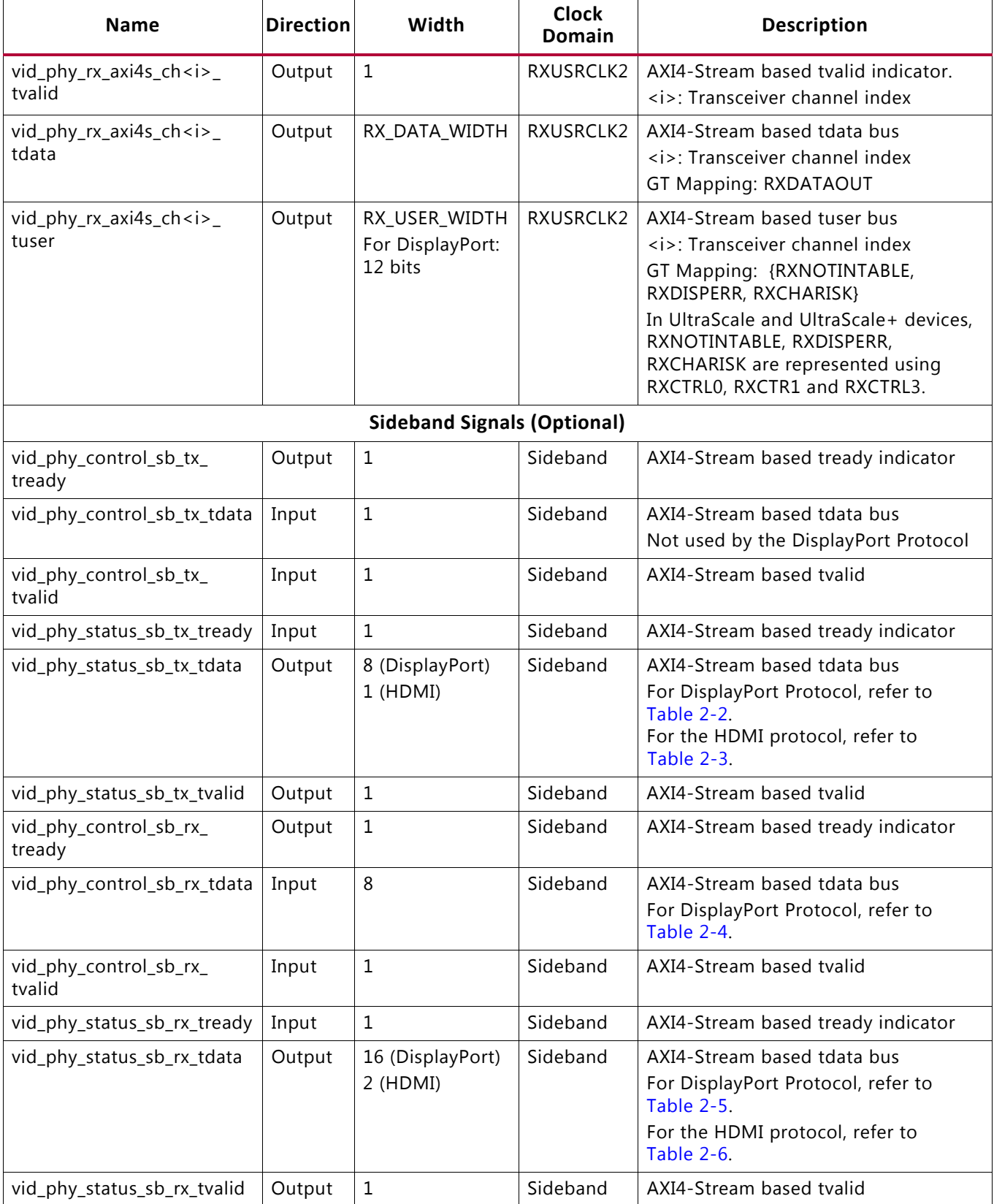

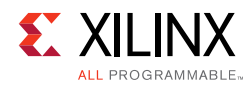

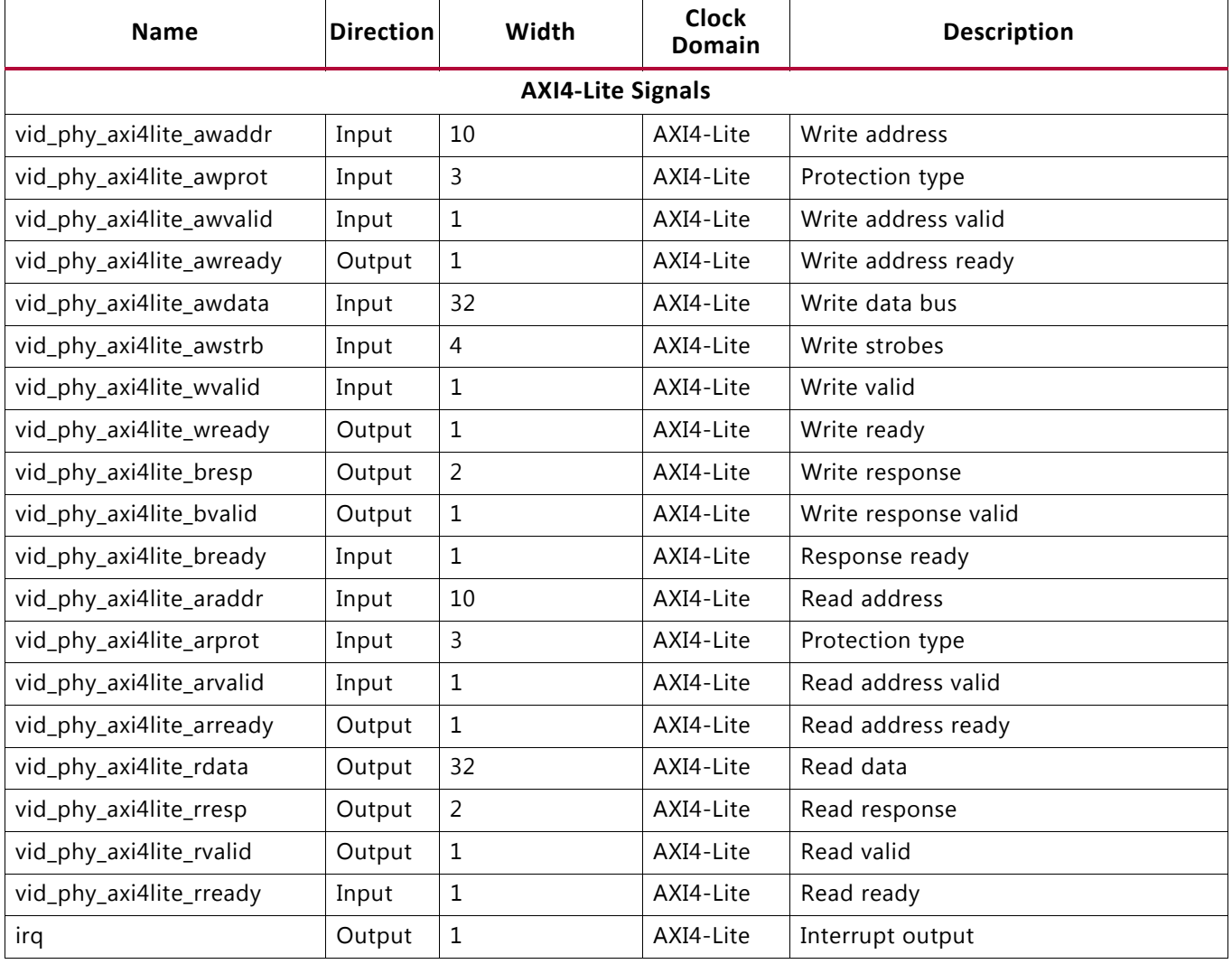

# <span id="page-17-0"></span>**Sideband Definitions**

### **DisplayPort Transmit — Control Path**

No control signals are transferred from the DisplayPort Link to DisplayPort PHY Layer.

### **DisplayPort Transmit — Status Path**

The following status is transferred to the Link Layer. The status bits are driven using the AXI4-Lite Clock.

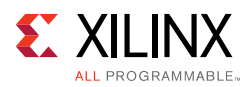

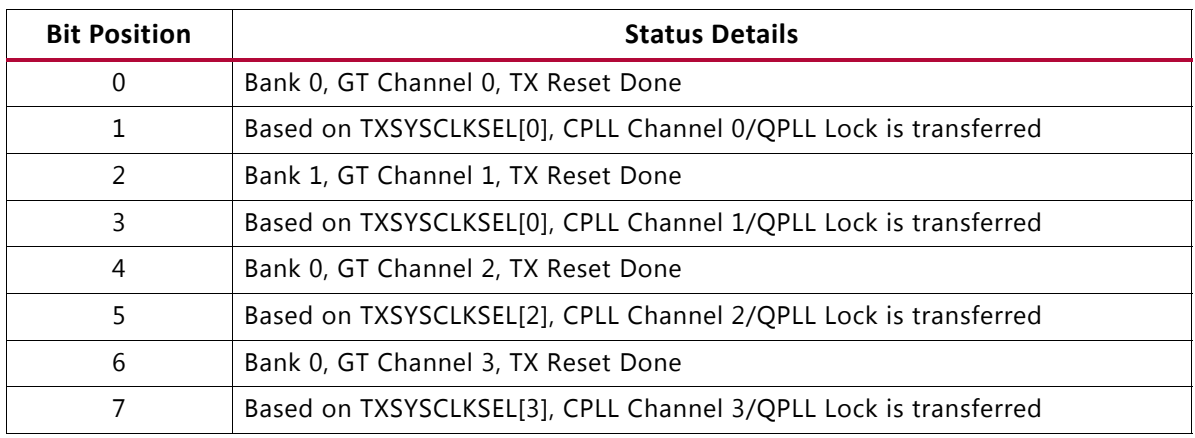

#### <span id="page-18-0"></span>*Table 2‐2:* **DisplayPort Transmit Status Sideband Definition**

### **HDMI Transmit — Status Path**

The following status is transferred to the Link Layer. The status bits are driven using the AXI4-Lite Clock.

#### <span id="page-18-1"></span>*Table 2‐3:* **HDMI Transmit Status Sideband Definition**

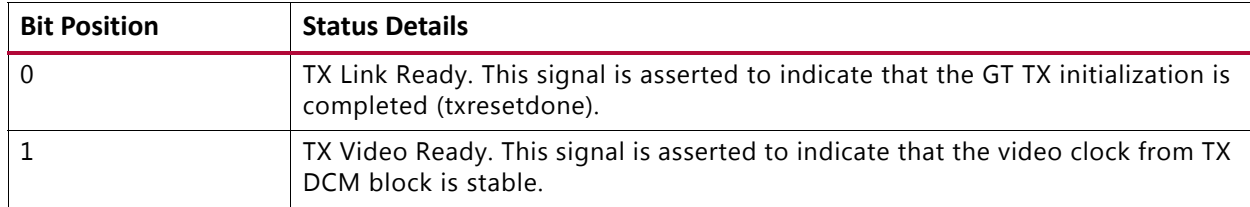

### **DisplayPort Receive — Control Path**

The following control is transferred from the Link Layer. The control bits are driven using the AXI4-Lite Clock.

<span id="page-18-2"></span>*Table 2‐4:* **DisplayPort Receive Control Sideband Definition**

| <b>Bit Position</b> | <b>Status Details</b>                                                                                                    |
|---------------------|----------------------------------------------------------------------------------------------------|
|                     | Training Iteration GT Reset.                                                                                                    |
|                     | Pulse generated for every access of the DPCD TRAINING_LANE0_SET register which can be<br>used to reset the GT to eliminate buffer errors and bad CDR locks. |
|                     | Start of TP1 Reset.<br>Pulse generated whenever TP1 pattern starts. This can be used to reset the GT for a clean<br>start of training sequence.             |

### **DisplayPort Receive — Status Path**

The following status is transferred to the Link Layer. The status bits are driven using the AXI4-Lite Clock.

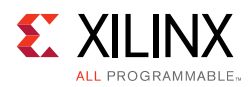

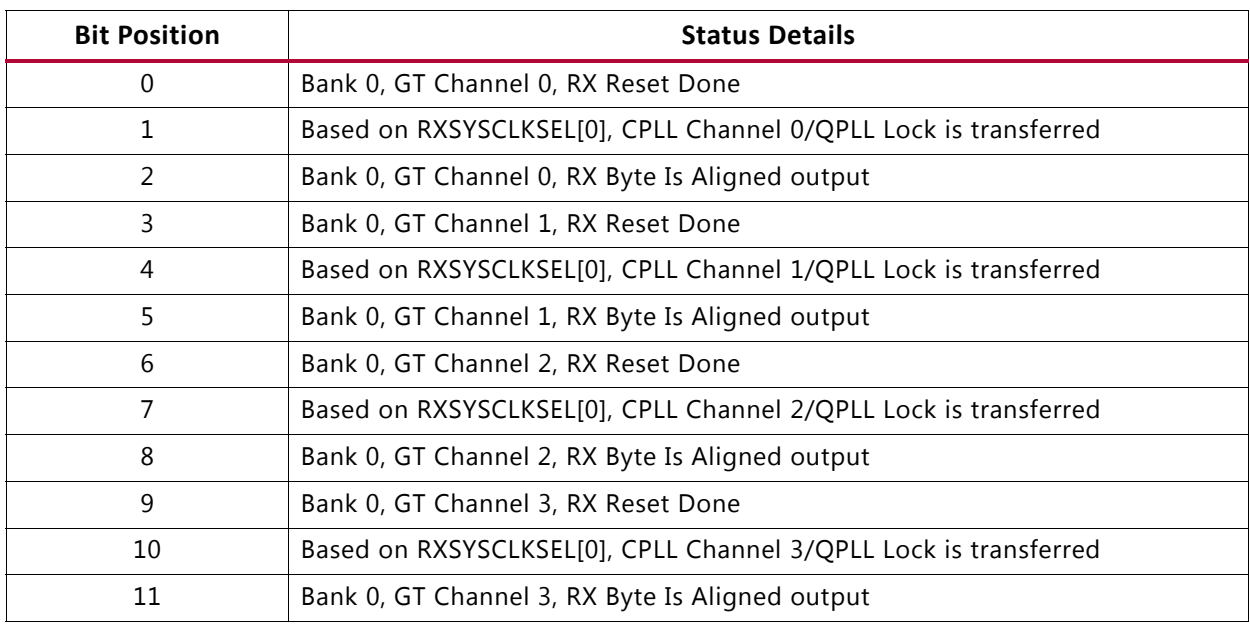

#### <span id="page-19-1"></span>*Table 2‐5:* **Receive Status Sideband Definition**

### **HDMI Receive — Status Path**

The following status is transferred to the Link Layer. The status bits are driven using the AXI4-Lite Clock.

<span id="page-19-2"></span>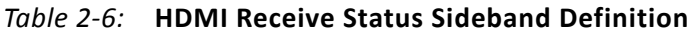

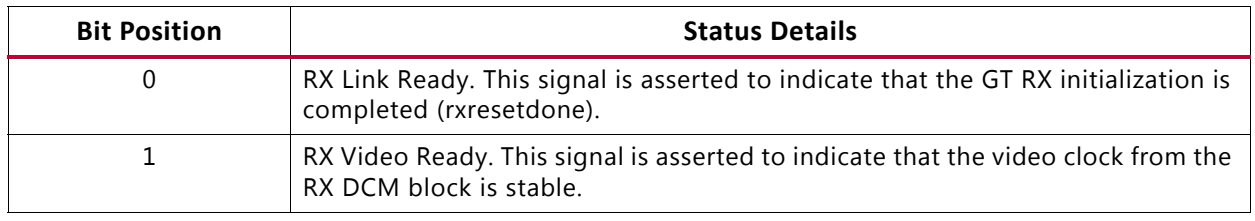

# <span id="page-19-0"></span>**Register Space**

The PHY configuration data is implemented as a set of distributed registers that can be read or written from the AXI4-Lite interface. These registers are synchronous to the AXI4-Lite domain.

Any bits not specified in [Table 2-7](#page-20-0) are considered reserved and return 0 upon read. The power-on reset values of control registers are 0 unless specified in the definition. Only address offsets are listed in [Table 2-7](#page-20-0) and the base address is configured by the AXI interconnect at the system level.

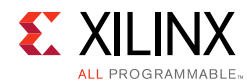

#### <span id="page-20-0"></span>*Table 2‐7:* **Register Map**

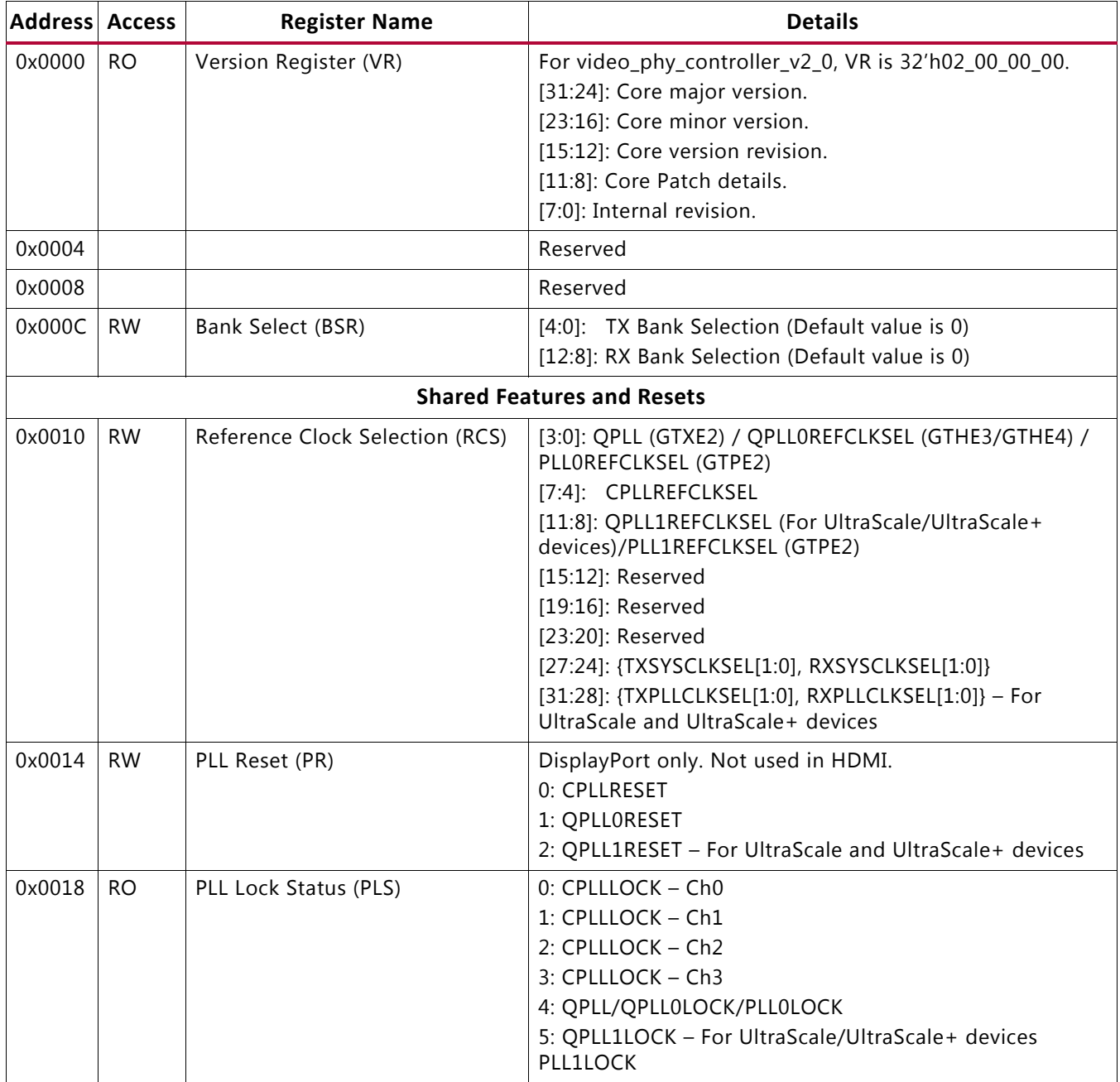

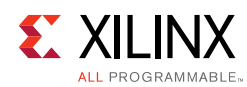

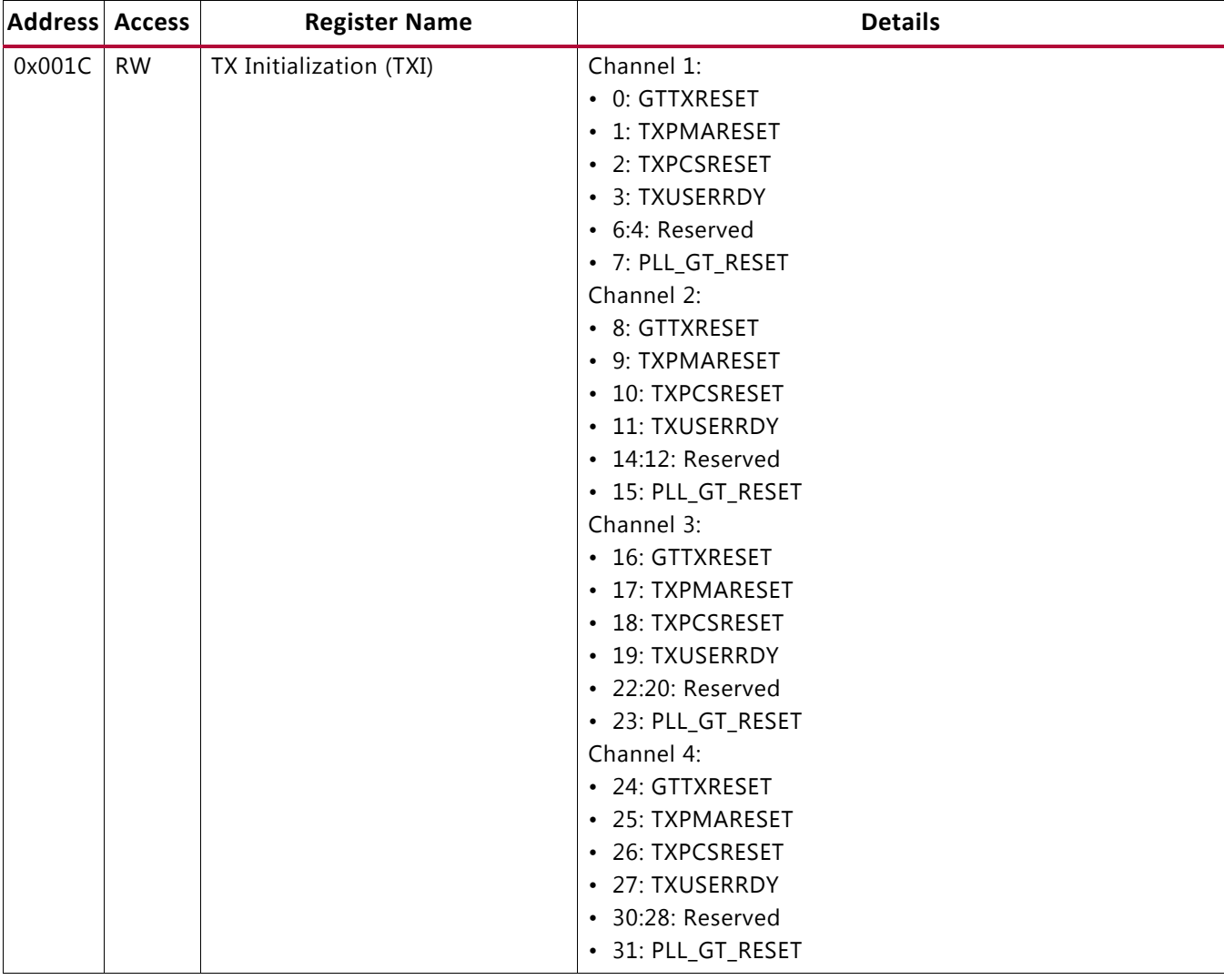

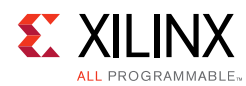

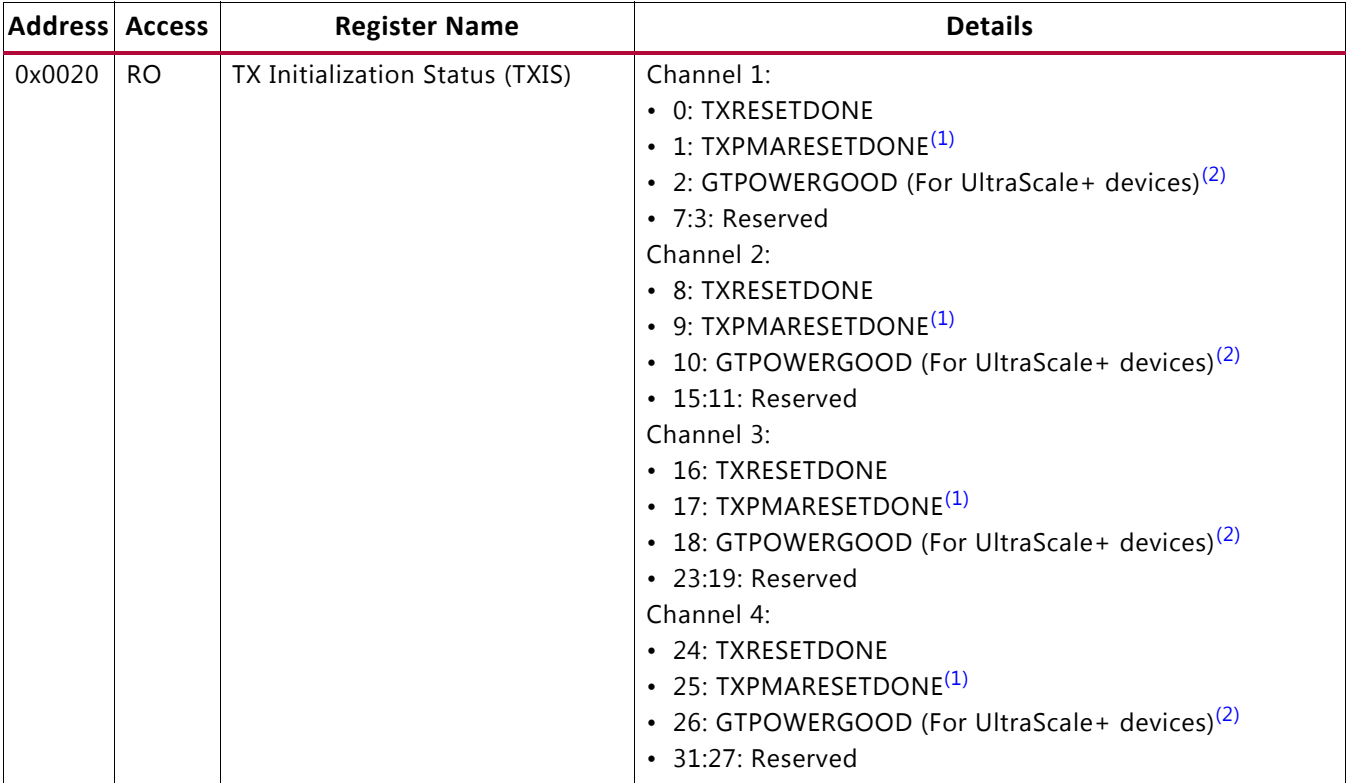

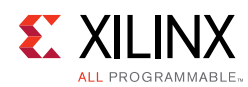

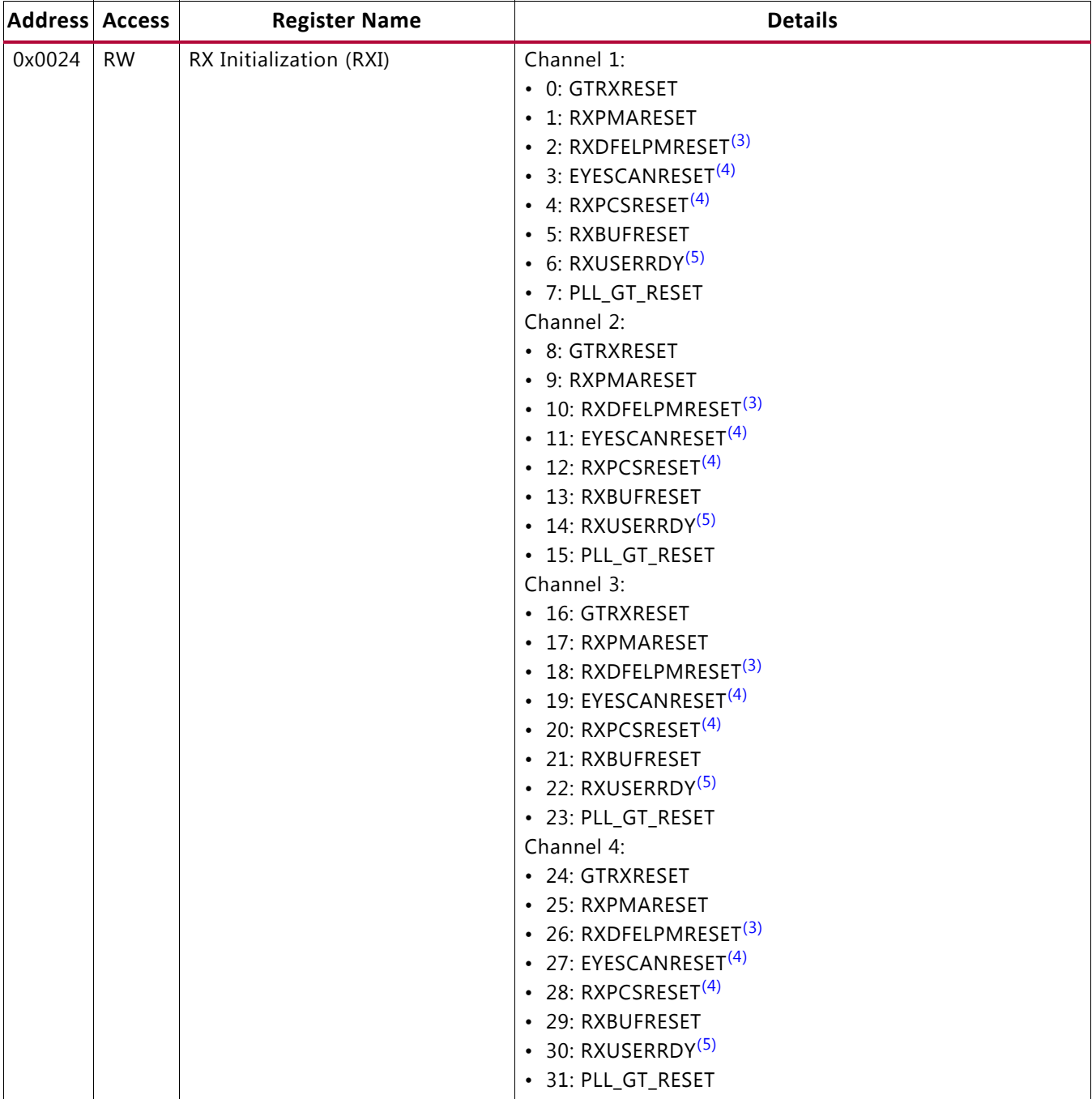

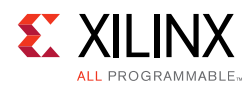

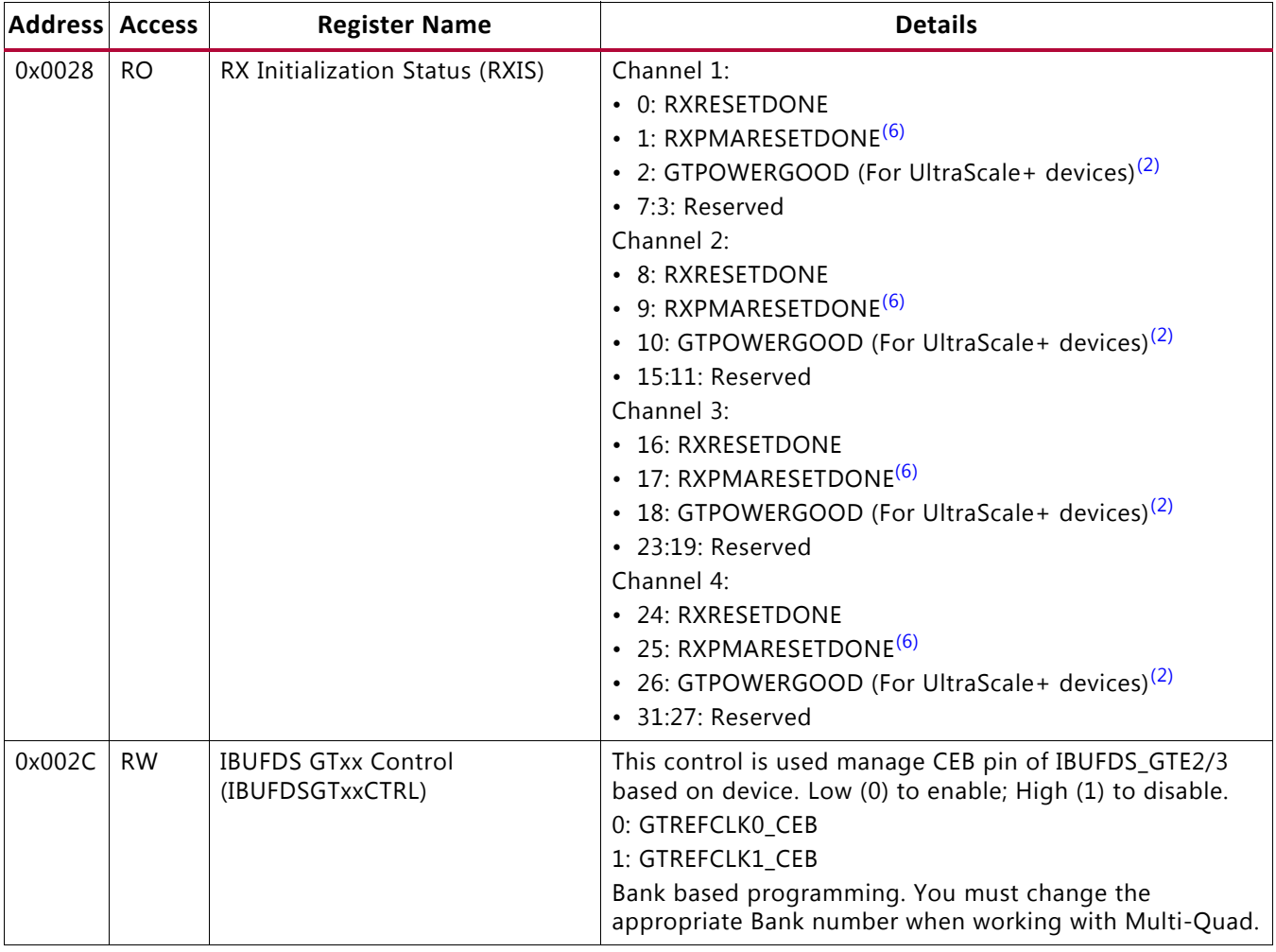

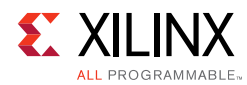

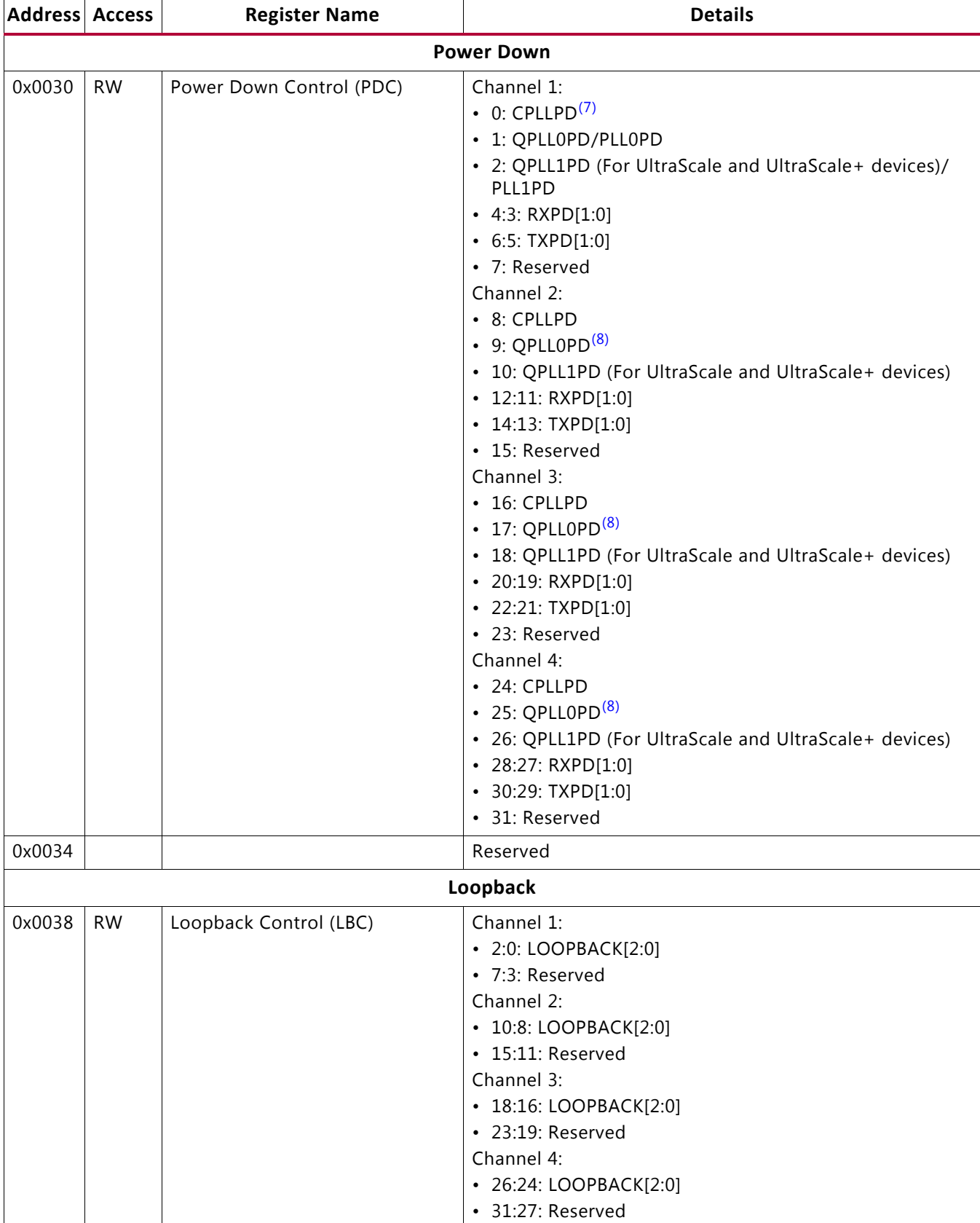

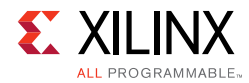

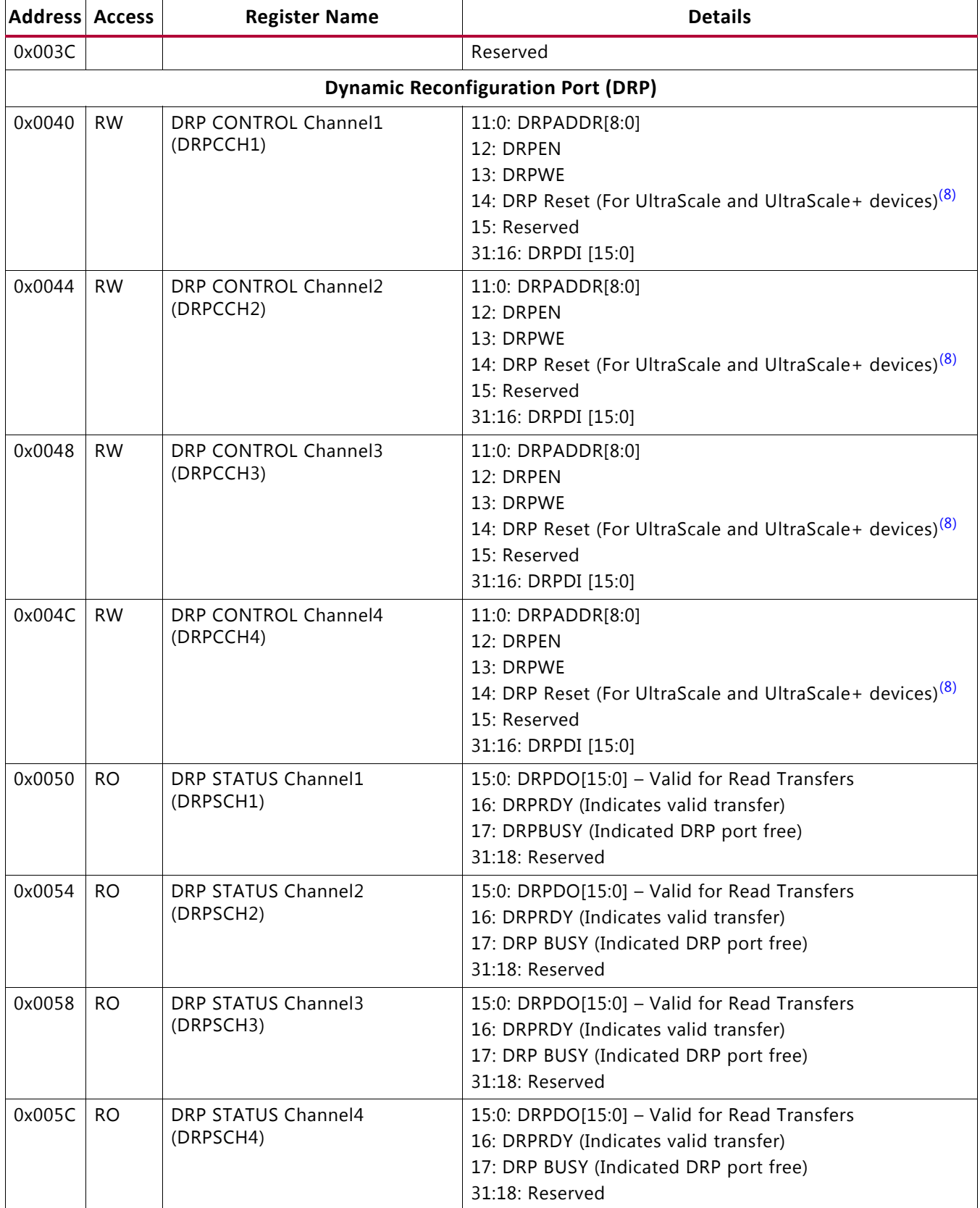

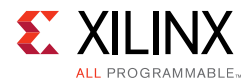

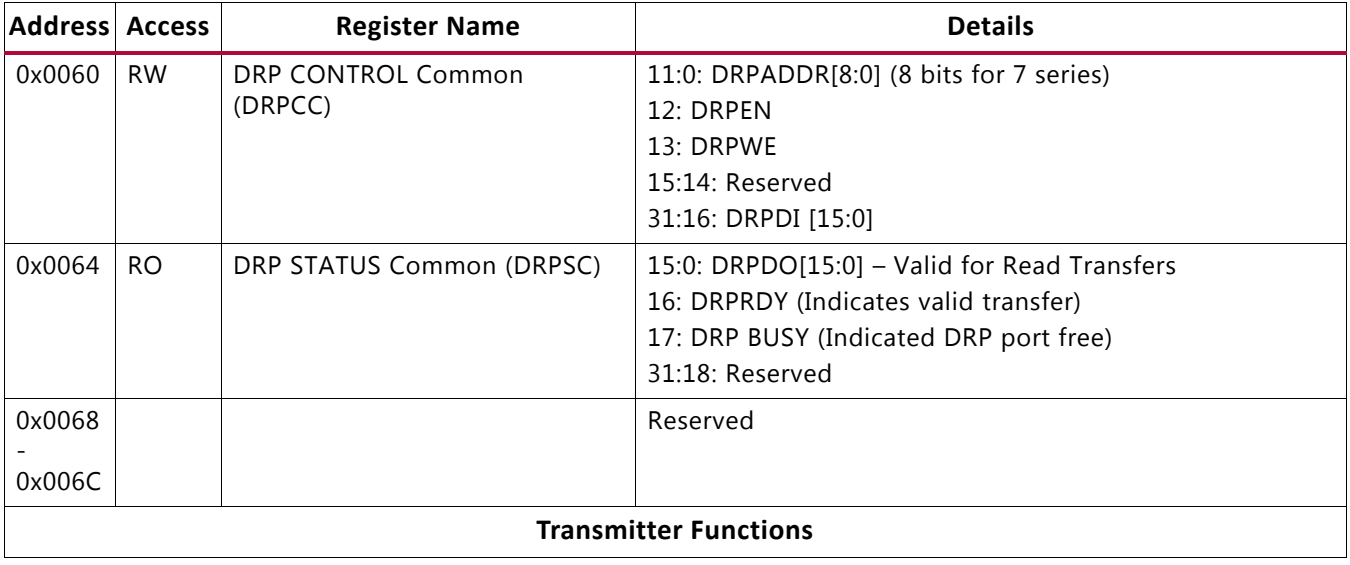

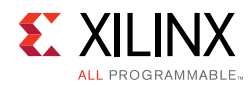

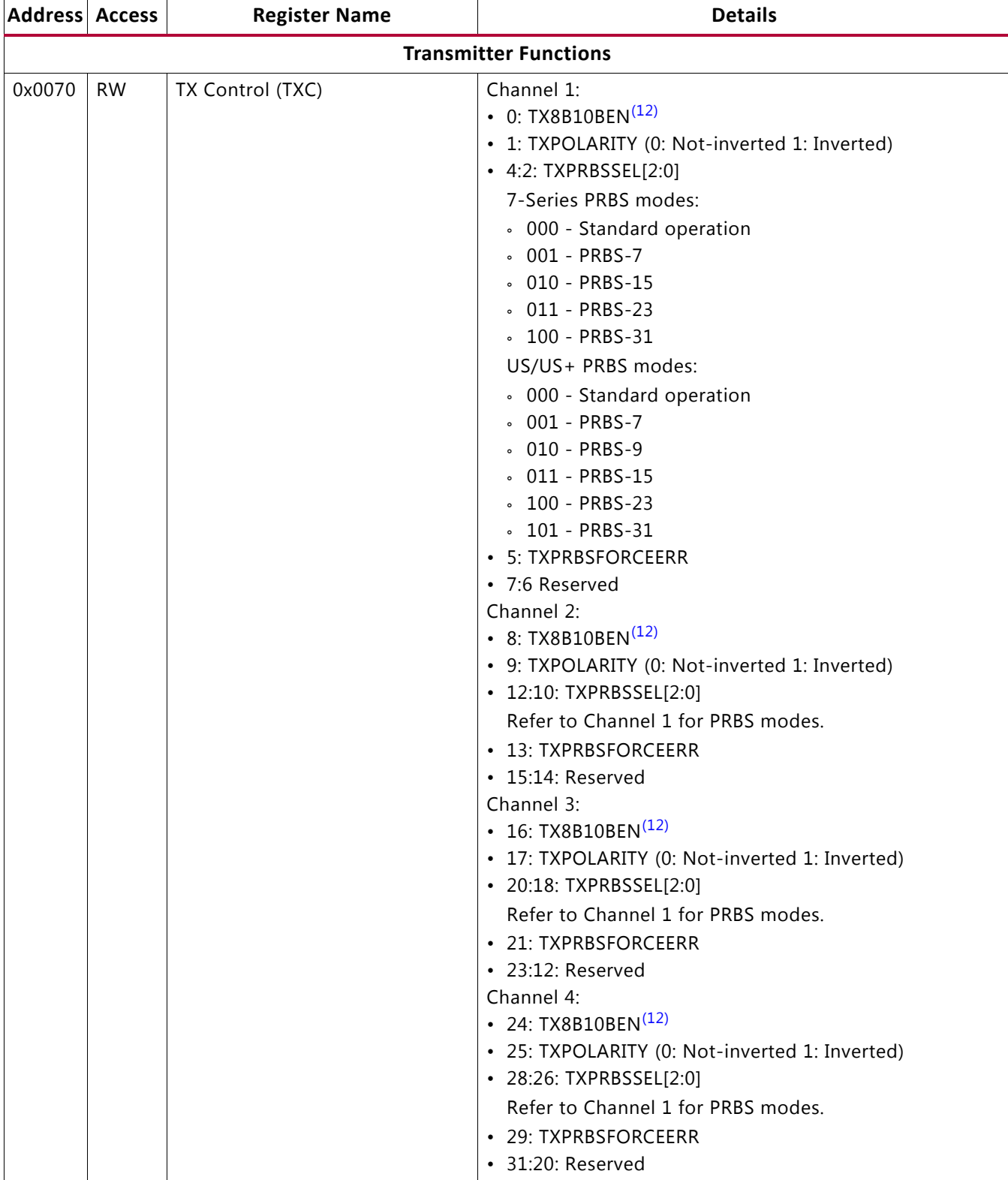

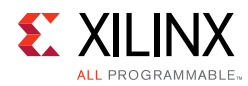

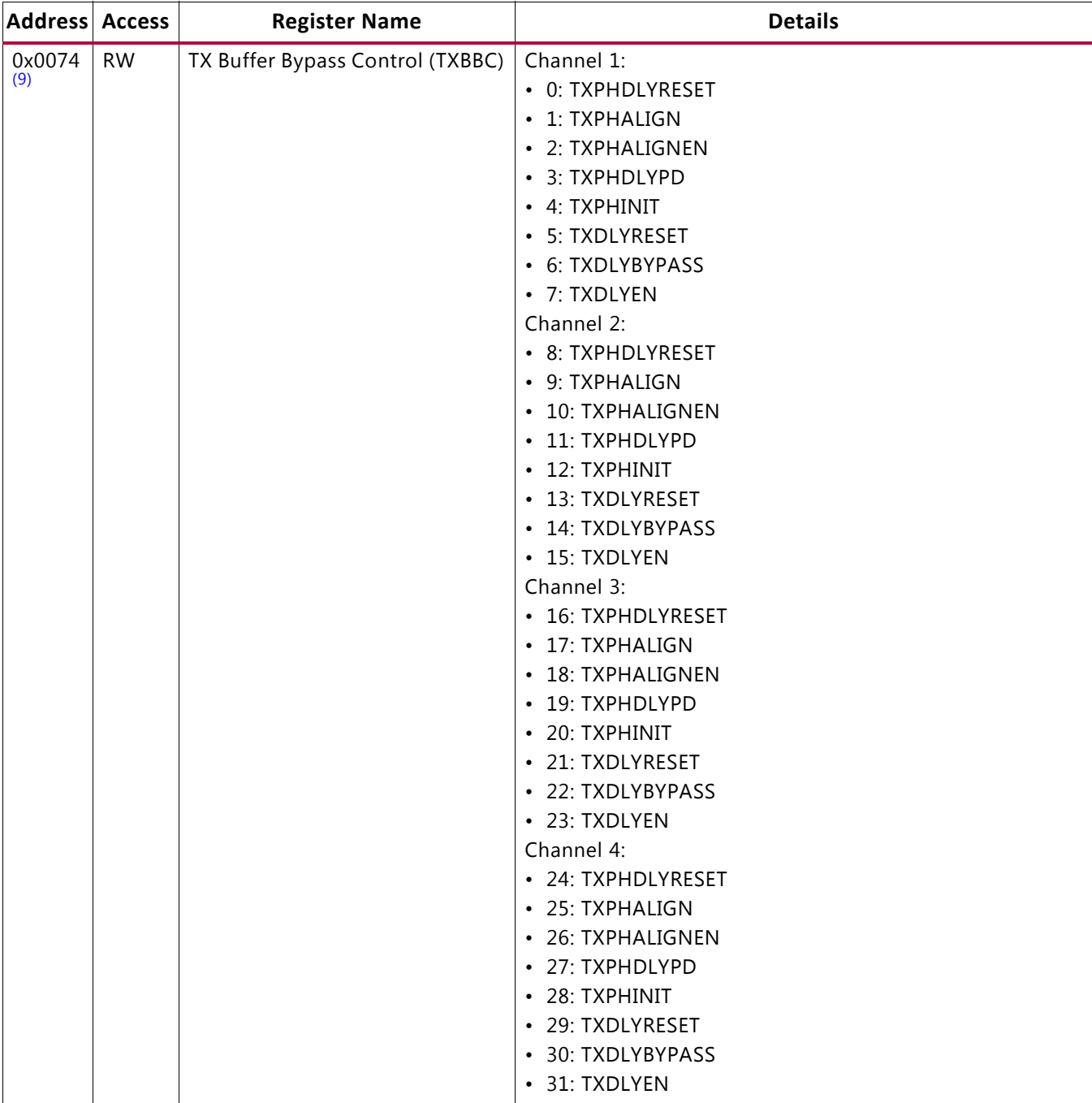

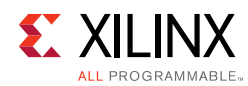

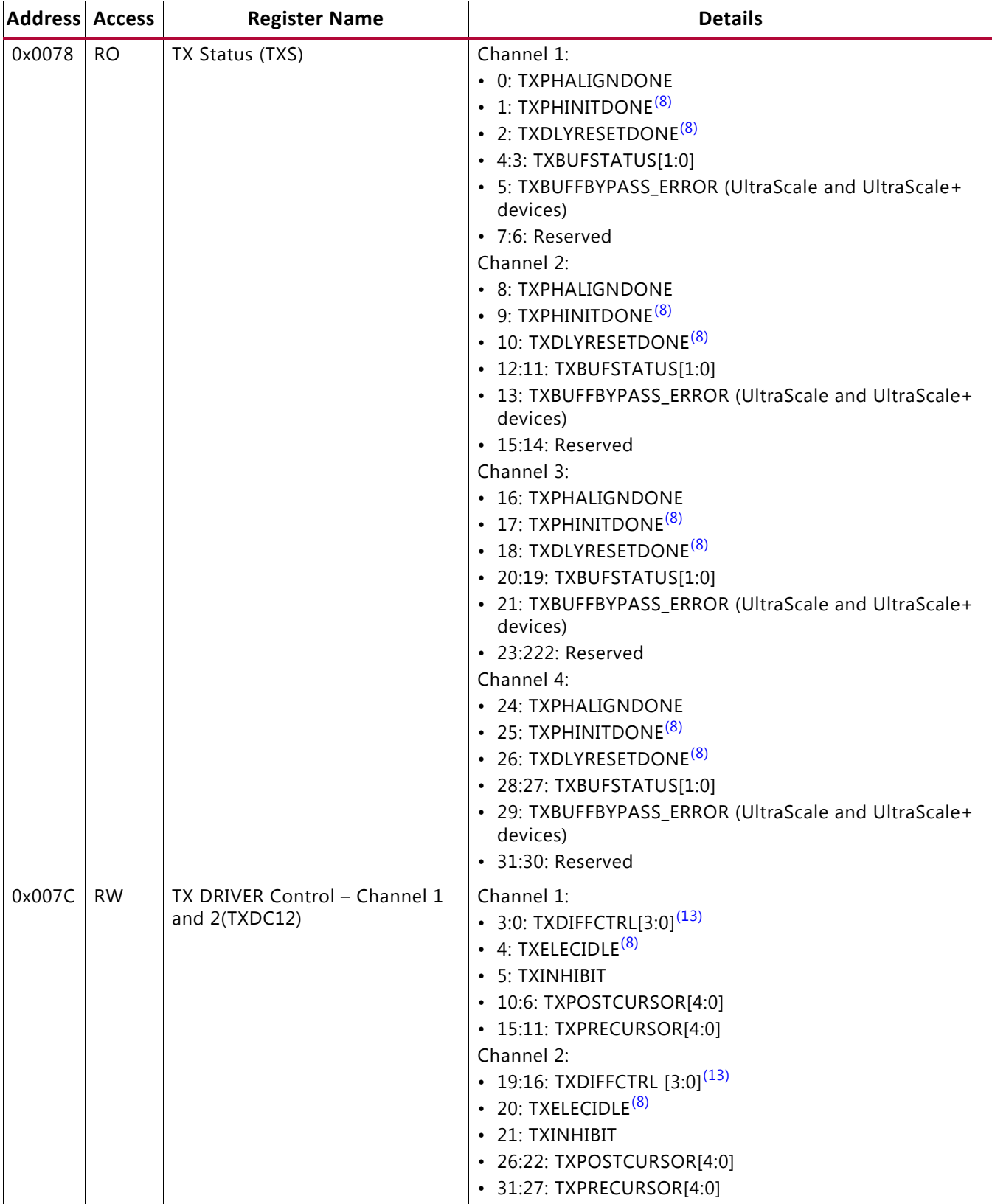

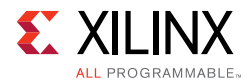

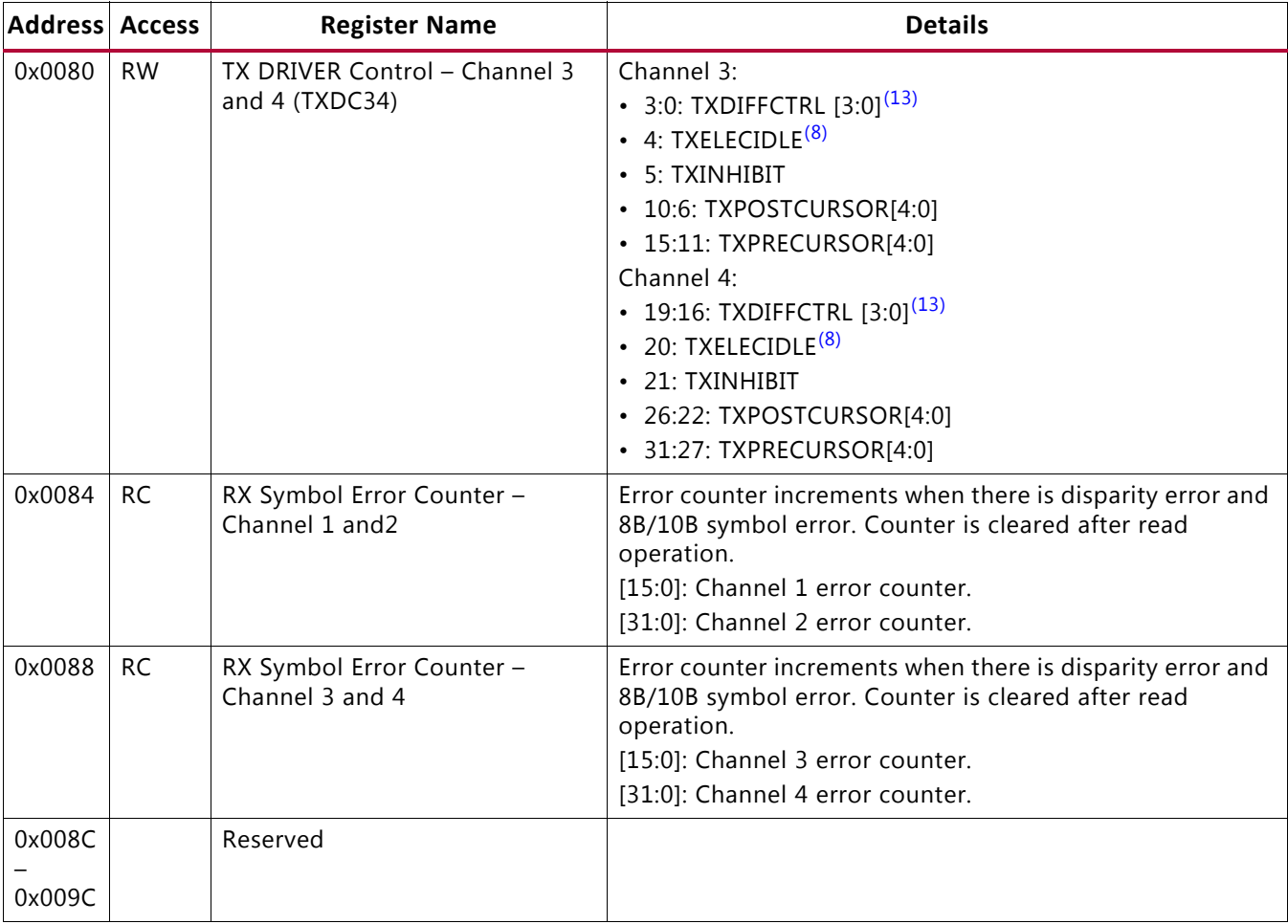

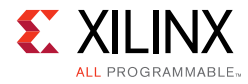

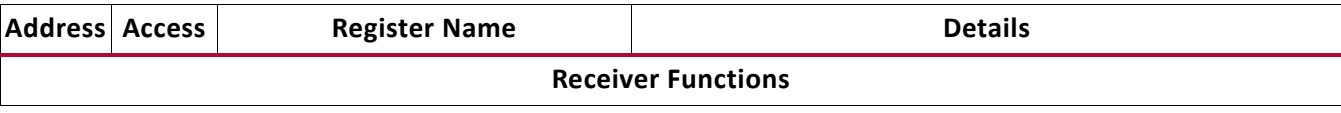

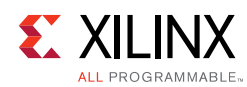

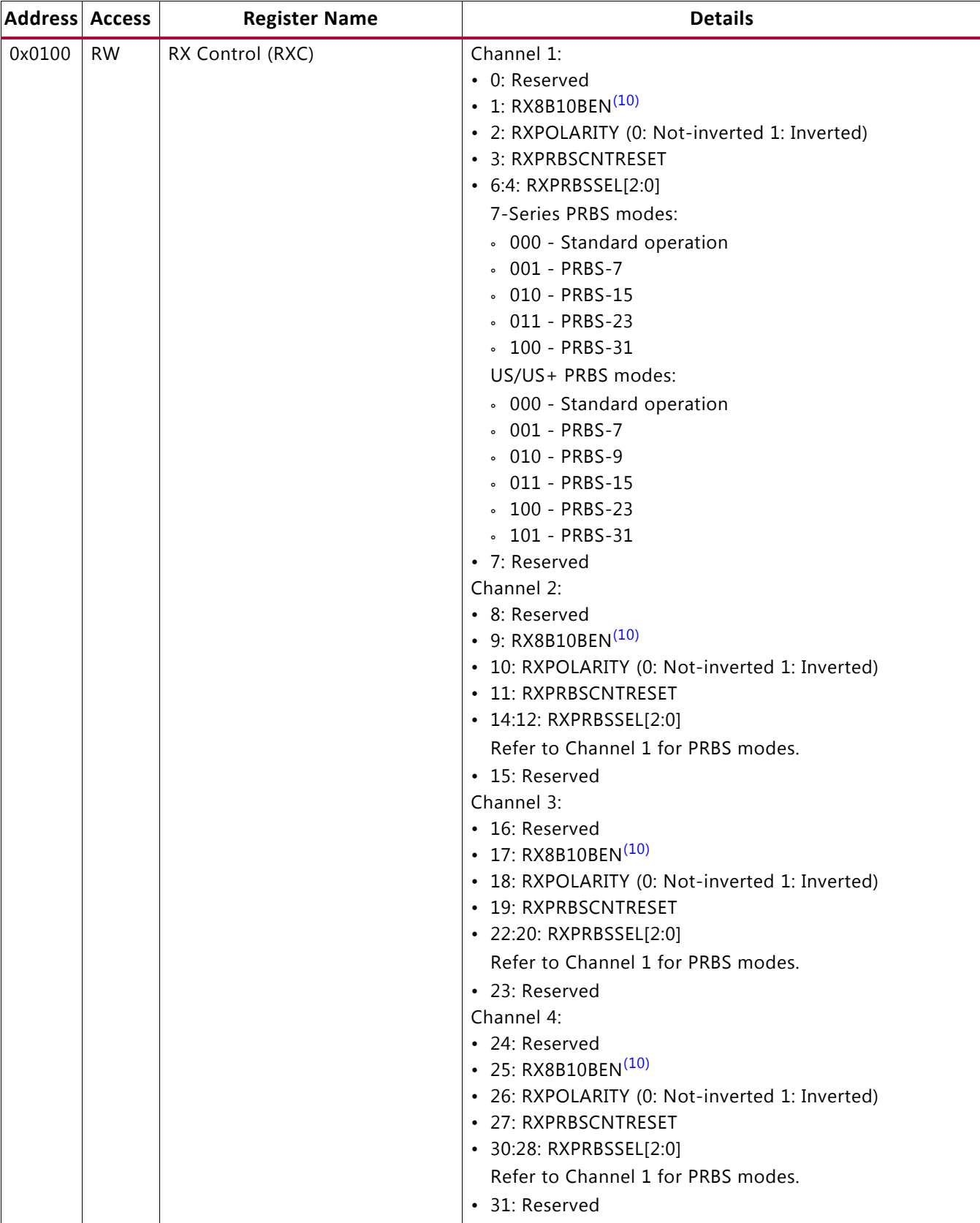

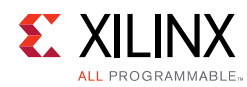

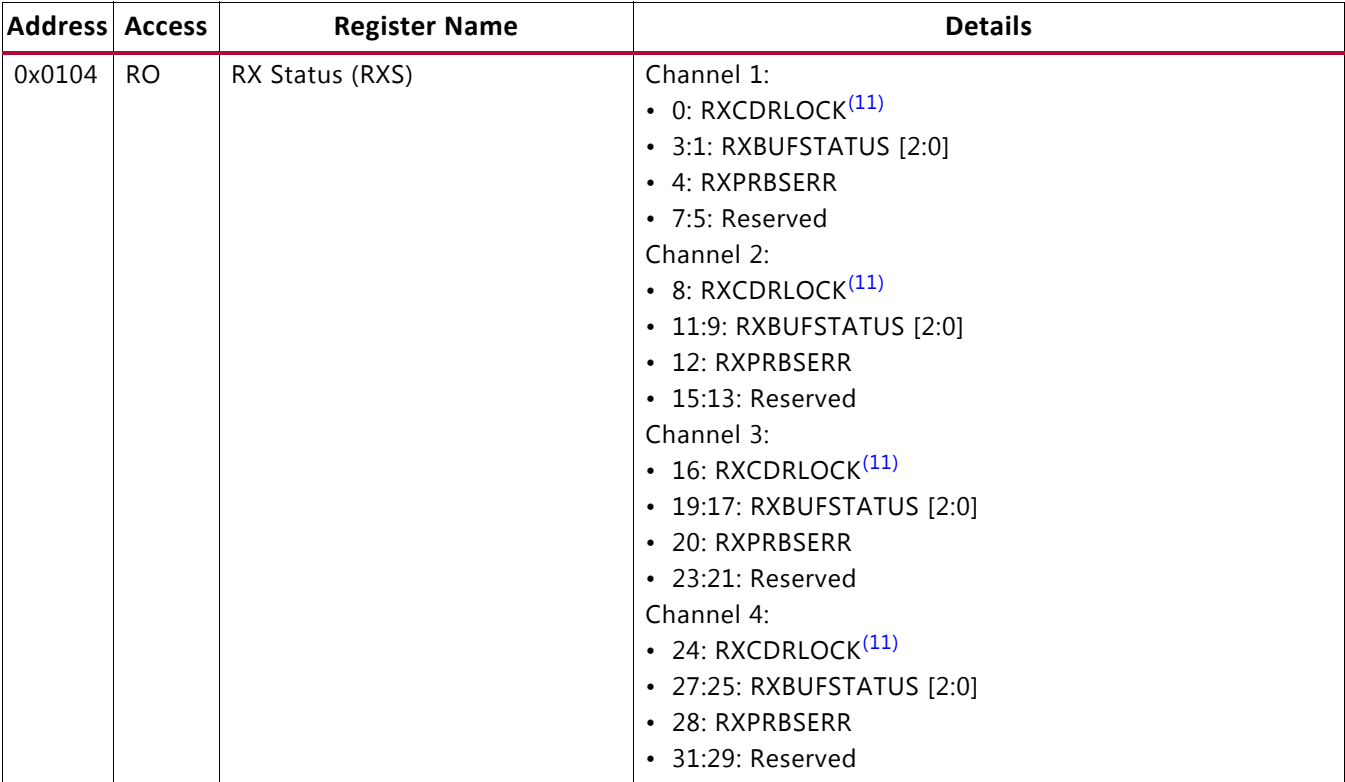

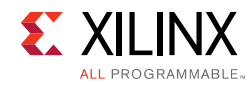

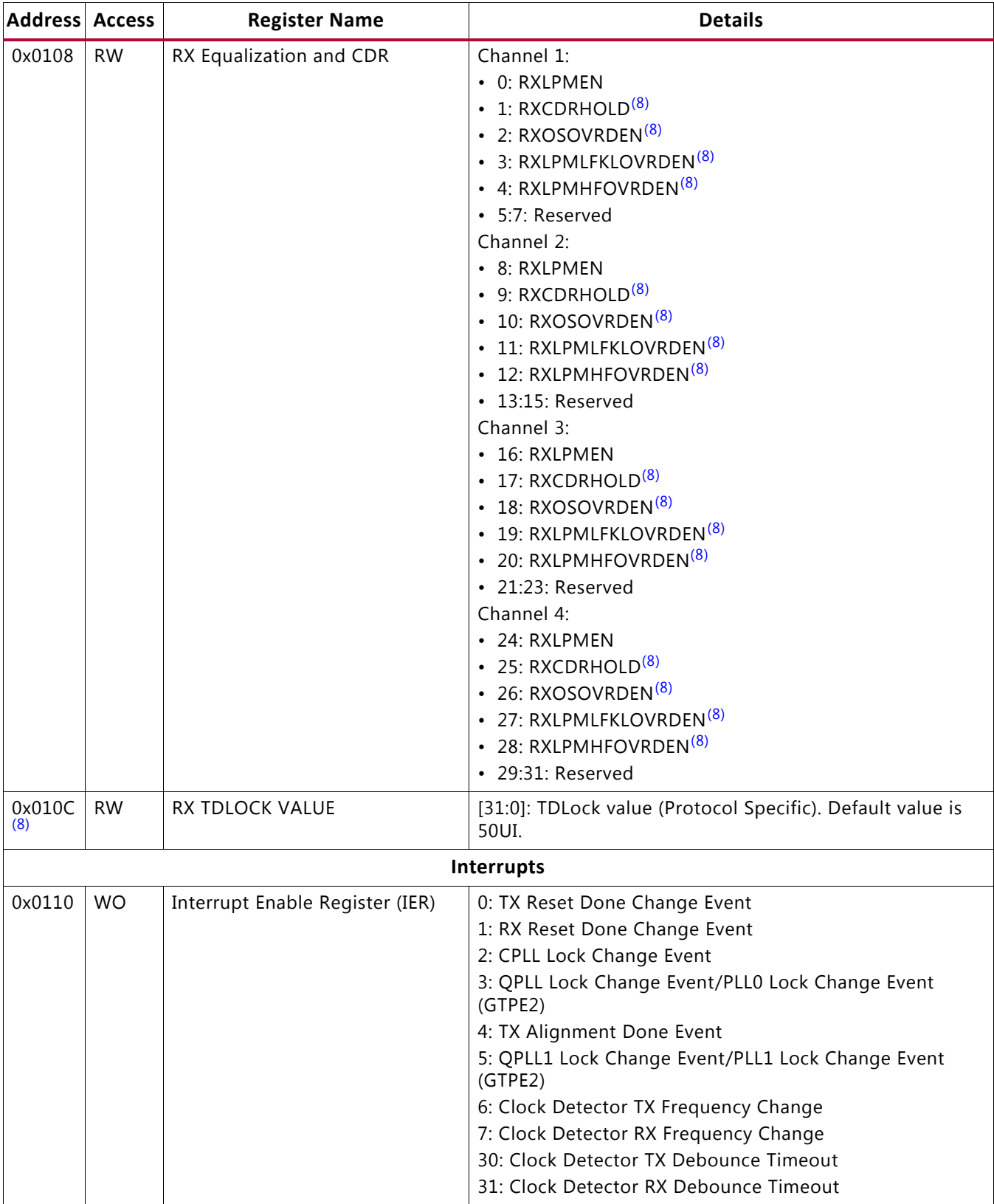
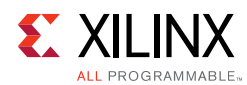

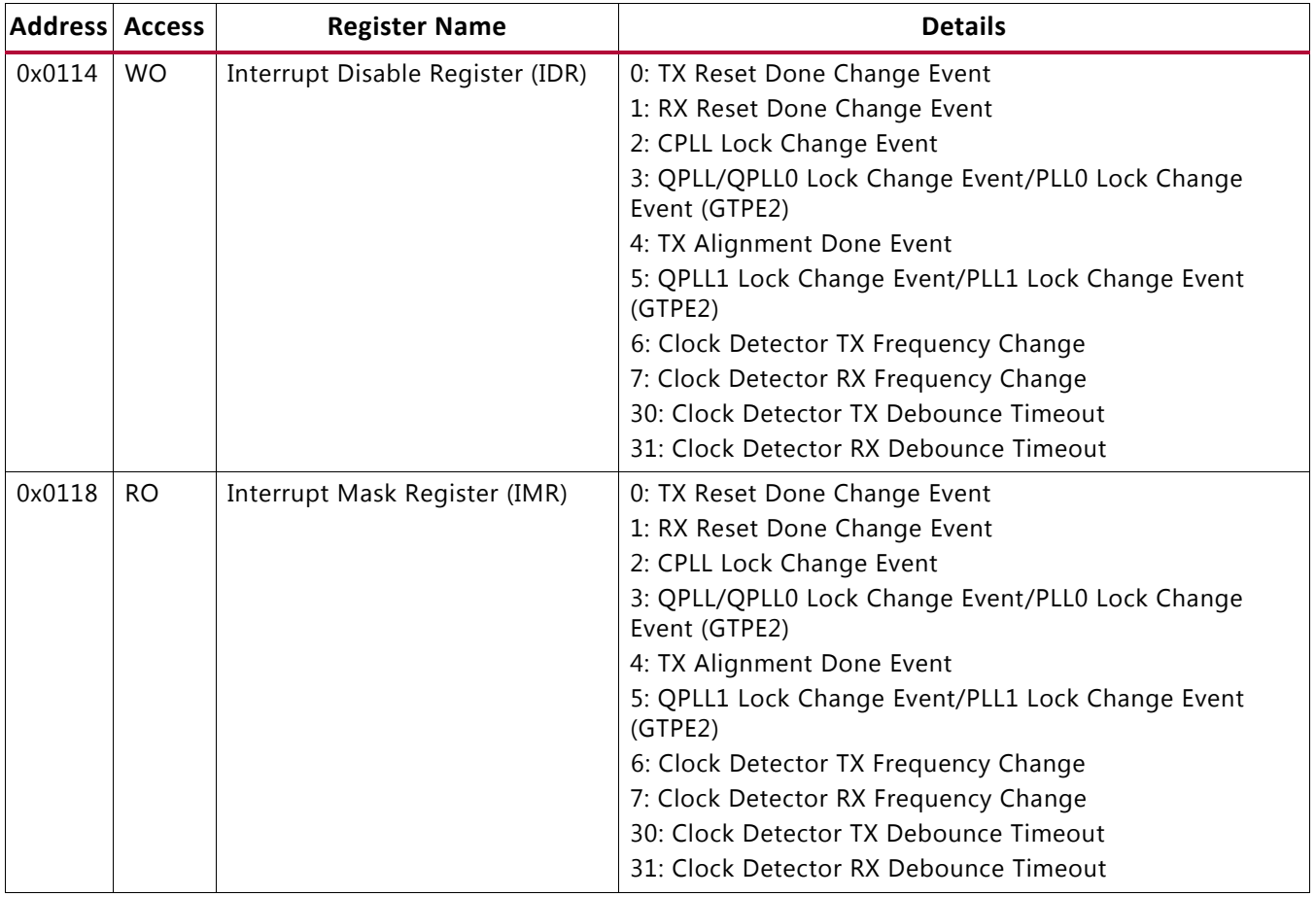

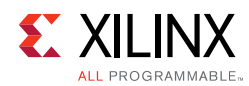

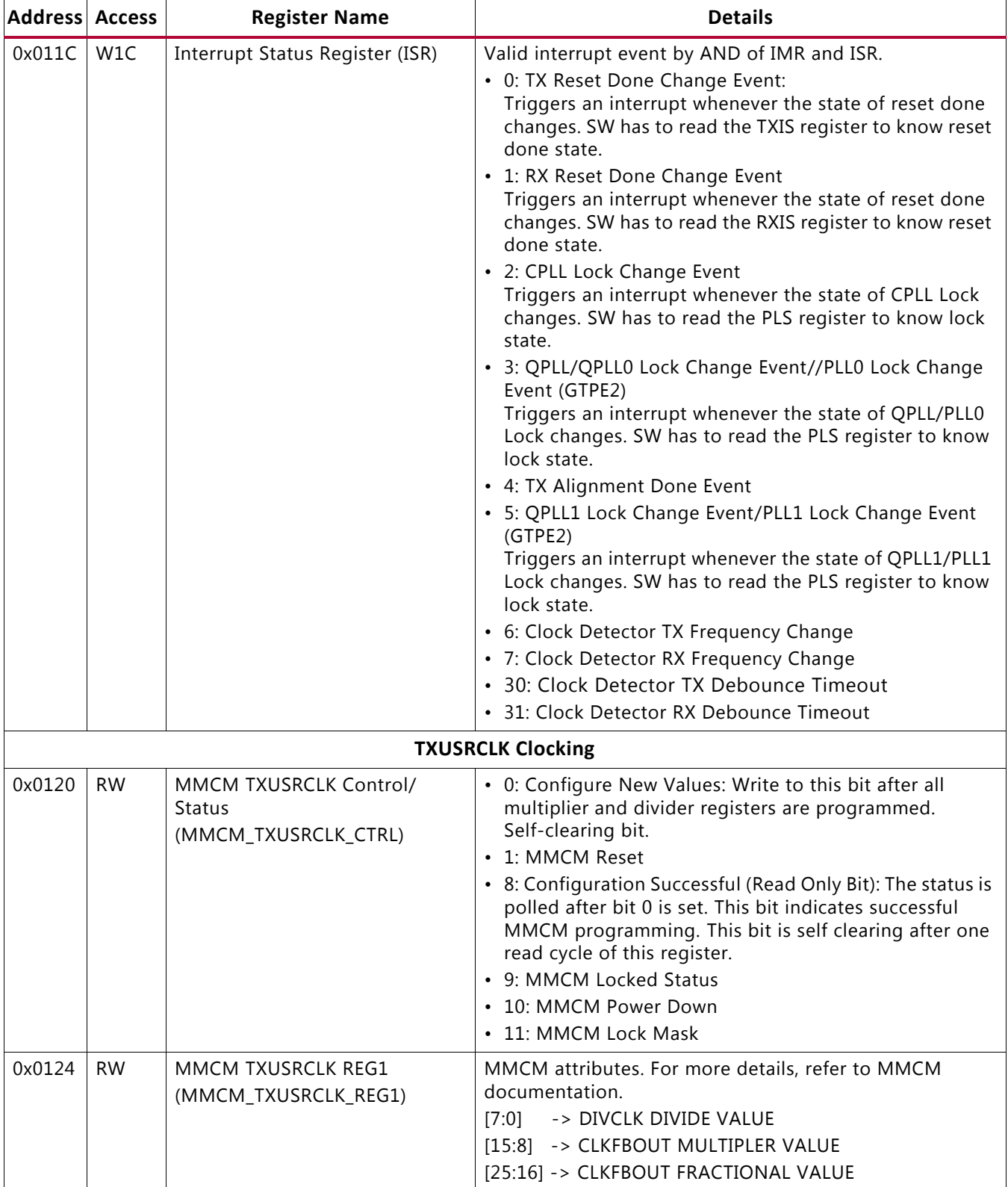

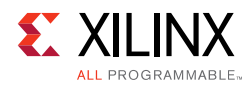

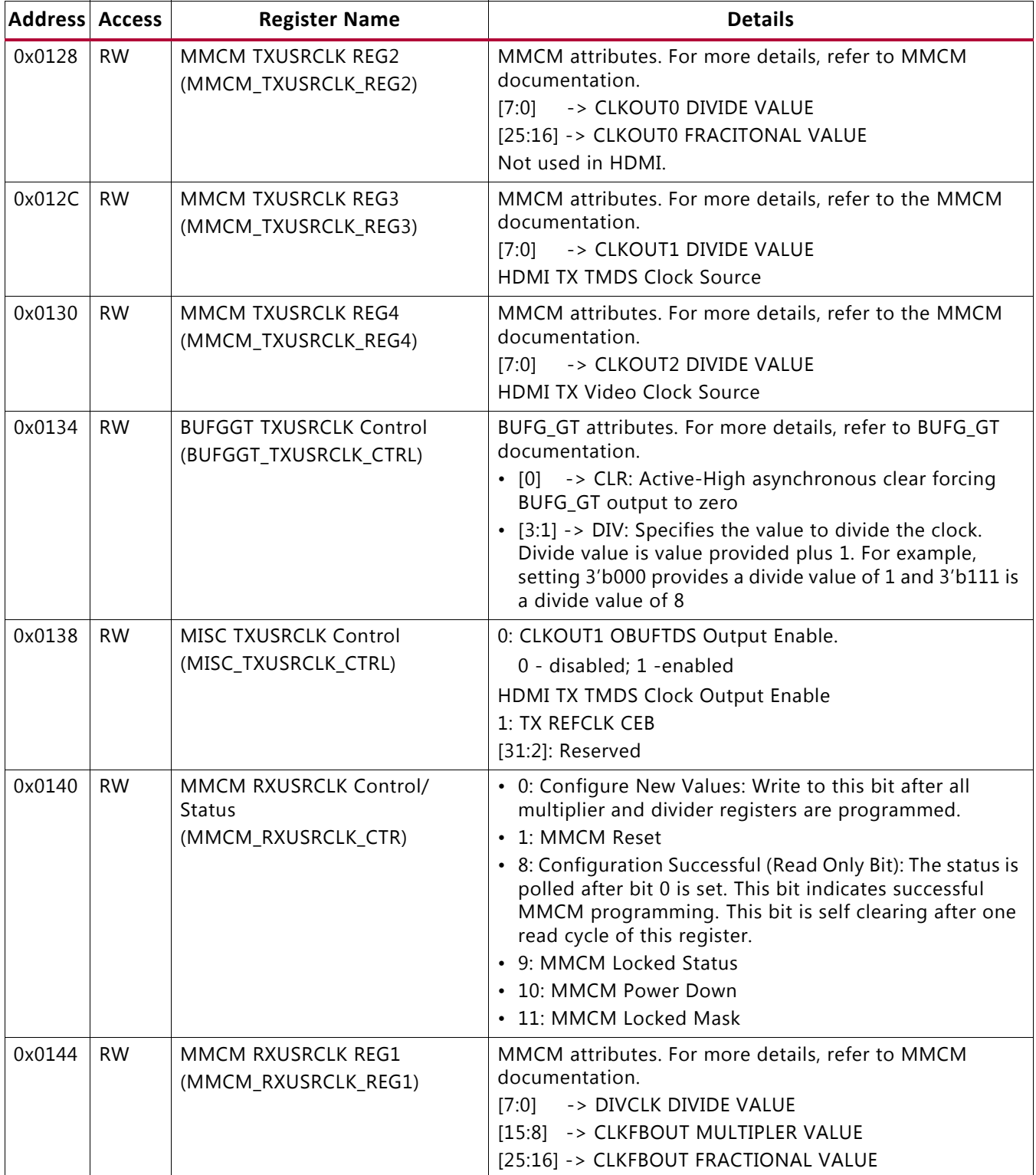

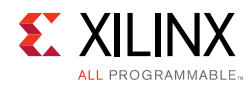

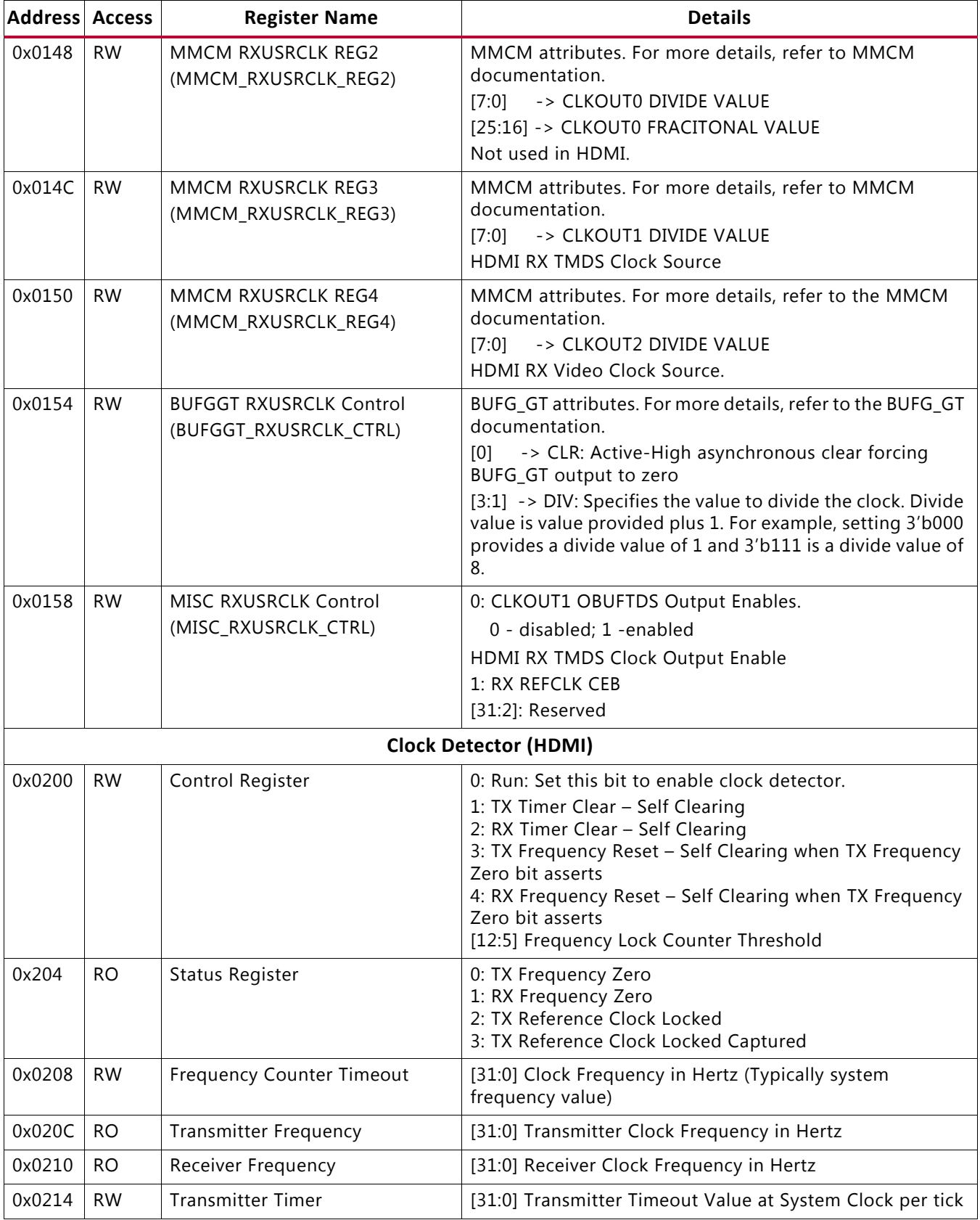

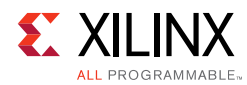

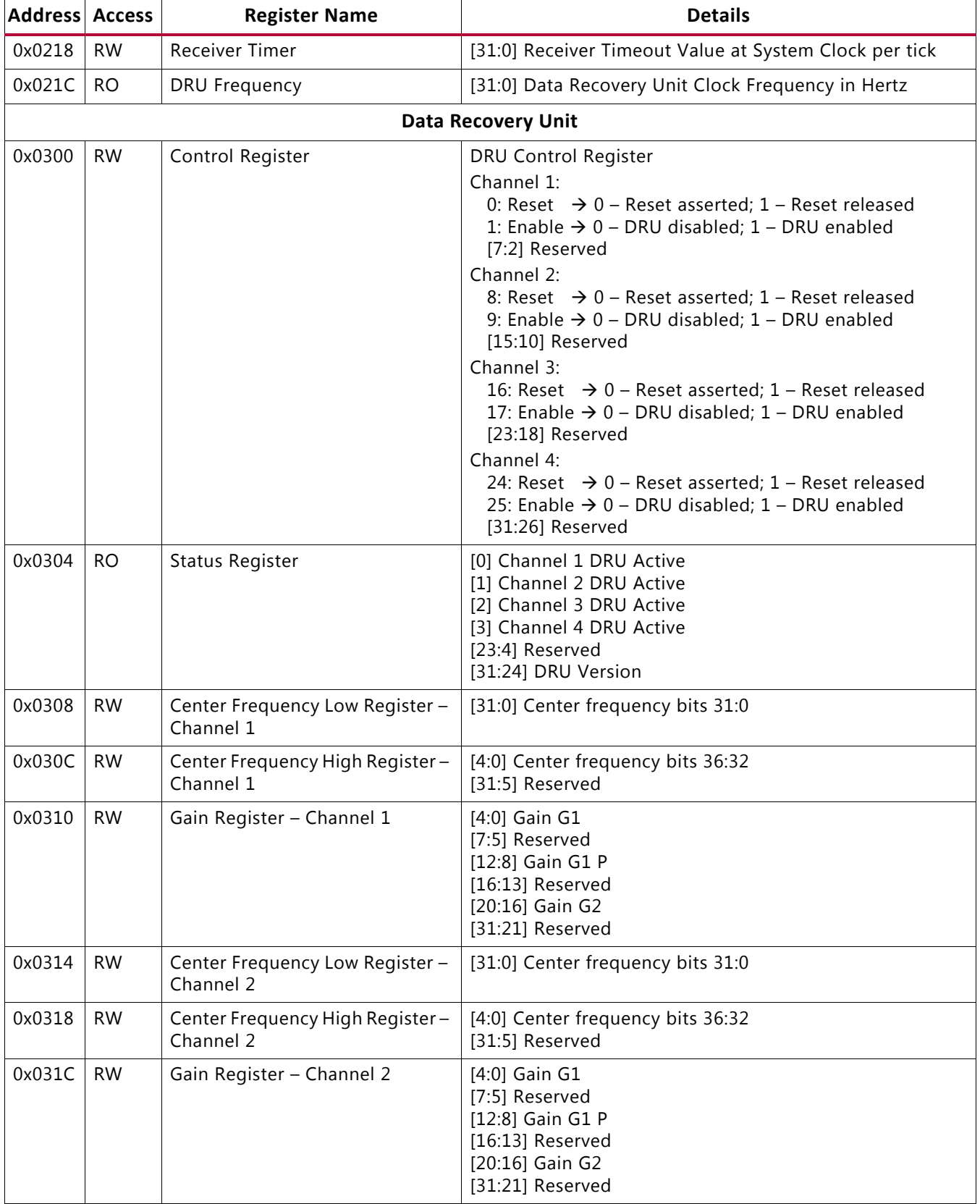

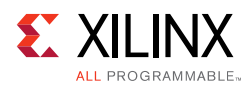

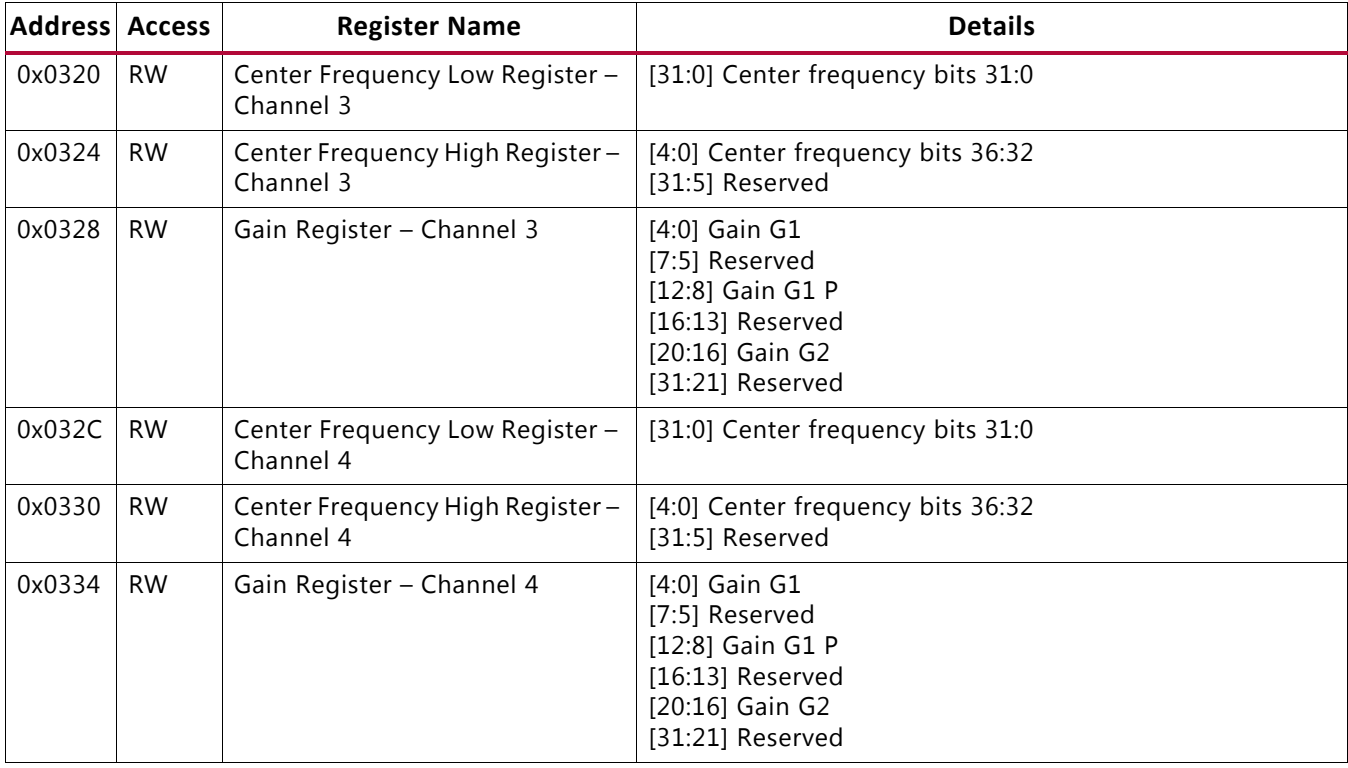

#### **Notes:**

- 1. For the DisplayPort protocol, TXPMARESETDONE is used only for UltraScale and UltraScale+ devices. For 7 series devices. this field is tied to 1.
- 2. The signals driving the GTPOWERGOOD in the TXIS and RXIS registers are identical.
- 3. For the DisplayPort protocol, RXDFELPMRESET is an unused field.
- 4. For the DisplayPort protocol, this register field is unused for UltraScale and UltraScale+ devices.
- 5. For the DisplayPort protocol, this register field is unused for UltraScale and UltraScale+ devices. The internal GT UltraScale wizard FSM handles this field.
- 6. For the DisplayPort protocol, RXPMARESETDONE is used only for UltraScale and UltraScale+ devices. For 7 series devices this field is tied to 1.
- 7. For the DisplayPort protocol, this field is applicable only for 7 series devices. For UltraScale and UltraScale+ devices, CPLLPD is handled by the GT wizard FSMs internally.
- 8. For the DisplayPort protocol, this register field is unused.
- 9. For the DisplayPort protocol, the GT Wizards internal FSM handles these status bits. This register is unused.
- 10. For the DisplayPort protocol, this field is tied to 1 for 7 series devices. For the HDMI protocol, this register field is unused.
- 11. For the DisplayPort protocol, this status bus is internally monitored by the GT wizards FSM. This field is unused. For HDMI protocol, this field is unused in GTPE2 devices.
- 12.For the HDMI protocol, this register field is unused.
- 13.For the HDMI protocol, this register field is unused in UltraScale and UltraScale+ devices.

For more information, refer to the Refer to the *7 Series FPGAs GTX/GTH Transceivers User Guid*e (UG476) [\[Ref 8\],](#page-106-0) *UltraScale Architecture GTH Transceivers User Guide* (UG576) [\[Ref 9\]](#page-106-1), and *7 Series FPGAs GTP Transceivers User Guide* (UG482) [\[Ref 10\]](#page-106-2) for more information.

### *Chapter 3*

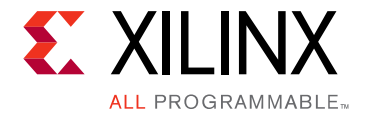

# Designing with the Core

This chapter includes guidelines and additional information to facilitate designing with the core.

## **Clocking**

The Video PHY Controller core internally generates GT wrappers by using the GT Wizard. Refer to the *7 Series FPGAs GTP Transceivers User Guide* (UG482) [\[Ref 10\]](#page-106-2), *7 Series FPGAs GTX/GTH Transceivers User Guide* (UG476) [\[Ref 8\]](#page-106-0) and the *UltraScale Architecture GTH Transceivers User Guide* (UG576) [\[Ref 9\]](#page-106-1) for more information. The Video PHY Controller core provides an Advanced clocking mode where North and South clocks for the Quad are exposed for external connections.

### **DisplayPort Clocking**

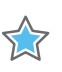

**IMPORTANT:** *Transmit Buffer Bypass must be enabled for DisplayPort PHY Compliance.* 

**IMPORTANT:** *Digital VCXO Replacement (PICXO) is not supported by the Video PHY Controller. For a field-customized Video PHY Controller that use PICXO, the Transmit Buffer Bypass must be disabled, as it is a PICXO requirement. The Video PHY Controller is started up with Transmit Buffer Bypass enabled, and then switched to Transmit Buffer Bypass disabled during PICXO operation.*

### *GTXE2/GTHE3 Clocking When Transmit Buffer Bypass is Disabled*

Connect the DP159 forwarded clock to any of the Reference Clock input and use a proper reference clock selection through driver APIs.

The txoutclk\_out/rxoutclk\_out signals are connected to the DisplayPort MAC controller.

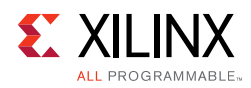

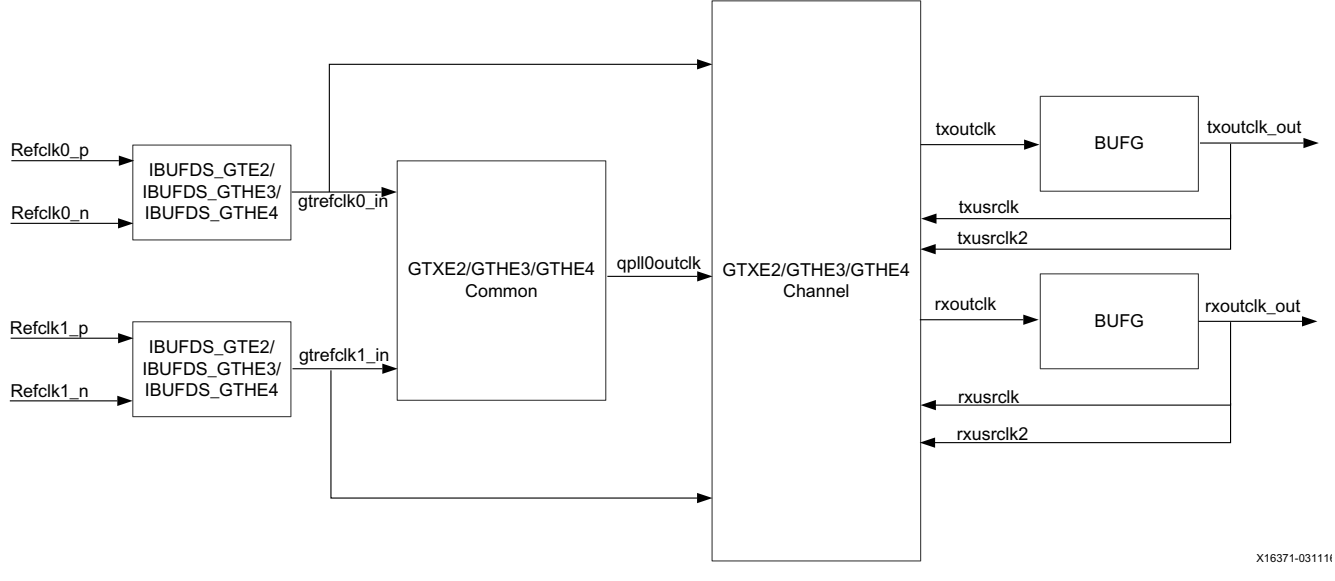

*Figure 3‐1:* **GTXE2/GTHE3 Clocking (TX Buffer Bypass = Disabled)**

### *GTXE2/GTHE3 Clocking When Transmit Buffer Bypass is Enabled*

Connect the DP159 forwarded clock to any of the Reference Clock input and use a proper reference clock selection through driver APIs.

The txoutclk\_out/rxoutclk\_out signals are connected to the DisplayPort MAC controller.

In TX buffer bypass mode, the MMCM clocking resource is used on TX path and you have to program proper divider/multiplier values using driver APIs.

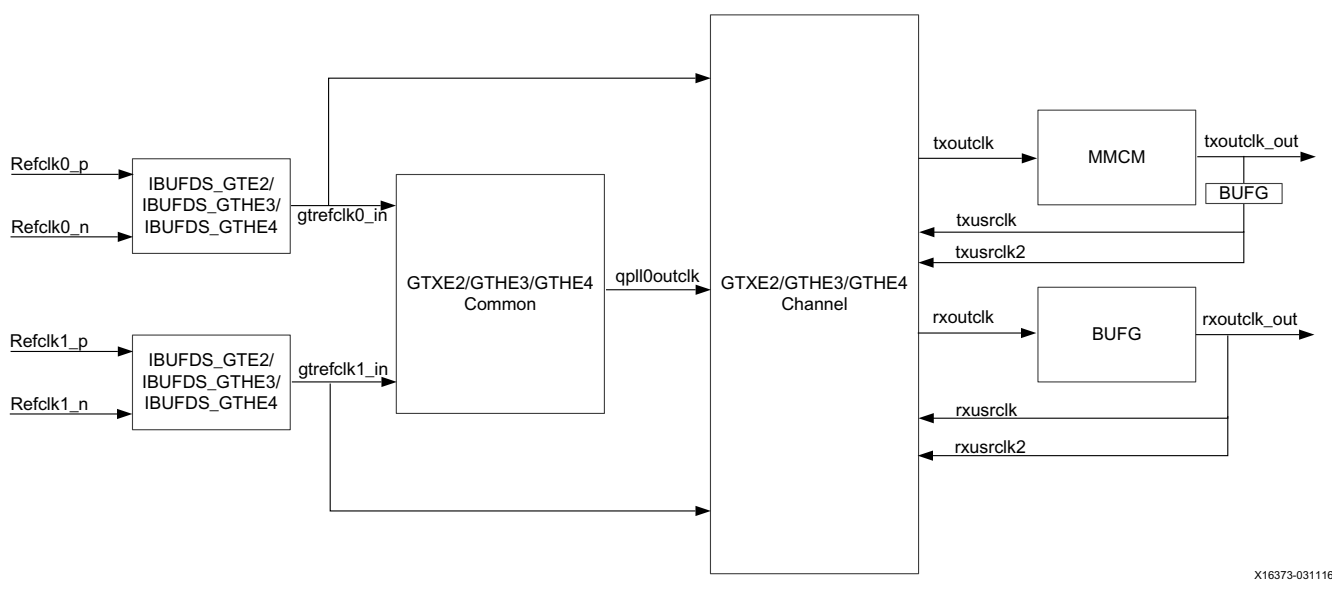

*Figure 3‐2:* **GTXE2/GTHE3 Clocking (TX Buffer Bypass = Enabled)**

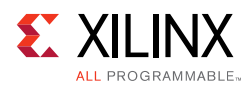

### **HDMI Clocking**

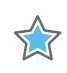

**IMPORTANT:** *The Transmit Buffer Bypass is always enabled for HDMI PHY Compliance.*

The HDMI VPHY clocking diagrams per transceiver type are shown below. Follow the guidelines below when connecting the VPHY clock ports or refer to the HDMI Example Design.

- Connect the external clock generator output clock to the TX reference clock input that was selected in the VPHY GUI. The TX reference clock lock indicator should be connected to the tx refclk rdy port. See Video PHY HDMI Reference Clocks [Requirements in Chapter 4](#page-79-0) for its implementation.
- Connect the RX TMDS clock from the external HDMI retimer component clock output to the corresponding RX reference clock input that was selected in the VPHY GUI.
- If NI-DRU is enabled, connect the DRU reference clock to the DRU reference clock input that was selected in the VPHY GUI. Refer to [Video PHY HDMI Reference Clocks](#page-79-0)  [Requirements in Chapter 4](#page-79-0) for the NI-DRU frequency requirements.
- The txoutclk\_out/rxoutclk\_out signal is connected to the HDMI MAC controller.
- The tx\_video\_out/rx\_video\_out signals are connected to the HDMI MAC controller.
- The  $tx\_tmds\_clk\_p/n$  signal should be connected to the HDMI TX connector.
- The  $tx\_tmds\_clk$  signal can be connected to any logic, e.g. audio generator module
- The  $rx$  tmds  $clk$   $p/n$  signal should be connected to the input of the external clock generator if Video PHY is used in pass through mode. This is to have a phase aligned and jitter attenuated reference clock for the HDMI TX Subsystem.
- The rx\_tmds\_clk signal can be connected to any logic.

*Note:* The HDMI RX and TX Subsystem clocks must be phase aligned in pass through mode to ensure seamless video streaming. Otherwise, the video output intermittently breaks due to mismatching clocks. This connection is not needed if Video PHY Controller is used in a TX Only application because the external clock generator should run in standalone mode, using its local oscillator as its reference.

The clocking diagrams below show the default clock buffers used per device type. These buffers can be changed by users according to their own application, through the user configurable parameters. These parameters are in white dash-lined boxes with prefix CONFIG.<user\_param\_name>.

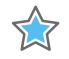

**IMPORTANT:** *The Video PHY Controller has been tested using the default settings. You are expected to understand the proper clock buffer usage and design implications when changing the user parameters. Refer to 7 Series FPGAs Clocking Resources User Guide (UG472) [\[Ref 20\]](#page-106-3) and UltraScale Architecture Clocking Resources User Guide (UG572) [\[Ref 21\].](#page-106-4)*

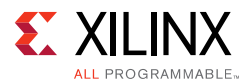

#### The user parameter can be configured through TCL command or through the Block Properties Window in IP Integrator. For example:

```
set_property -dict [list CONFIG.C_Use_Oddr_for_Tmds_Clkout {false}] [get_ips <ip 
name>]
set_property -dict [list CONFIG.C_Tx_Outclk_Buffer {none}] [get_ips <ip name>]
set_property -dict [list CONFIG.C_Rx_Video_Clk_Buffer {bufg}] [get_ips <ip name>]
```
### *GTXE2*

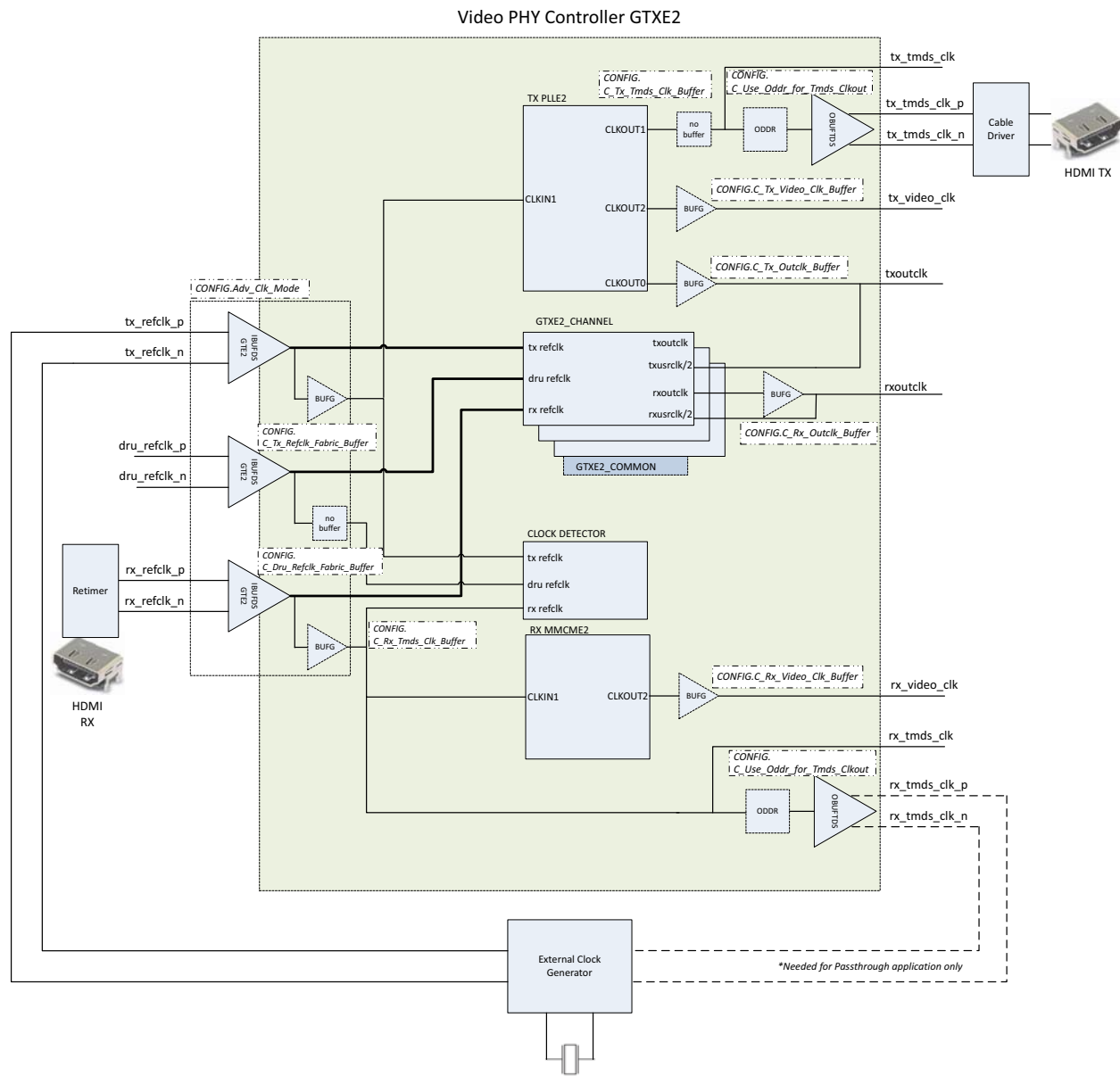

*Figure 3‐3:* **GTXE2**

There are 10 parameters that affect the clocking of GTXE2 device.

• **Adv\_Clk\_Mode** - Configured through a check box in GUI.

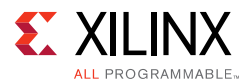

This controls where the IBUFDS\_GTE2 clock buffers of MGTREFCLK0 and MGTREFCLK1 are placed. When disabled, IBUFDS\_GTE2 is placed within VPHY, but when enabled, IBUFDS\_GTE2 should be manually instantiated at the system level. This is an ideal mode for applications requiring reference clock sharing across multiple VPHY instances.

- C Tx Refclk Fabric Buffer Configured through TCL command or through the Block Properties Window in IP Integrator. This controls the type of buffer to be used for driving the fabric associated to the TX REFCLK input clock. Valid parameters are: none, bufg, bufh, bufmr and bufr.
- **C** Dru Refclk Fabric Buffer Configured through TCL command or through the Block Properties Window in IP Integrator. This controls the type of buffer to be used for driving the fabric associated to the DRU REFCLK input clock. Valid parameters are: none, bufg, bufh, bufmr and bufr.
- **C\_Rx\_Tmds\_Clk\_Buffer** Configured through TCL command or through the Block Properties Window in IP Integrator. This controls the type of buffer to be used for driving the fabric associated to the RX REFCLK input clock. Valid parameters are: none, bufg, bufh, bufmr and bufr.
- **C\_Tx\_Tmds\_Clk\_Buffer** Configured through TCL command or through the Block Properties Window in IP Integrator. This controls the type of buffer to be used for driving the fabric associated to the TX TMDS output clock. Valid parameters are: none, bufg, bufh, bufmr and bufr.
- **C\_Tx\_Video\_Clk\_Buffer** Configured through TCL command or through the Block Properties Window in IP Integrator. This controls the type of buffer to be used for driving the fabric associated to the TX Video output clock. Valid parameters are: none, bufg, bufh, bufmr and bufr.
- **C. Tx. Outclk. Buffer** Configured through TCL command or through the Block. Properties Window in IP Integrator. This controls the type of buffer to be used for driving the fabric associated to the TX Link output clock. Valid parameters are: none, bufg, bufh, bufmr and bufr.
- **C\_Rx\_Outclk\_Buffer** Configured through TCL command or through the Block Properties Window in IP Integrator. This controls the type of buffer to be used for driving the fabric associated to the RX Link output clock. Valid parameters are: none, bufg, bufh, bufmr and bufr.
- **C. Rx. Video. Clk. Buffer** Configured through TCL command or through the Block Properties Window in IP Integrator. This controls the type of buffer to be used for driving the fabric associated to the RX Video output clock. Valid parameters are: none, bufg, bufh, bufmr and bufr.
- **C\_Use\_Oddr\_for\_Tmds\_Clkout** Configured through TCL command or through the Block Properties Window in IP Integrator. This controls the whether an ODDR is inserted to drive the OBUFTDS for differential TX and RX TMDS output clocks. Valid parameters are: true or false.

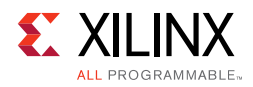

*GTPE2*

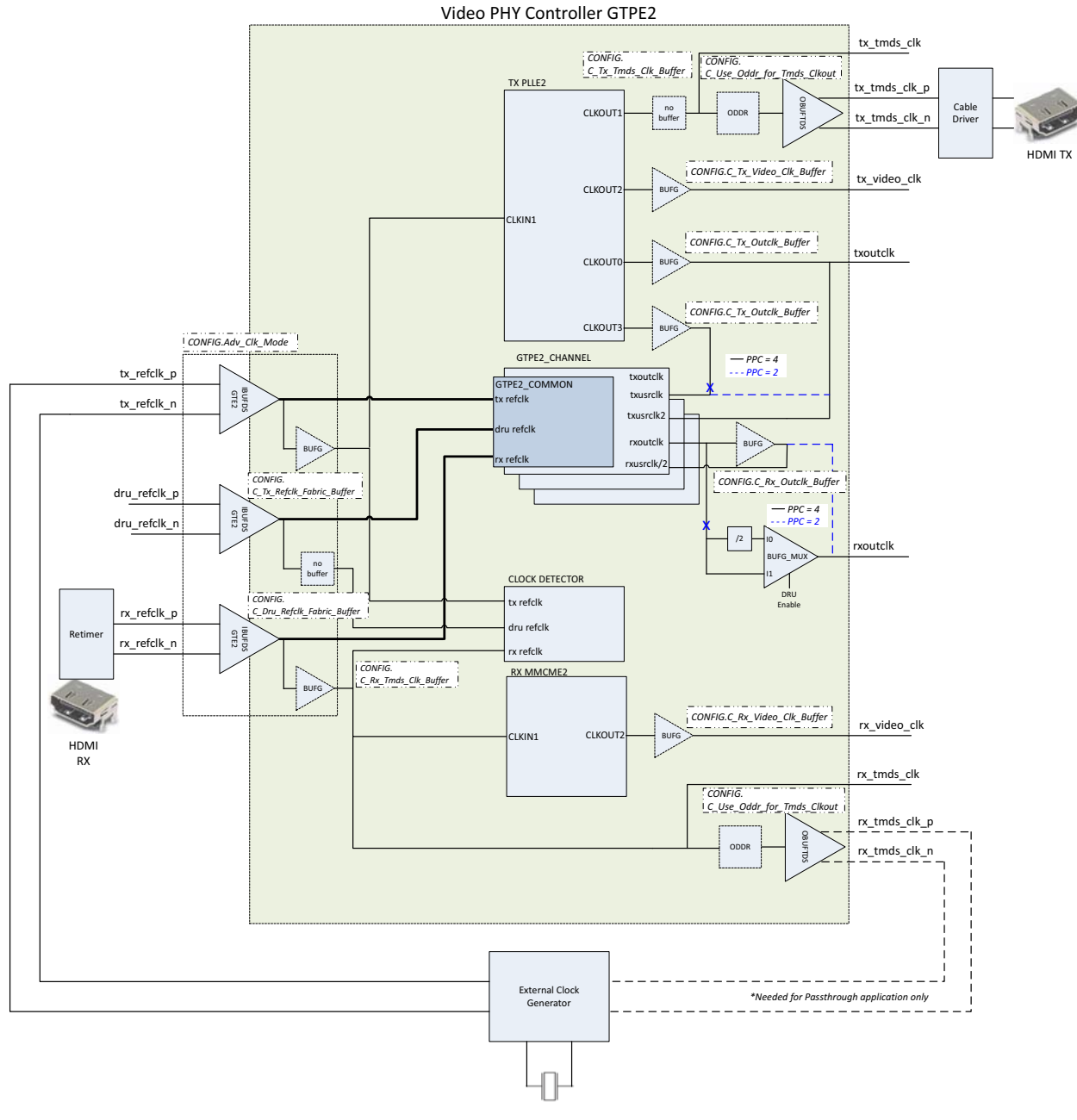

*Figure 3‐4:* **GTPE2**

There are 10 parameters that affect the clocking of GTPE2 device.

• **Adv\_Clk\_Mode** - Configured through a check box in GUI.

This controls where the IBUFDS\_GTE2 clock buffers of MGTREFCLK0 & MGTREFCLK1 are placed. When disabled, IBUFDS\_GTE2 is placed within VPHY, but when enabled, IBUFDS\_GTE2 should be manually instantiated at system level. This an ideal mode for applications requiring reference clock sharing across multiple VPHY instances.

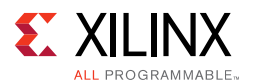

- **C. Tx. Refclk. Fabric. Buffer** Configured through TCL command or through the Block. Properties Window in IP Integrator. This controls the type of buffer to be used for driving the fabric associated to the TX REFCLK input clock. Valid parameters are: none, bufg, bufh, bufmr and bufr.
- **C Dru Refclk Fabric Buffer** Configured through TCL command or through the Block Properties Window in IP Integrator. This controls the type of buffer to be used for driving the fabric associated to the DRU REFCLK input clock. Valid parameters are: none, bufg, bufh, bufmr and bufr.
- **C\_Rx\_Tmds\_Clk\_Buffer** Configured through TCL command or through the Block Properties Window in IP Integrator. This controls the type of buffer to be used for driving the fabric associated to the RX REFCLK input clock. Valid parameters are: none, bufg, bufh, bufmr and bufr.
- **C** Tx Tmds Clk Buffer Configured through TCL command or through the Block Properties Window in IP Integrator. This controls the type of buffer to be used for driving the fabric associated to the TX TMDS output clock. Valid parameters are: none, bufg, bufh, bufmr and bufr.
- **C\_Tx\_Video\_Clk\_Buffer** Configured through TCL command or through the Block Properties Window in IP Integrator. This controls the type of buffer to be used for driving the fabric associated to the TX Video output clock. Valid parameters are: none, bufg, bufh, bufmr and bufr.
- **C\_Tx\_Outclk\_Buffer** Configured through TCL command or through the Block Properties Window in IP Integrator. This controls the type of buffer to be used for driving the fabric associated to the TX Link output clock. Valid parameters are: none, bufg, bufh, bufmr and bufr.
- **C. Rx. Outclk. Buffer** Configured through TCL command or through the Block Properties Window in IP Integrator. This controls the type of buffer to be used for driving the fabric associated to the RX Link output clock. Valid parameters are: none, bufg, bufh, bufmr and bufr.
- **C. Rx. Video. Clk. Buffer** Configured through TCL command or through the Block Properties Window in IP Integrator. This controls the type of buffer to be used for driving the fabric associated to the RX Video output clock. Valid parameters are: none, bufg, bufh, bufmr and bufr.
- **C Use Oddr for Tmds Clkout** Configured through TCL command or through the Block Properties Window in IP Integrator. This controls the whether an ODDR is inserted to drive the OBUFTDS for differential TX and RX TMDS output clocks. Valid parameters are true or false.

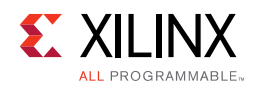

### *GTHE3 and GTHE4*

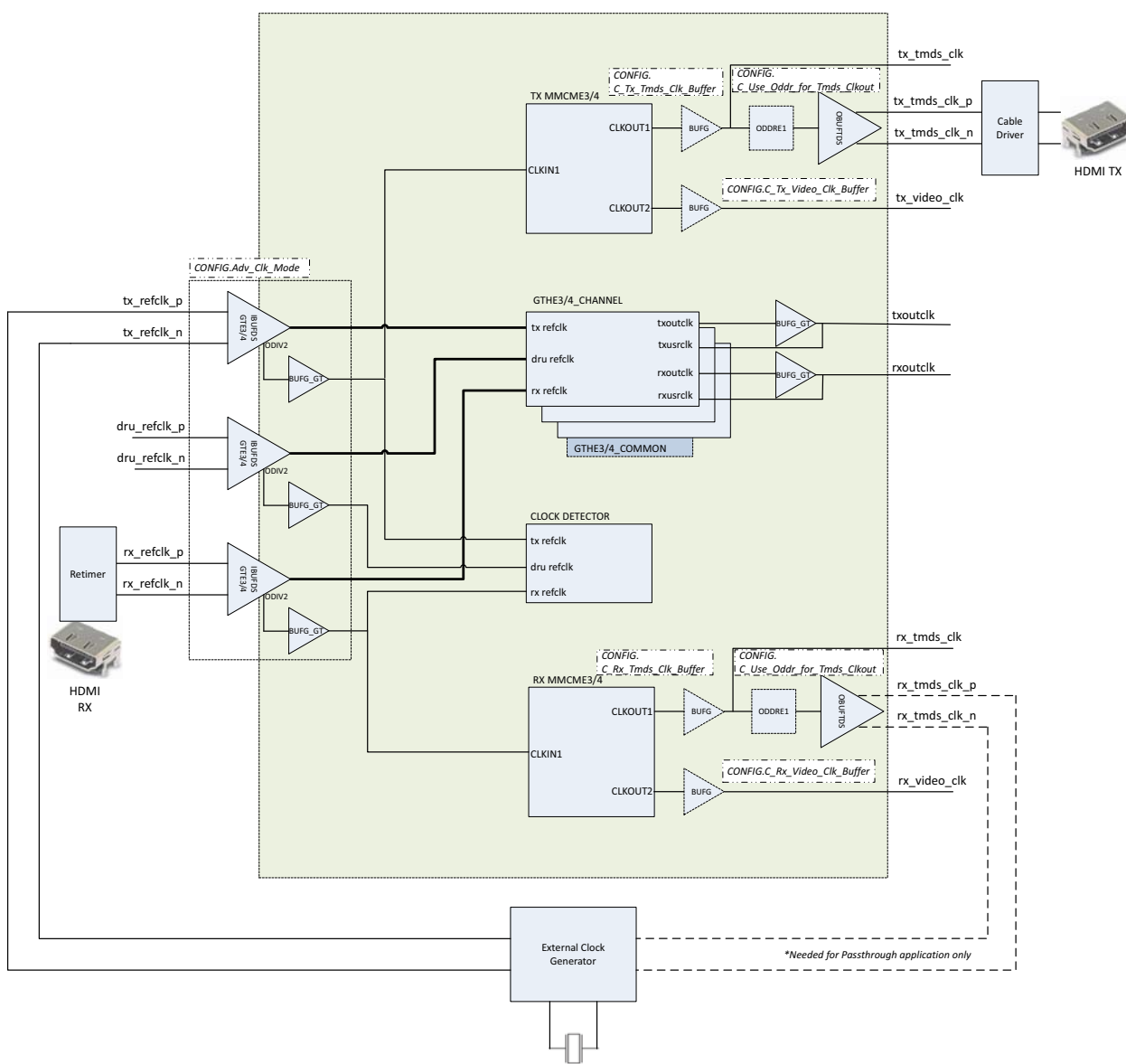

Video PHY Controller GTHE3 & GTHE4

*Figure 3‐5:* **GTHE3 and GTHE4**

There are 6 parameters that affect the clocking of GTHE3 and GTHE4 devices.

• **Adv\_Clk\_Mode** - Configured through a check box in GUI.

This controls where the IBUFDS\_GTE3/4 clock buffers of MGTREFCLK0 & MGTREFCLK1 are placed. When disabled, IBUFDS\_GTE3/4 is placed within VPHY, but when enabled, IBUFDS\_GTE2 should be manually instantiated at the system level. This an ideal mode for applications requiring reference clock sharing across multiple VPHY instances.

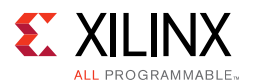

- **C\_Rx\_Tmds\_Clk\_Buffer** Configured through TCL command or through the Block Properties Window in IP Integrator. This controls the type of buffer to be used for driving the fabric associated to the RX TMDS output clock. Valid parameters are: none or bufg
- **C** Tx Tmds Clk Buffer Configured through TCL command or through the Block Properties Window in IP Integrator. This controls the type of buffer to be used for driving the fabric associated to the TX TMDS output clock. Valid parameters are: none or bufg
- **C\_Tx\_Video\_Clk\_Buffer** Configured through TCL command or through the Block Properties Window in IP Integrator. This controls the type of buffer to be used for driving the fabric associated to the TX Video output clock. Valid parameters are: none or bufg
- **C Rx Video Clk Buffer** Configured through TCL command or through the Block Properties Window in IP Integrator. This controls the type of buffer to be used for driving the fabric associated to the RX Video output clock. Valid parameters are: none or bufg
- **C\_Use\_Oddr\_for\_Tmds\_Clkout** Configured through TCL command or through the Block Properties Window in IP Integrator. This controls the whether an ODDRE1 is inserted to drive the OBUFTDS for differential TX and RX TMDS output clocks. Valid parameters are: true or false.

**Note:** BUFG GT is a hard requirement for clocks that are either driving of being driven by GTHE3 and GTHE4 transceiver hence there's no flexibility with its usage.

### *Connecting an UltraScale/UltraScale+ GT NORTH Reference Clock to a CPLL*

The Video PHY Controller opens the North and South reference clocks ports differently, depending on which PLL they are associated with. Additional ports with suffix 00 and 01 are opened when a reference clock is used with QPLL0/1. See [Figure 3-7](#page-52-0) and refer to [Connecting an UltraScale/UltraScale+ GT South Reference Clock to a QPLL0/1](#page-51-1).

When a reference clock is used with CPLL, the Video PHY Controller core opens two input ports, a GT channel or CPLL clock and a fabric clock (suffix odiv2). For example, NORTHREFCLK1 is used with CPLL, Video PHY Controller core opens the following input ports:

- gtnorthrefclk1\_in: This port is the GT Channel or CPLL clock and must be connected to the IBUF\_OUT port of the IBUFDSGTE GT input clock buffer. See [Figure 3-6.](#page-51-0)
- gtnorthrefclk1\_odiv2\_in: This port is the fabric clock and must be connected to the BUFG\_GT\_O port of the BUFG\_GT buffer which is being driven by the IBUF\_DS\_ODIV2 output of IBUFDSGTE GT input clock buffer. See [Figure 3-6.](#page-51-0)

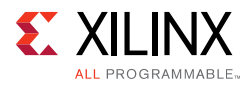

<span id="page-51-0"></span>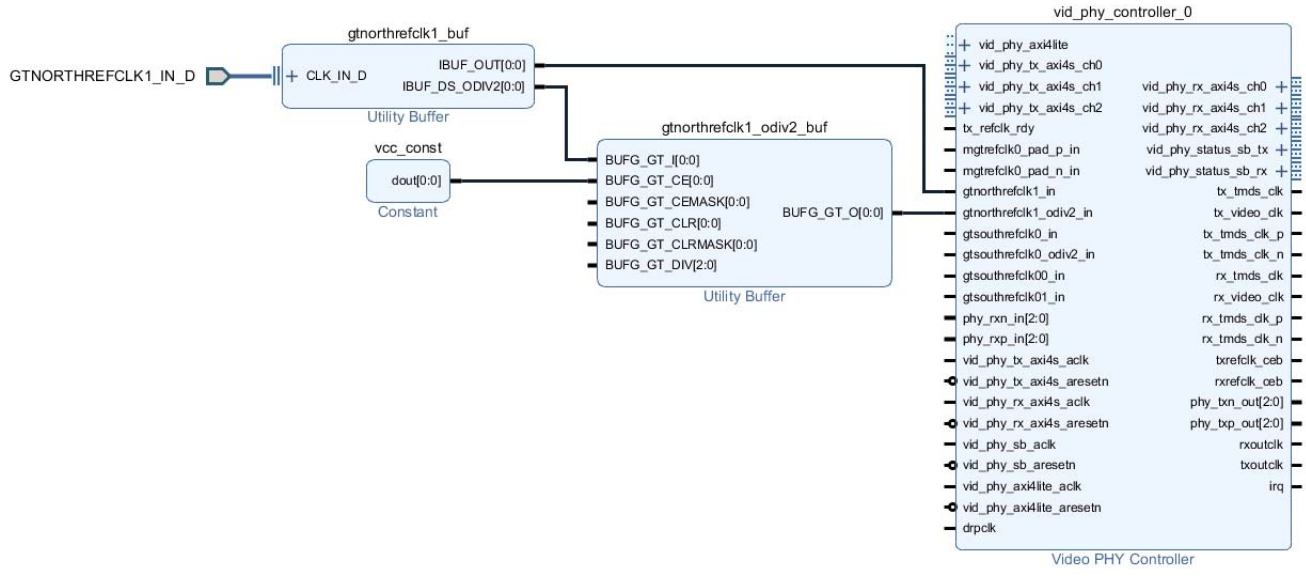

*Figure 3‐6:* **North Reference Clock**

#### **Notes:**

1. BUFG\_GT\_CE port of the BUFG\_GT buffer must be driven HIGH.

2. IBUF\_DS\_ODIV2 port of the IBUFDSGTE is by default configured to output divide by 1.

### <span id="page-51-1"></span>*Connecting an UltraScale/UltraScale+ GT South Reference Clock to a QPLL0/1*

When a reference clock is used with QPLL0/1, the Video PHY Controller core opens four input ports, a GT channel clock, two common clocks and a fabric clock (suffix odiv2). For example, SOUTHREFCLK0 is used with QPLL0/1, Video PHY Controller core opens the following input ports:

- gtsouthrefclk0: This port is the GT Channel clock and must be connected to the IBUF\_OUT port of the IBUFDSGTE GT input clock buffer. See [Figure 3-7.](#page-52-0)
- gtsouthrefclk00\_in: This port is the QPLL0 clock and must be connected to the IBUF OUT port of the IBUFDSGTE GT input clock buffer. See [Figure 3-7.](#page-52-0)
- gtsouthrefclk01\_in: This port is the QPLL1 clock and must be connected to the IBUF\_OUT port of the IBUFDSGTE GT input clock buffer. See [Figure 3-7.](#page-52-0)
- gtsouthrefclk0\_odiv2\_in: This port is the fabric clock and must be connected to the BUFG\_GT\_O port of the BUFG\_GT buffer which is being driven by the IBUF\_DS\_ODIV2 output of IBUFDSGTE GT input clock buffer. See [Figure 3-7.](#page-52-0)

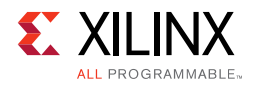

<span id="page-52-0"></span>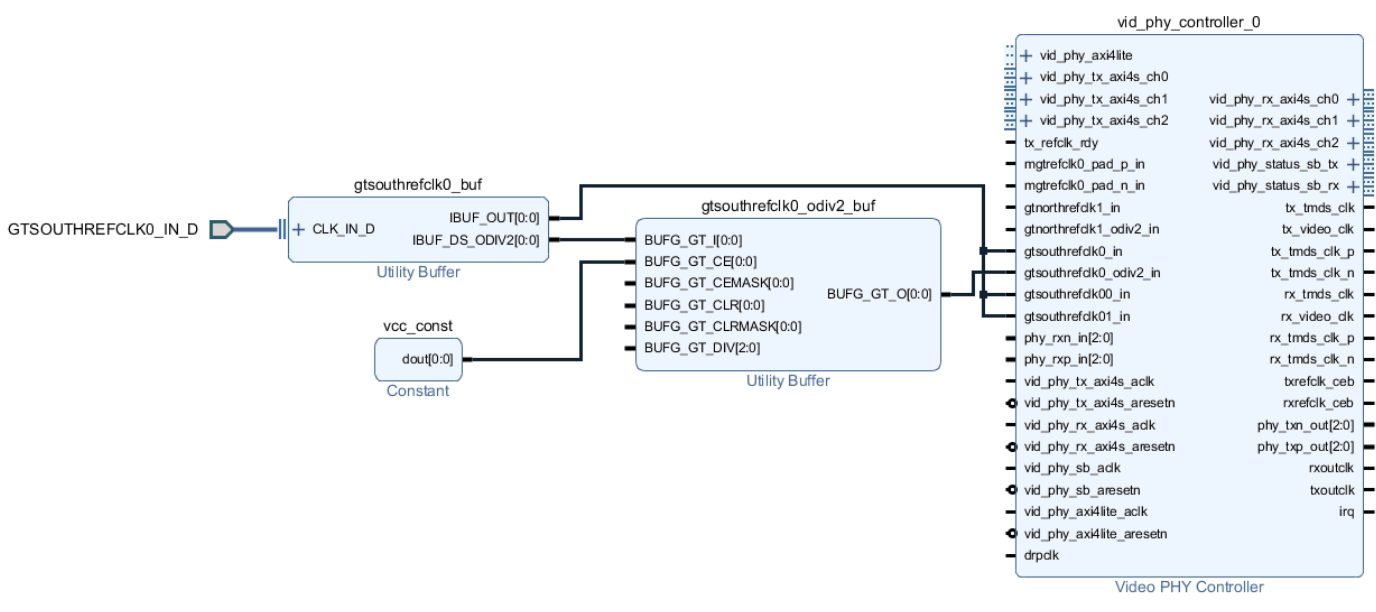

*Figure 3‐7:* **South Reference Clock**

#### **Notes:**

- 1. BUFG\_GT\_CE port of the BUFG\_GT buffer must be driven HIGH.
- 2. IBUF\_DS\_ODIV2 port of the IBUFDSGTE is by default configured to output divide by 1.

### **Resets**

This core uses a GT Wizard to generate reset FSM. The reset for the Wizard FSM is provided as a software bit defined in the Register Map  $-$  TX Initialization (Address  $0 \times 001C$ ) and RX Initialization (Address 0x0024).

### **Interrupts**

This core issues an active High IRQ and must be used with an interrupt controller that is Level-High sensitive. Using sensitivity modes other than what was specified may result to incorrect software behavior.

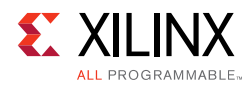

### **Program and Interrupt Flow**

### **Video PHY DisplayPort TX Flow**

<span id="page-53-0"></span>[Figure 3-8](#page-53-0) shows the Video PHY Controller core in the DisplayPort TX program flow.

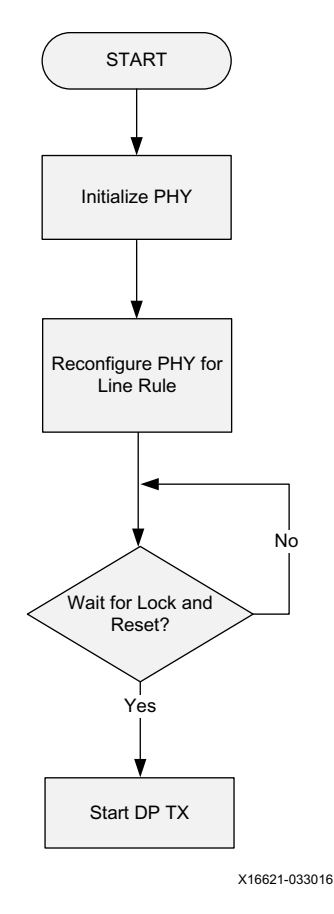

*Figure 3‐8:* **Video PHY DisplayPort TX Program Flow**

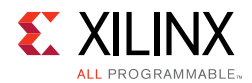

### **Video PHY DisplayPort RX Flow**

<span id="page-54-0"></span>[Figure 3-9](#page-54-0) shows the Video PHY Controller core in the DisplayPort RX program flow.

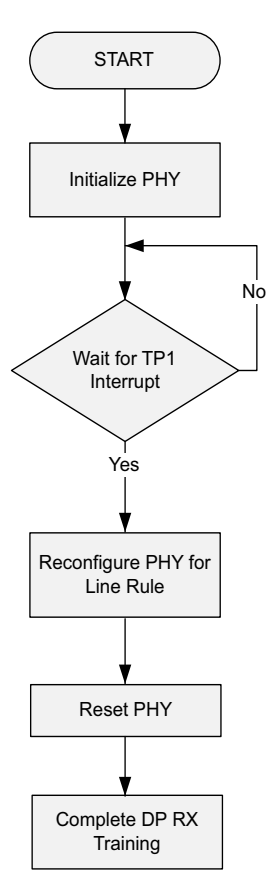

*Figure 3‐9:* **Video PHY DisplayPort RX Program Flow**

### **HDMI Program and Interrupt Flow**

The Video PHY Controller core driver manages the dynamic reconfiguration of the multi-gigabit transceiver and digital clock manager modules to allow seamless transmission and reception of HDMI video to and from the FPGA physical interface.

The main program flow is shown in [Figure 3-10](#page-55-0) and [Figure 3-11](#page-57-0). At execution, the software application initializes the Video PHY IP and registers the callback functions in the provided hooks. After the initialization, all API calls are interrupt triggered starting from either TX or RX reference clock change.

*Note:* The Video PHY Controller driver does not carry the video format, resolution, or color space information. Such information are handled by the HDMI TX and RX MAC. Refer to *HDMI 1.4/2.0 Transmitter Subsystem LogiCORE IP Product Guide* [\[Ref 18\]](#page-106-5) and *HDMI 1.4/2.0 Receiver Subsystem LogiCORE IP Product Guide* [\[Ref 19\]](#page-106-6) for more information.

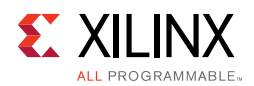

### **Video PHY HDMI TX Flow**

A change in TX reference clock signifies a video format change which triggers a series of interrupts until the GT TX attains the TX Alignment Done status. The TX frequency change is based on the toggling (deassertion then assertion) of the tx\_refclk\_rdy port or it can be forced by setting TX Frequency Reset bit (bit 3) of the Clock Detector Control register (0x200). Take note that this bit is self clearing. Refer to [Video PHY HDMI Reference Clocks](#page-79-0)  [Requirements in Chapter 4](#page-79-0) for details about tx\_refclk\_rdy port implementation.

There are several API callback hooks that the Video PHY Controller core execute throughout the HDMI TX operation. If necessary, these callbacks are available for inserting or adding more function calls on top of what is in the software application.

<span id="page-55-0"></span>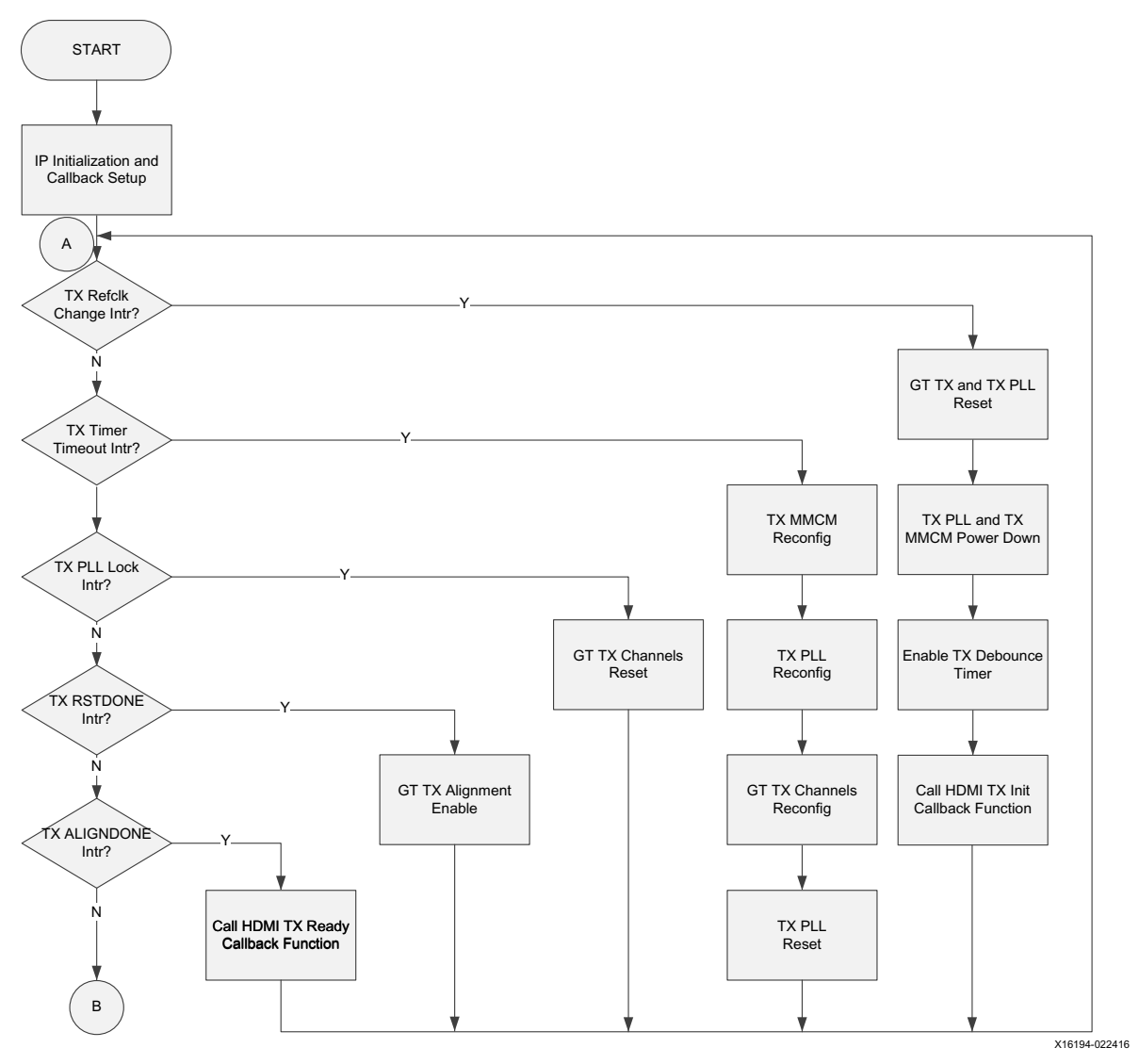

*Figure 3‐10:* **Video PHY HDMI TX Program Flow**

*Note:* B in [Figure 3-10](#page-55-0) continues on [Figure 3-11.](#page-57-0)

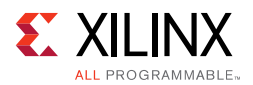

### **Video PHY Controller Core Driver TX Callbacks**

The Video PHY Controller core driver TX callbacks are:

- **Video PHY Controller HDMI TX Init Callback** This callback is named XVPHY\_HDMI\_HANDLER\_TXINIT in the Video PHY Controller core driver. It is executed or called every time a change in the HDMI TX Transition Minimized Differential Signaling (TMDS) clock frequency occurs. This normally triggers a reset to the HDMI TX Subsystem IP.
- **Video PHY Controller HDMI TX Ready Callback** This callback is named XVPHY\_HDMI\_HANDLER\_TXREADY in the Video PHY Controller core driver. It is executed or called every time the Video PHY Controller core driver completes the initialization routine necessary for the TX video format change.

### **Video PHY HDMI RX Flow**

A change in RX reference clock signifies a video format change which triggers a series of interrupts until the GT RX attains the RX Reset Done status.

There are several API callback hooks that the Video PHY Controller core execute throughout the HDMI RX operation. If necessary, these callbacks are available for inserting or adding more function calls on top of what is in the software application.

<span id="page-57-0"></span>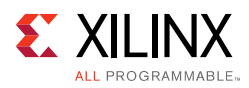

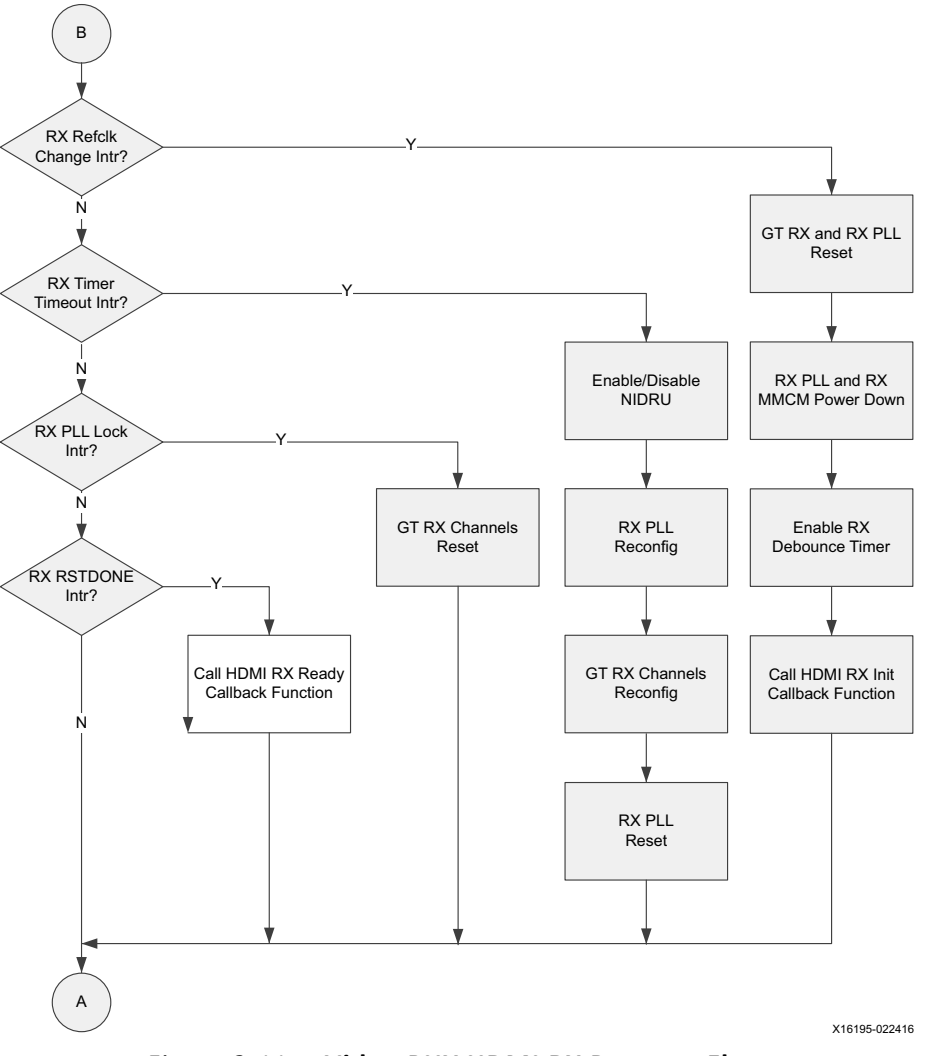

*Figure 3‐11:* **Video PHY HDMI RX Program Flow**

### **Video PHY Controller Core Driver RX Callbacks**

The Video PHY Controller core driver RX callbacks are:

- **Video PHY Controller HDMI RX Init Callback** This callback is named XVPHY\_HDMI\_HANDLER\_RXINIT in the Video PHY Controller core driver. It is executed or called every time a change in the HDMI RX TMDS clock frequency occurs.
- **Video PHY Controller HDMI RX Ready Callback** This callback is named XVPHY\_HDMI\_HANDLER\_RXREADY in the Video PHY Controller core driver. It is executed or called every time the Video PHY Controller core driver completes the initialization routine necessary for the RX video format change. The hook normally updates the clock and line rate parameters of the HDMI RX Subsystem IP.

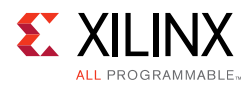

### **Video PHY Controller HDMI Implementation**

### **UltraScale GTHE3 and UltraScale+ GTHE4 Video PHY Controller HDMI Implementation**

The GTHE3/4 transceiver in the UltraScale™/UltraScale+™ FPGAs has three types of PLLs, the QPLL0, QPLL1, and the CPLL. The QPLL0 and QPLL1 are shared by all four transceivers in the Quad. Each transceiver has its own CPLL. The Video PHY Controller core uses all of the PLL types to support transmitter and receiver operations simultaneously. The Video PHY Controller core allows you to choose whether the QPLL0/1 or the CPLL is used by the transmitter. The receiver should use the other PLL that is not used by TX.

Using the CPLL for the HDMI receiver includes certain restrictions. The TX does not have these restrictions because the GT driver uses oversampling techniques to work around the limitations of the CPLL. The HDMI RX limitations for the CPLL are described in this section.

The CPLL voltage controlled oscillator (VCO) must run in the range of 2.0 GHz to 6.25 GHz. The VCO frequency is dependent upon the TMDS clock frequency. The CPLL can apply a limited set of multipliers to the TMDS clock frequency. The GT driver measures the TMDS clock frequency and attempts to find a valid multiplier that results in a VCO frequency that is within the allowed range.

Because the largest multiplier that can be applied by the CPLL is 20, the minimum TMDS clock frequency that can be supported by the CPLL is 100 MHz. Video formats that have a TMDS clock frequency of less than 100 MHz are not supported by the CPLL.

When the GT driver detects that the TMDS clock frequency is less than 100 MHz, it enables the NI-DRU to receive these low bit rates that are less than 1 Gb/s. The NI-DRU runs at 2.5 Gb/s, which enables it to recover line rates that cannot be supported by the CPLL.

For TMDS clock frequencies greater than 100 MHz, a multiplier of 10X or 20X is applied to keep the VCO frequency in the proper range as shown in [Table 3-1](#page-58-0).

| <b>TMDS Clock</b><br><b>Frequency (MHz)</b> | <b>CPLL Refclk Divider</b>         | <b>CPLL Multiplier</b>              | <b>VCO Frequency</b>                      | <b>Notes</b>                           |
|---------------------------------------------|------------------------------------|-------------------------------------|-------------------------------------------|----------------------------------------|
| ~100                                        | TX: Line Rate<br>Dependent<br>RX:2 | TX: Line Rate<br>Dependent<br>RX:16 | TX: Line Rate<br>Dependent<br>RX: 2.5 GHz | TX: Oversampling<br>RX: NI-DRU is used |
| 100 to 312.5                                |                                    | 20                                  | 2.0 to 6.25 GHz                           | CDR is used                            |
| 312.5 to 340                                |                                    | 10                                  | 3.125 to 3.4 GHz                          | CDR is used                            |

<span id="page-58-0"></span>*Table 3‐1:* **UltraScale GTH CPLL Usage**

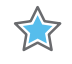

**IMPORTANT:** *Using the CPLL, the HDMI RX can receive the most valid video format, using the NI-DRU or the native CDR, up to a maximum line rate of 6 Gb/s.* 

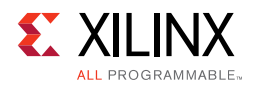

A limitation of the CPLL is that it cannot be used to receive or transmit 2160p24/25/30 at 10 BPC because the TMDS reference clock for these formats is below 100 MHz and the line rate is above 2.5 Gb/s. This means that the NI-DRU cannot be used to receive incoming video. Although x3 oversampling can be used to overcome the CPLL limitation for transmission, there is no digital clock manager (DCM) divider settings available to generate the required TX Link, TX Video and TX TMDS clocks. Refer to *HDMI 1.4/2.0 Transmitter Subsystem LogiCORE IP Product Guide* (PG235) [\[Ref 18\]](#page-106-5) and *HDMI 1.4/2.0 Receiver Subsystem LogiCORE IP Product Guide* (PG236) [\[Ref 19\]](#page-106-6) for information on YCbCr 4:2:2 and 4:2:0 mode.

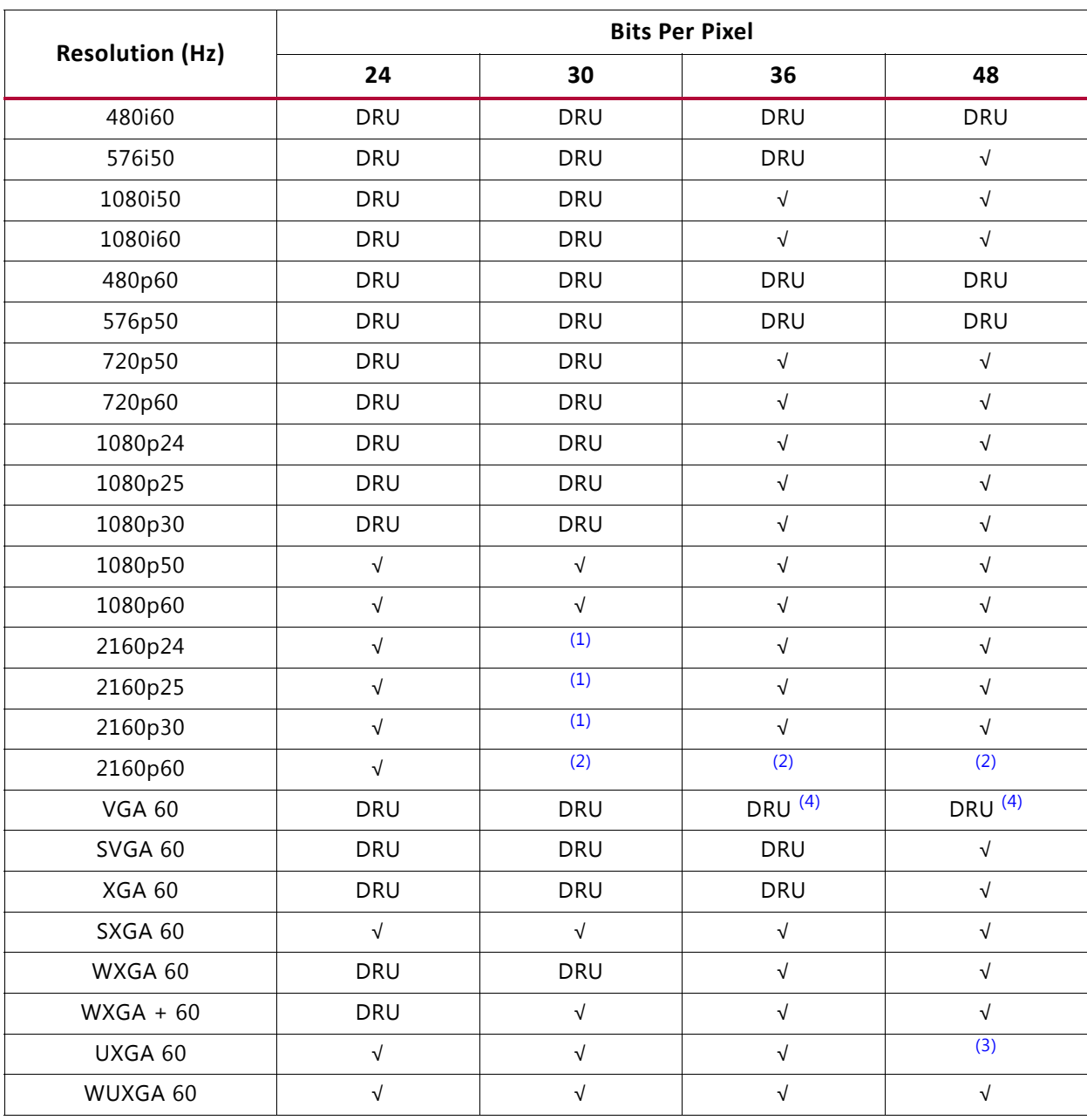

#### *Table 3‐2:* **CPLL Support of RGB and YCbCr 4:4:4 Video Formats**

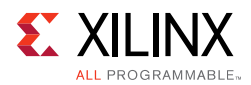

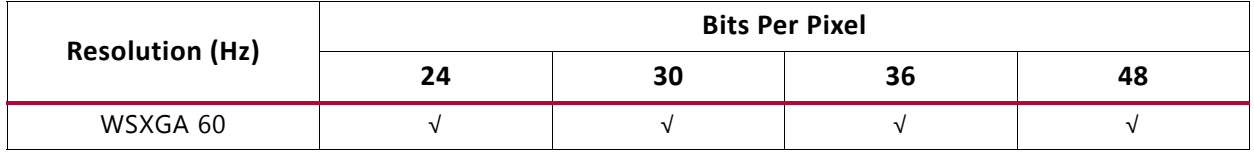

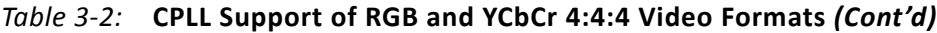

**Notes:** 

- <span id="page-60-0"></span>1. These formats are not supported in the CPLL because it falls in between the support range of the NI-DRU and the CPLL. Although x3 oversampling can be used to overcome the CPLL limitation for transmission, there is no Digital Clock Manager (DCM) divider settings available to generate the required TX Link, TX Video and TX TMDS clocks (see PG235) from the oversampled reference clock thus TX cannot support these formats. See H*DMI 1.4/2.0 Transmitter Subsystem Product Guide* (PG235) [\[Ref 18\]](#page-106-5) for more information.
- <span id="page-60-1"></span>2. This format is not supported because it exceeds the maximum line rate of HDMI 2.0.
- <span id="page-60-2"></span>3. This format is supported for transmit, but is not currently supported by the receiver.
- <span id="page-60-3"></span>4. VGA 12 and 16 BPC at 4 PPC are not supported by TX due to DCM limitations.

When using the two Quad PLL (QPLL) types for the HDMI transmitter and receiver, line rate restrictions are introduced due to the VCO range and limited set of multipliers of the QPLL. The Video PHY Controller core driver dynamically switches between QPLL0 and QPLL1 to overcome these restrictions. For the transmitter, the Video PHY Controller core driver uses oversampling and the dynamic QPLL switching to work around the QPLL limitations.

When the GT driver detects that the TMDS clock frequency is less than 61.25 MHz, it enables the NI-DRU to receive these lower bit rates that are less than 0.6125 Gb/s. The NI-DRU runs at 2.5 Gb/s, which enables it to recover line rates that cannot be supported by the QPLL0. Video PHY Controller does not use QPLL1 in NI-DRU mode.

The VCO of the QPLL0 must run in the frequency range of 9.8 GHz to 16.3 GHz. The QPLL0 can apply multipliers of 20, 40, 80, or 160 to the TMDS clock.

**IMPORTANT:** *The limited VCO range and the available multipliers of the QPLL0 cause gaps in the range of line rates that can be supported for the HDMI.*

[Table 3-3](#page-60-4) shows how the TMDS clock frequency interacts with the QPLL0 and the frequency ranges that can be supported.

| <b>TMDS Clock Frequency (MHz)</b> | <b>QPLLO Multiplier</b>              | <b>Notes</b>                           |
|-----------------------------------|--------------------------------------|----------------------------------------|
| <61.25                            | TX: Line Rate<br>Dependent<br>RX: 64 | TX: Oversampling<br>RX: NI-DRU is used |
| 61.25 to 101.875                  | 160                                  | Supported                              |
| 101.875 to 122.5                  |                                      | TMDS clock range cannot be supported   |
| 122.5 to 203.75                   | 80                                   | Supported                              |
| 203.75 to 245                     |                                      | TMDS clock range cannot be supported   |

<span id="page-60-4"></span>*Table 3‐3:* **UltraScale GTH QPLL0 Usage**

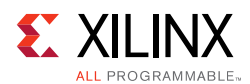

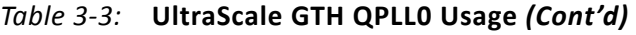

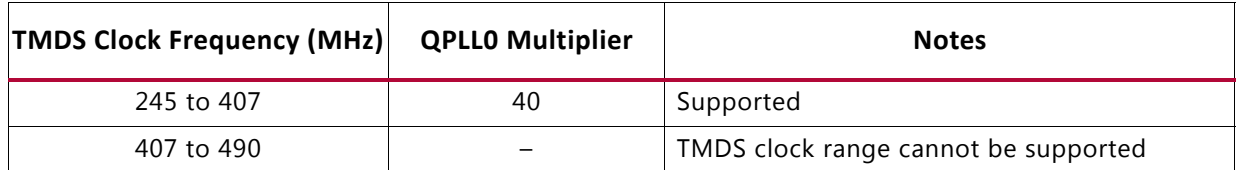

If the QPLL0 is used as the clock source, video formats with a TMDS clock of 101.875 MHz to 122.5 MHz, 203.75 MHz to 245 MHz, and frequencies higher than 407 MHz cannot be supported since a multiplier cannot be used to meet the valid VCO range.

The VCO of the QPLL1 must run in the frequency range of 8.0 GHz to 13.0 GHz. The QPLL1 can apply multipliers of 20, 40, 80, or 160 to the TMDS clock.

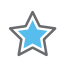

**IMPORTANT:** *The limited VCO range and the available multipliers of the QPLL1 cause gaps in the range of line rates that can be supported for the HDMI.*

[Table 3-4](#page-61-0) shows how the TMDS clock frequency interacts with the QPLL1 and the frequency ranges that can be supported.

If the QPLL1 is used as the clock source, video formats with a TMDS clock of 81.25 MHz to 100 MHz, 162.5 MHz to 200 MHz, and 325 MHz to 400 MHz cannot be received because a multiplier cannot be used to meet the valid VCO range.

| <b>TMDS Clock Frequency (MHz)</b> | <b>QPLL1 Multiplier</b> | <b>Notes</b>                         |  |
|-----------------------------------|-------------------------|--------------------------------------|--|
| < 50.0                            | N/A                     | TX: Oversampling                     |  |
|                                   |                         | RX: NI-DRU is used                   |  |
| 50.0 to 81.25                     | 160                     | Supported                            |  |
| 81.25 to 100                      |                         | TMDS clock range cannot be supported |  |
| 100 to 162.5                      | 80                      | Supported                            |  |
| 162.5 to 200                      |                         | TMDS clock range cannot be supported |  |
| 40<br>200 to 325                  |                         | Supported                            |  |
| 325 to 400                        |                         | TMDS clock range cannot be supported |  |
| 400 to 650                        | 20                      | Supported                            |  |

<span id="page-61-0"></span>*Table 3‐4:* **UltraScale GTH QPLL1 Usage for HDMI RX**

#### *Table 3‐5:* **QPLL Support of RGB and YCbCr 4:4:4 Video Formats**

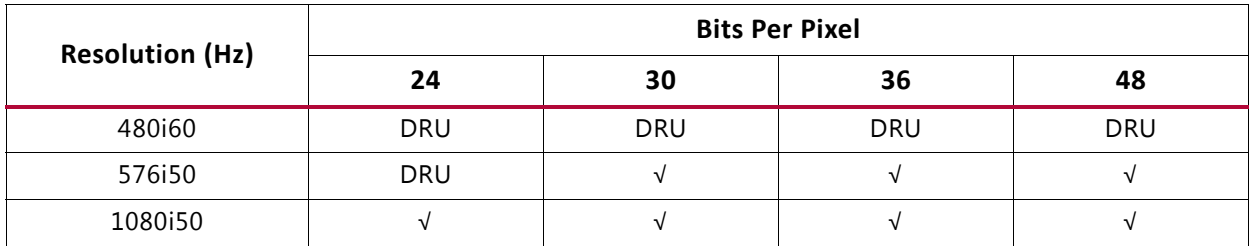

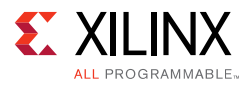

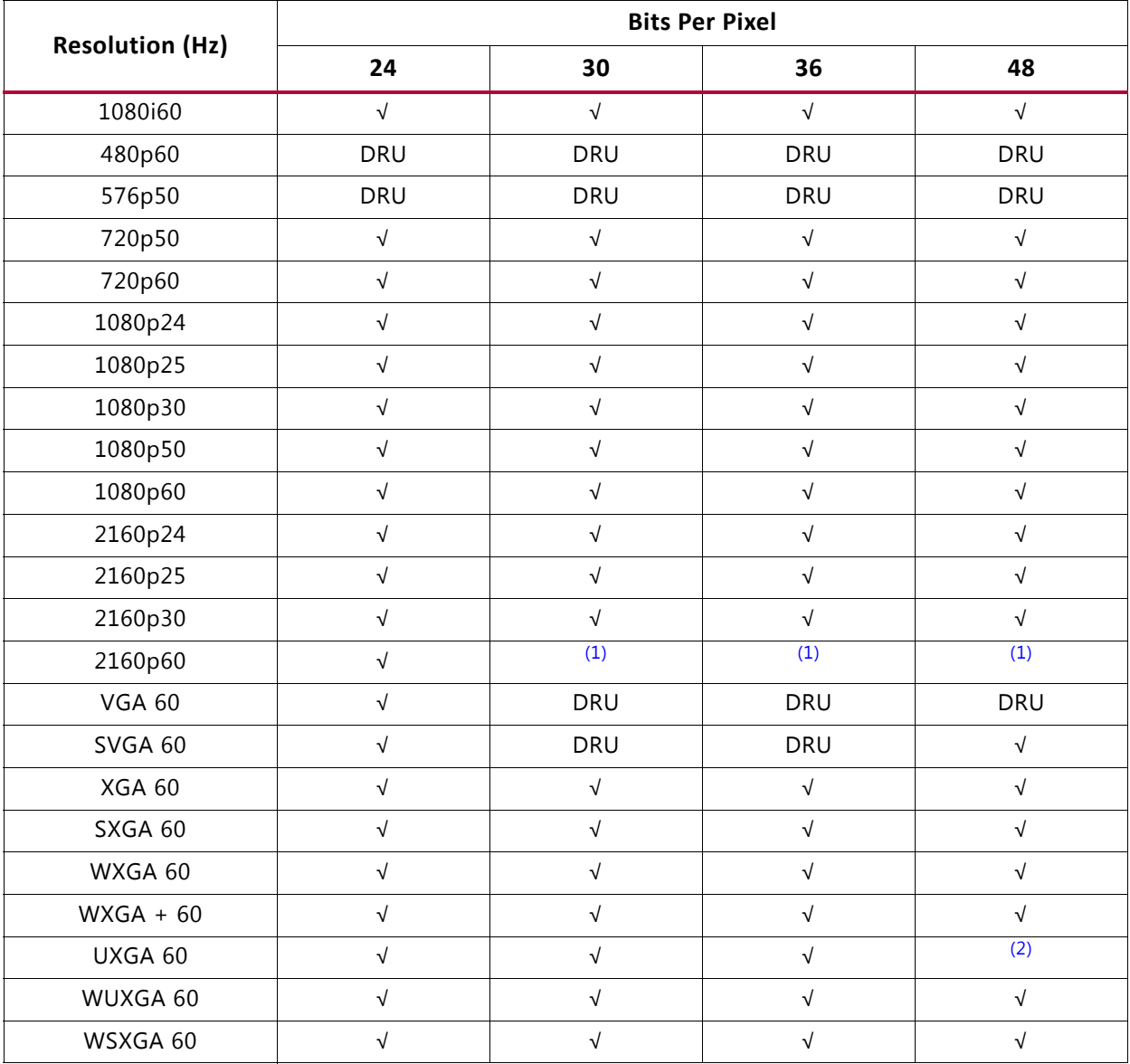

#### *Table 3‐5:* **QPLL Support of RGB and YCbCr 4:4:4 Video Formats** *(Cont'd)*

#### **Notes:**

<span id="page-62-0"></span>1. This format is not supported because it exceeds the maximum line rate of HDMI 2.0.

<span id="page-62-1"></span>2. This format is supported for transmit, but is not currently supported by the receiver.

### **7 Series GTXE2 Video PHY Controller Core HDMI Implementation**

The GTX transceiver in 7 series FPGAs has two types of PLLs, the QPLL and the CPLL. The QPLL is shared by all four transceivers in the Quad. Each transceiver has its own CPLL. The Video PHY IP allows you to choose whether the QPLL or the CPLL is used by the transmitter. The receiver should use the other PLL that is not used by TX.

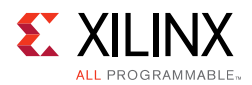

The GTX transceivers can either use the Quad PLL (QPLL) or the Channel PLL (CPLL) as the clock source for the RX and the TX. The RX and the TX can use the same PLL or different PLLs. If the same PLL is used, for example both use the CPLL, then they are "bonded" and must always run at exactly the same line rate. Take note that going into bonded mode can only be done in the software by setting both TXSYSCLKSEL (& TXPLLCLKSEL) and RXSYSCLKSEL (& RXPLLCLKSEL) bits of RCS register to CPLL or QPLL. Setting the same PLL selection for TX and RX in Video PHY GUI causes a parameter validation error. While on bonded mode, note that the resolutions that require DRU cannot be transmitted by the VPHY because TX is being clocked by the DRU REFCLK (125 MHz). The TX REFCLK must run at its own clock which is TX TMDS clock \* Oversampling Factor to properly transmit lower resolutions.

The QPLL and the CPLL both have certain limitations. The QPLL has "holes" certain line rates that it cannot support due to the limited frequency range of its VCO. However, the QPLL can support lower TMDS clock frequencies than the CPLL.

The CPLL voltage controlled oscillator (VCO) must run in the range of 1.6 GHz to 3.3 GHz. The VCO frequency is dependent upon the TMDS clock frequency. The CPLL can apply a limited set of multipliers to the TMDS clock frequency. The GT driver measures the TMDS clock frequency and attempts to find a valid multiplier that results in a VCO frequency that is within the allowed range.

Because the largest multiplier that can be applied by the CPLL is 20, the minimum TMDS clock frequency that can be supported by the CPLL is 80 MHz. Video formats that have a TMDS clock frequency of less than 80 MHz are not supported by the CPLL.

When the GT driver detects that the TMDS clock frequency is less than 80 MHz, it enables the NI-DRU to receive these low bit rates that are less than 0.8 Gb/s. The NI-DRU runs at 2.5 Gb/s, which enables it to recover line rates that cannot be supported by the CPLL.

For TMDS clock frequencies greater than 80 MHz, a multiplier of 10X or 20X is applied to keep the VCO frequency in the proper range as shown in [Table 3-6](#page-63-0).

| <b>TMDS Clock</b><br><b>Frequency (MHz)</b> | <b>CPLL Refclk Divider</b>         | <b>CPLL Multiplier</b>              | <b>VCO Frequency</b>                      | <b>Notes</b>                           |
|---------------------------------------------|------------------------------------|-------------------------------------|-------------------------------------------|----------------------------------------|
| < 80                                        | TX: Line Rate<br>Dependent<br>RX:2 | TX: Line Rate<br>Dependent<br>RX:20 | TX: Line Rate<br>Dependent<br>RX: 2.5 GHz | TX: Oversampling<br>RX: NI-DRU is used |
| 80 to 165                                   |                                    | 20                                  | 1.6 to 3.3 GHz                            | CDR is used                            |
| 165 to 330                                  |                                    | 10                                  | 1.65 to 3.3 GHz                           | CDR is used                            |

<span id="page-63-0"></span>*Table 3‐6:* **7 Series GTX CPLL Usage**

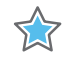

**IMPORTANT:** *Using the CPLL, the HDMI RX can receive the most valid video format, using the NI-DRU or the native CDR, up to a maximum line rate of 6 Gb/s.* 

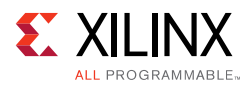

The CPLL can support all video formats. It has no "holes." However, the CPLL does require the use of the NI-DRU to cover any format that has a TMDS clock below 80 MHz. [Table 3-7](#page-64-0) shows the standard formats that are supported by the CPLL, indicating which require the DRU.

| <b>Resolution (Hz)</b> | <b>Bits Per Pixel</b> |            |            |            |  |
|------------------------|-----------------------|------------|------------|------------|--|
|                        | 24                    | 30         | 36         | 48         |  |
| 480i60                 | <b>DRU</b>            | <b>DRU</b> | <b>DRU</b> | <b>DRU</b> |  |
| 576i50                 | <b>DRU</b>            | <b>DRU</b> | <b>DRU</b> | <b>DRU</b> |  |
| 1080i50                | <b>DRU</b>            | $\sqrt{ }$ | $\sqrt{ }$ | $\sqrt{}$  |  |
| 1080i60                | <b>DRU</b>            | $\sqrt{ }$ | $\sqrt{ }$ | $\sqrt{ }$ |  |
| 480p60                 | <b>DRU</b>            | <b>DRU</b> | <b>DRU</b> | <b>DRU</b> |  |
| 576p50                 | <b>DRU</b>            | <b>DRU</b> | <b>DRU</b> | <b>DRU</b> |  |
| 720p50                 | <b>DRU</b>            | $\sqrt{ }$ | $\sqrt{ }$ | $\sqrt{}$  |  |
| 720p60                 | <b>DRU</b>            | $\sqrt{ }$ | $\sqrt{ }$ | $\sqrt{}$  |  |
| 1080p24                | <b>DRU</b>            | $\sqrt{ }$ | $\sqrt{ }$ | $\sqrt{}$  |  |
| 1080p25                | <b>DRU</b>            | $\sqrt{ }$ | $\sqrt{ }$ | $\sqrt{ }$ |  |
| 1080p30                | <b>DRU</b>            | $\sqrt{ }$ | $\sqrt{ }$ | $\sqrt{}$  |  |
| 1080p50                | $\sqrt{}$             | $\sqrt{ }$ | $\sqrt{ }$ | $\sqrt{}$  |  |
| 1080p60                | $\sqrt{ }$            | $\sqrt{ }$ | $\sqrt{ }$ | $\sqrt{}$  |  |
| 2160p24                | $\sqrt{ }$            | $\sqrt{ }$ | $\sqrt{ }$ | $\sqrt{}$  |  |
| 2160p25                | $\sqrt{ }$            | $\sqrt{ }$ | $\sqrt{ }$ | $\sqrt{ }$ |  |
| 2160p30                | $\sqrt{ }$            | $\sqrt{ }$ | $\sqrt{ }$ | $\sqrt{}$  |  |
| 2160p60                | $\sqrt{ }$            | (1)        | (1)        | (1)        |  |
| vgap60                 | DRU <sup>(3)</sup>    | <b>DRU</b> | <b>DRU</b> | DRU $(3)$  |  |
| svgap60                | <b>DRU</b>            | <b>DRU</b> | <b>DRU</b> | $\sqrt{}$  |  |
| xgap60                 | <b>DRU</b>            | $\sqrt{}$  | $\sqrt{}$  | $\sqrt{}$  |  |
| sxgap60                | $\sqrt{ }$            | $\sqrt{ }$ | $\sqrt{ }$ | $\sqrt{}$  |  |
| wxgap60                | <b>DRU</b>            | $\sqrt{ }$ | $\sqrt{ }$ | $\sqrt{}$  |  |
| $w$ xga + p60          | $\sqrt{}$             | $\sqrt{}$  | $\sqrt{ }$ | $\sqrt{}$  |  |
| uxgap60                | $\sqrt{ }$            | $\sqrt{ }$ | $\sqrt{ }$ | (2)        |  |
| wuxgap60               | $\sqrt{ }$            | $\sqrt{ }$ | $\sqrt{ }$ | $\sqrt{ }$ |  |
| $ws\cdot ga + p60$     | $\sqrt{ }$            | $\sqrt{ }$ | $\sqrt{ }$ | $\sqrt{ }$ |  |

<span id="page-64-0"></span>*Table 3‐7:* **CPLL Support of RGB and YCbCr 4:4:4 Video Formats**

#### **Notes:**

<span id="page-64-1"></span>1. This format is not supported because it exceeds the maximum line rate of HDMI 2.0.

<span id="page-64-2"></span>2. This format is supported for transmit, but is not currently supported by the receiver.

<span id="page-64-3"></span>3. VGA 8 and 16 BPC at 4 PPC are not supported by TX due to Digital Clock Manager limitations.

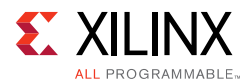

When the QPLL is used as the clock source for either the RX or TX, there are combinations of resolutions, color depth, and color space that cannot be supported because the QPLL cannot generate the necessary clock frequencies to support those video formats. HDMI uses the lower band of QPLL. The VCO of the QPLL must run in the frequency range of 5.93 GHz to 8.0 GHz. The QPLL can apply multipliers of 20, 40, or 80 to the TMDS clock.

When the GT driver detects that the TMDS clock frequency is less than 74.125 MHz, it enables the NI-DRU to receive these lower bit rates that are less than 0.74125 Gb/s. The NI-DRU runs at 2.0 Gb/s, which enables it to recover line rates that cannot be supported by the QPLL.

[Table 3-8](#page-65-0) shows how the TMDS clock frequency interacts with the QPLL and the frequency ranges that can be supported.

| <b>TMDS Clock Frequency (MHz)</b> | <b>QPLL Multiplier</b>                  | <b>Notes</b>                            |  |
|-----------------------------------|-----------------------------------------|-----------------------------------------|--|
| < 74.125                          | TX: Line Rate Dependent                 | TX: Oversampling <sup>(1)</sup>         |  |
|                                   | RX: 40                                  | RX: NI-DRU is used                      |  |
| 74.125 to 100                     | 80                                      | Supported                               |  |
| 100 to 148.25                     |                                         | TMDS clock range cannot be<br>supported |  |
| 148.25 to 200                     | 40                                      | Supported                               |  |
| 200 to 296.5                      | TMDS clock range cannot be<br>supported |                                         |  |
| 296.5 to 400                      | 20                                      | Supported                               |  |

<span id="page-65-0"></span>*Table 3‐8:* **7 Series GTX QPLL Usage**

**Notes:** 

<span id="page-65-2"></span>1. There are certain resolutions (for example, 480p60 12 BPC) that cannot be worked around by x3 or x5 oversampling because the oversampled reference clocks also falls into QPLL hole.

Note that the QPLL has two operating bands. For HDMI, the QPLL is always used in lower band because the upper band is not available in all speed grades.

[Table 3-9](#page-65-1) shows which of the standard RGB and YCbCr 4:4:4 video formats are supported when using the QPLL. Formats shown with a check mark are supported by the QPLL. Formats with the "–" are not supported because they fall into QPLL holes. Formats that require the DRU to receive them are noted in the table.

<span id="page-65-1"></span>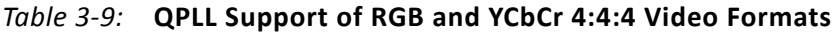

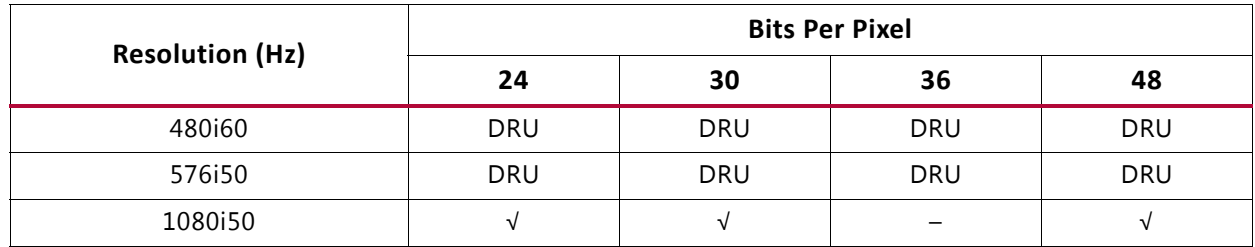

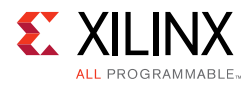

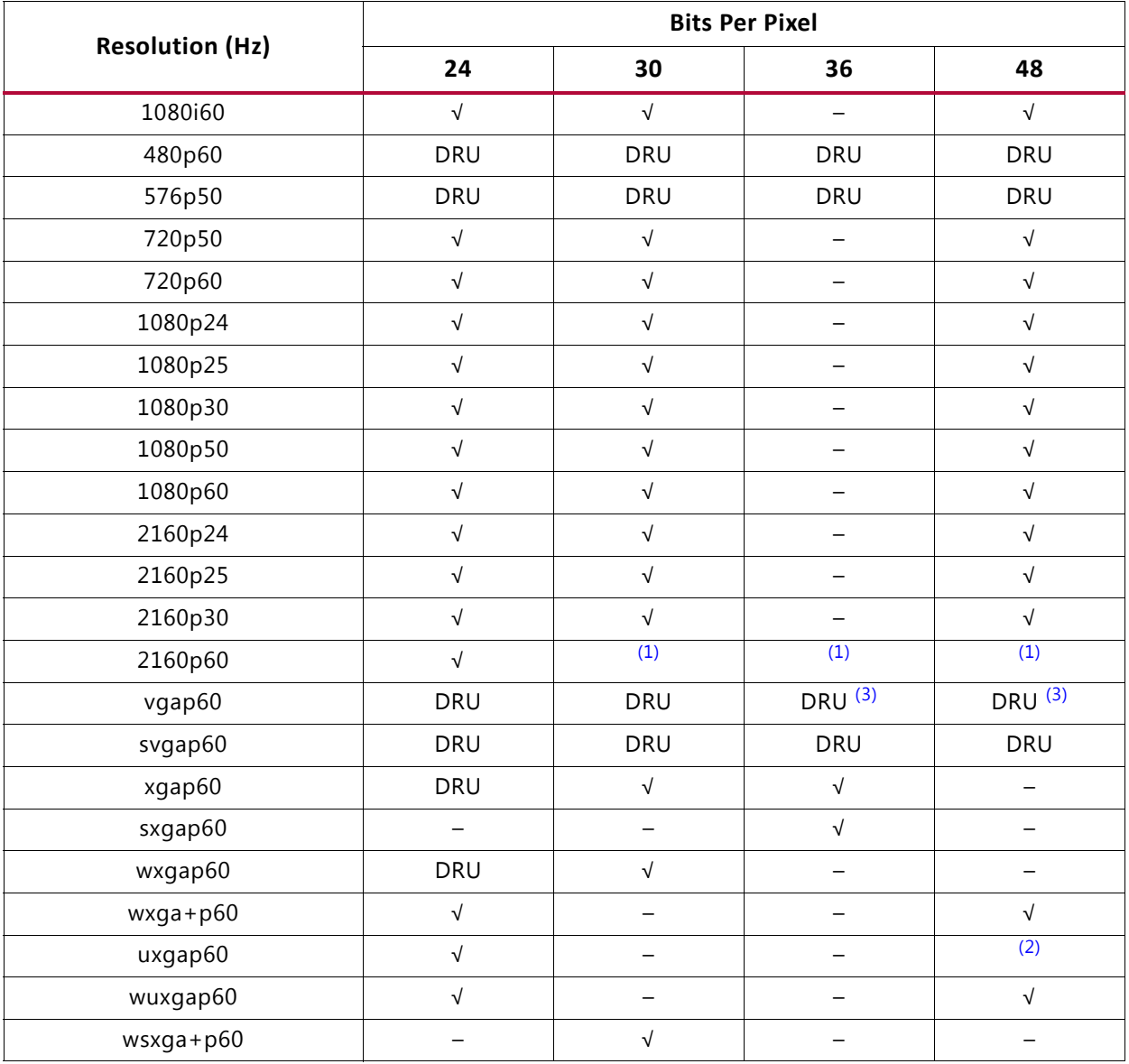

#### *Table 3‐9:* **QPLL Support of RGB and YCbCr 4:4:4 Video Formats** *(Cont'd)*

#### **Notes:**

<span id="page-66-0"></span>1. This format is not supported because it exceeds the maximum line rate of HDMI 2.0.

<span id="page-66-1"></span>2. This format is supported for transmit, but is not currently supported by the receiver.

<span id="page-66-2"></span>3. VGA 12 and 16 BPC at 4 PPC are not supported by TX due to Digital Clock Manager limitations.

### **7 Series GTPE2 Video PHY Controller Core HDMI Implementation**

The GTP transceiver in 7 series FPGAs has two types of PLLs, the PLL0 and PLL1 of similar characteristics. Both PLL types are shared by all four transceivers in the Quad. There is no dedicated PLL for each transceiver channel for GTPE2. The Video PHY IP allows you to choose whether the PLL0 or the PLL1 is used by the transmitter. The receiver should use the other PLL that is not used by TX.

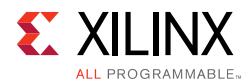

The PLL0/1 voltage controlled oscillator (VCO) must run in the range of 1.6 GHz to 3.3 GHz. The VCO frequency is dependent upon the TMDS clock frequency. The PLL0/1 can apply a limited set of multipliers to the TMDS clock frequency. The GT driver measures the TMDS clock frequency and attempts to find a valid multiplier that results in a VCO frequency that is within the allowed range.

Because the largest multiplier that can be applied by the PLL0/1 is 20, the minimum TMDS clock frequency that can be supported by the PLL0/1 is 80 MHz. Video formats that have a TMDS clock frequency of less than 80 MHz are not supported by the PLL0/1.

When the GT driver detects that the TMDS clock frequency is less than 80 MHz, it enables the NI-DRU to receive these low bit rates that are less than 0.8 Gb/s. The NI-DRU runs at 2.5 Gb/s, which enables it to recover line rates that cannot be supported by the PLL0/1. For TMDS clock frequencies greater than 80 MHz, a multiplier of 10X or 20X is applied to keep the VCO frequency in the proper range as shown in [Table 3-10.](#page-67-0)

<span id="page-67-0"></span>*Table 3‐10:* **7 Series GTP PLL0/1 Usage**

| <b>TMDS Clock</b><br><b>Frequency (MHz)</b> | PLLO/1 Refclk<br><b>Divider</b>     | PLL0/1 Multiplier                    | <b>VCO Frequency</b>                      | <b>Notes</b>                           |
|---------------------------------------------|-------------------------------------|--------------------------------------|-------------------------------------------|----------------------------------------|
| < 80                                        | TX: Line Rate<br>Dependent<br>RX: 2 | TX: Line Rate<br>Dependent<br>RX: 25 | TX: Line Rate<br>Dependent<br>RX: 2.5 GHz | TX: Oversampling<br>RX: NI-DRU is used |
| 80 to 165                                   |                                     | 20                                   | 1.6 to 3.3 GHz                            | CDR is used                            |
| 165 to 330                                  |                                     | 10                                   | 1.65 to 3.3 GHz                           | CDR is used                            |

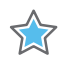

**IMPORTANT:** *Using the PLL0/1, the HDMI RX can receive the most valid video format, using the NI-DRU or the native CDR, up to a maximum line rate of 6 Gb/s. Parts with -1, -1L and -2LE (0.9V) speed grades are not supported by the HDMI Video PHY Controller because the maximum line rate for those devices is only 3.75 Gbps.*

The PLL0/1 can support all video formats. It has no "holes." However, the PLL0/1 does require the use of the NI-DRU to cover any format that has a TMDS clock below 80 MHz. [Table 3-11](#page-67-1) shows the standard formats that are supported by the PLL0/1, indicating which require the DRU.

|                        | <b>Bits Per Pixel</b> |            |            |            |  |
|------------------------|-----------------------|------------|------------|------------|--|
| <b>Resolution (Hz)</b> | 24                    | 30         | 36         | 48         |  |
| 480i60                 | <b>DRU</b>            | <b>DRU</b> | <b>DRU</b> | <b>DRU</b> |  |
| 576i50                 | <b>DRU</b>            | <b>DRU</b> | <b>DRU</b> | <b>DRU</b> |  |
| 1080i50                | <b>DRU</b>            |            |            | V          |  |
| 1080i60                | <b>DRU</b>            |            |            | √          |  |
| 480p60                 | <b>DRU</b>            | <b>DRU</b> | <b>DRU</b> | <b>DRU</b> |  |

<span id="page-67-1"></span>*Table 3‐11:* **PLL0/1 Support of RGB and YCbCr 4:4:4 Video Formats**

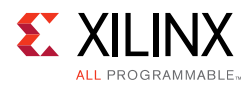

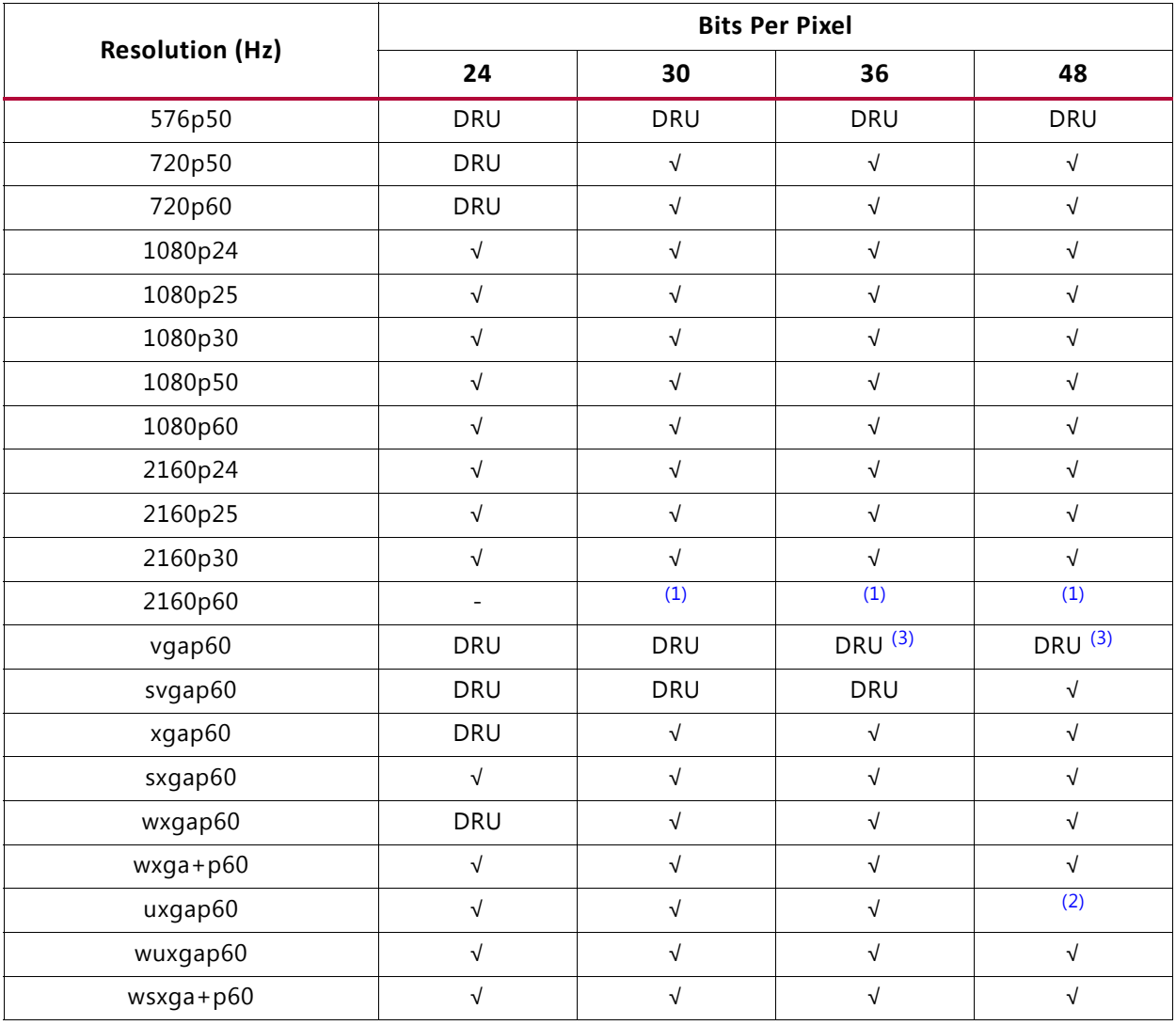

#### *Table 3‐11:* **PLL0/1 Support of RGB and YCbCr 4:4:4 Video Formats** *(Cont'd)*

#### **Notes:**

<span id="page-68-0"></span>1. This format is not supported because it exceeds the maximum line rate of HDMI 2.0.

<span id="page-68-1"></span>2. This format is supported for transmit, but is not currently supported by the receiver.

<span id="page-68-2"></span>3. VGA 12 and 16 BPC at 4 PPC are not supported by TX due to Digital Clock Manager limitations.

### *Chapter 4*

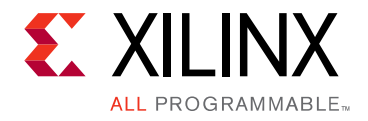

# Design Flow Steps

This chapter describes customizing and generating the core, constraining the core, and the simulation, synthesis and implementation steps that are specific to this IP core. More detailed information about the standard Vivado® design flows and the IP integrator can be found in the following Vivado Design Suite user guides:

- *Vivado Design Suite User Guide: Designing IP Subsystems using IP Integrator* (UG994) [\[Ref 11\]](#page-106-7)
- *Vivado Design Suite User Guide: Designing with IP* (UG896) [\[Ref 12\]](#page-106-8)
- *Vivado Design Suite User Guide: Getting Started* (UG910) [\[Ref 13\]](#page-106-9)
- *Vivado Design Suite User Guide: Logic Simulation* (UG900) [\[Ref 14\]](#page-106-10)

### **Customizing and Generating the Core**

This section includes information about using Xilinx tools to customize and generate the core in the Vivado Design Suite.

If you are customizing and generating the core in the Vivado IP integrator, see the *Vivado Design Suite User Guide: Designing IP Subsystems using IP Integrator* (UG994) [\[Ref 11\]](#page-106-7) for detailed information. IP integrator might auto-compute certain configuration values when validating or generating the design. To check whether the values do change, see the description of the parameter in this chapter. To view the parameter value, run the validate bd design command in the Tcl Console.

You can customize the IP for use in your design by specifying values for the various parameters associated with the IP core using the following steps:

- 1. Select the IP from the Vivado IP catalog.
- 2. Double-click the selected IP or select the **Customize IP** command from the toolbar or right-click menu.

For details, see the *Vivado Design Suite User Guide: Designing with IP* (UG896) [\[Ref 12\]](#page-106-8) and the *Vivado Design Suite User Guide: Getting Started* (UG910) [\[Ref 13\].](#page-106-9)

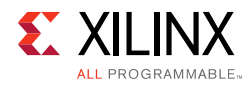

*Note:* Figures in this chapter are illustrations of the Vivado Integrated Design Environment (IDE). The layout depicted here might vary from the current version.

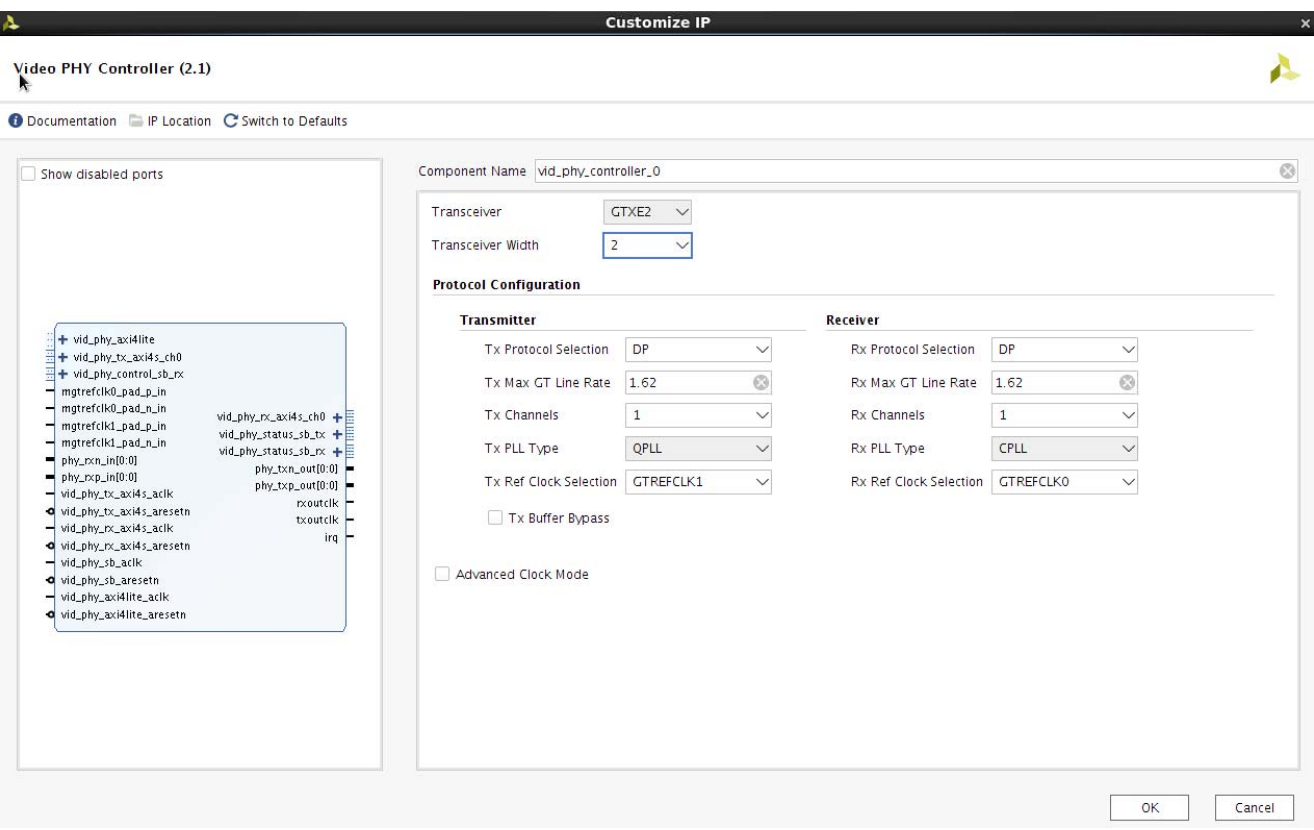

*Figure 4‐1:* **Vivado IDE – DisplayPort Protocol with GTPE2 and GTXE2 Transceivers**

Selecting Ref Clock for Transmit or Receive Path indicates the default setup that is passed to GT Wizard reset state machines. You can also select different reference clock in application by programming Video PHY configuration registers and apply reset in appropriate paths.

 $\mathbf{x}$ 

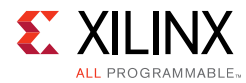

 $\mathbf{A}^{\top}$ 

**Customize IP** 

#### Video HHY Controller (2.1) Δ **O** Documentation | IP Location C Switch to Defaults Component Name vid\_phy\_controller\_0  $\odot$ Show disabled ports  $GTXE2 \sim$ Transceiver **Protocol Configuration Transmitter** Receiver  $\begin{array}{l} \hline \vdots \\ \hline \hline \exists \vdash \text{vid\_phy\_axidlite} \\ \hline \hline \exists \vdash \text{vid\_phy\_tx\_axids\_ch0} \\ \hline \vdash \vdash \text{vid\_phy\_tx\_axids\_ch1} \\ \hline \vdash \vdash \text{vid\_phy\_tx\_axids\_ch2} \\ \hline \text{r\_refclk\_rdy} \\ \hline \end{array}$ Tx Protocol Selection HDMI Rx Protocol Selection HDMI  $\checkmark$ vid\_phy\_rx\_axi4s\_ch0 +  $vid_phy_rrx_axi4s_ch1 +$ <br>vid\_phy\_rx\_axi4s\_ch2 + Tx Max GT Line Rate 5.94 Rx Max GT Line Rate 5.94 Malphy\_tx\_axi4s\_ch2<br>
+ H=<br>
Malphy\_staus\_sb\_x<br>
+ H=<br>
Malphy\_staus\_sb\_x<br>
+ H=<br>
tx\_tmds\_clk<br>
+ H=<br>
tx\_tmds\_clk<br>
+ H=<br>
tx\_tmds\_clk<br>
+ H=<br>
x\_video\_clk<br>
+ H=<br>
x\_tmds\_clk<br>
+ H=<br>
x\_tmds\_clk<br>
+ H=<br>
x\_tmds\_clk<br>
+ H=<br>
x\_tmds\_clk<br>
+ H  $\overline{3}$  $\overline{3}$ Tx Channels Rx Channels  $\vee$  $\overline{\vee}$ Tx PLL Type QPLL Rx PLL Type CPLL  $\overline{\phantom{0}}$ mgtrefclk0\_pad\_n\_in<br>mgtrefclk1\_pad\_p\_in Tx Ref Clock Selection GTREFCLK1  $\overline{\vee}$ Rx Ref Clock Selection GTREFCLK0  $\overline{\vee}$  $=\begin{array}{l} {\rm{mytrefdkl\_pad\_n\_in}}\\ {\rm{phy\_rxn\_in[2:0]}} \end{array}$ Tx Buffer Bypass TX REFCLK Ready Active High  $\checkmark$  $\sqrt{N}$  NI-DRU  $= \frac{phy\_rxp\_in[2:0]}{vid\_bin\_tx\_svid}$  $\begin{array}{rcl} & & \text{phy\_rxp\_in[2:0]} \\ & & \text{vid\_phy\_tx\_axids\_ack} \\ & & \text{oid\_phy\_tx\_axids\_ack} \\ & & \text{vid\_phy\_rx\_axids\_ack} \\ & & \text{vid\_phy\_rx\_axids\_areset} \\ & & \text{vid\_phy\_rx\_axids\_areset} \\ & & \text{vid\_phy\_bx\_axids\_areset} \end{array}$ NI-DRU Ref Clock Selection GTREFCLKO  $\checkmark$ a vid\_phy\_rx\_axi4s\_ari<br>
vid\_phy\_sb\_aclk<br>
a vid\_phy\_sb\_areseth<br>
d shu\_axi4lite\_acl Advanced Clock Mode Number of pixels per clock 4  $\checkmark$ vid\_phy\_axi4lite\_aclk<br>o vid\_phy\_axi4lite\_aresetn  $\langle$  $\overline{\mathsf{OK}}$ Cancel

*Figure 4‐2:* **Vivado IDE – HDMI Protocol with GTPE2 and GTXE2 Transceivers**
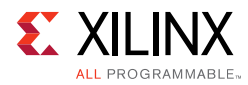

<span id="page-72-0"></span>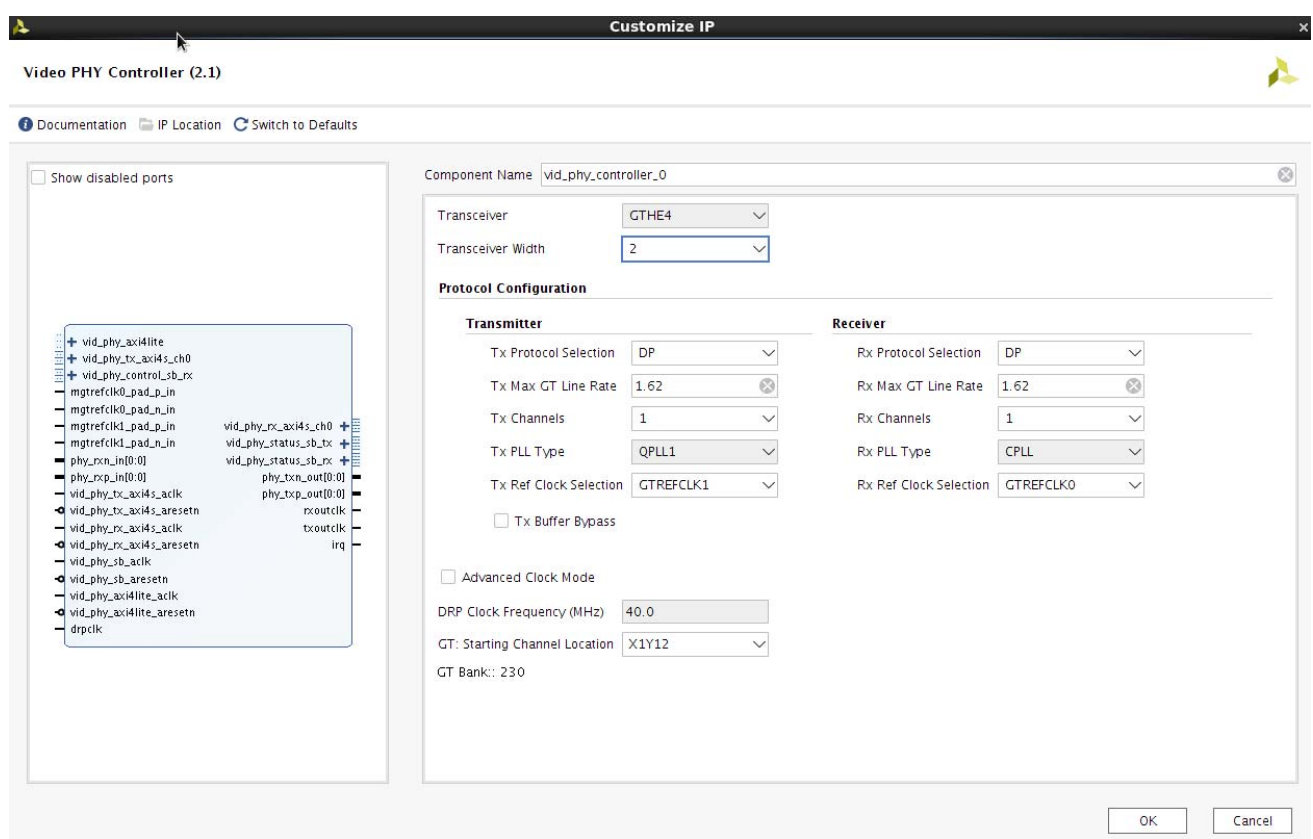

*Figure 4‐3:* **Vivado IDE – DisplayPort Protocol with GTHE3 Transceiver**

Selecting Ref Clock for Transmit or Receive Path indicates the default setup that is passed to GT Wizard reset state machines. You can also select different reference clock in application by programming Video PHY configuration registers and apply reset in appropriate paths.

Δ

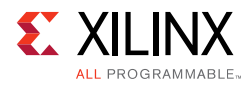

**Customize IP** 

<span id="page-73-0"></span>Video PHY Controller (2.1)

 $\mathcal{L}$ 

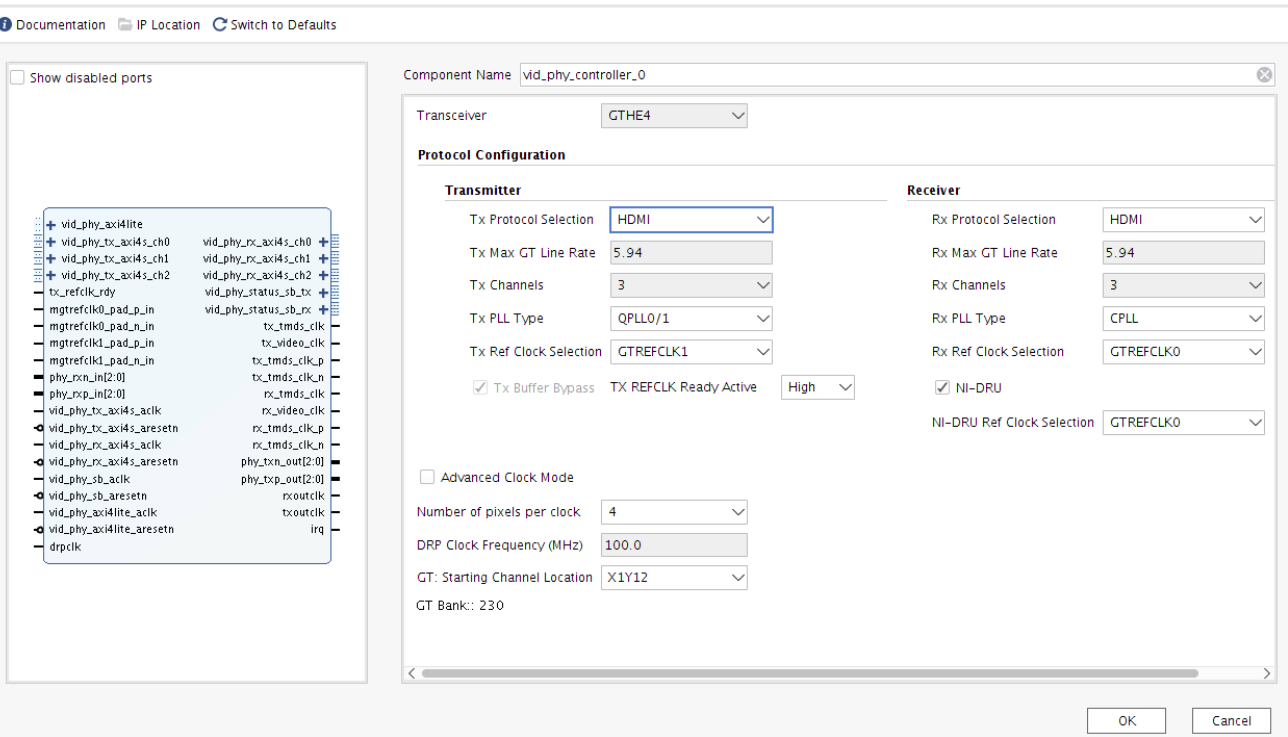

*Figure 4‐4:* **Vivado IDE – HDMI Protocol with GTHE3 and GTHE4 Transceivers**

The Vivado IDE displays a representation of the IP symbol on the left side, and the parameter assignments on the right side which are described as follows:

**Component Name:** The component name is used as the base name of the output files generated for the module. Names must begin with a letter and must be composed from characters: a to z, 0 to 9 and "\_". The name vid\_phy\_controller cannot be used as a component name.

**Transceiver:** Specifies the types of transceiver that is used in this core. This option is not editable and depends on the FPGA device family. The possible types are **GTPE2**, **GTXE2**, **GTHE3**, **GTHE4**.

**Transceiver Width:** Specifies the width of the transceiver that is used in this core (Option is displayed when DisplayPort protocol is selected. See [Figure 4-1](#page-70-0) or [Figure 4-3](#page-72-0)).

**Tx/Rx Protocol Selection:** Specifies the protocol that is supported under this core. Two protocols are currently available: DisplayPort and HDMI® (High-Definition Multimedia Interface). Mixed protocols is not supported for both transmitter and receiver (that is, transceiver protocol is HDMI and receiver protocol is DisplayPort, and vice-versa).

*Note:* When **Tx/Rx Protocol Selection** is set to **None**, some of the options such as **PLL type and Ref Clock Selection** are still open for changes and is vary per protocol of opposite direction. These options can be ignored when **Tx/Rx Protocol Selection** is set to **None**. For HDMI, it is important

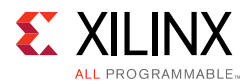

to note that the GT COMMON is optimized out of VPHY when QPLL or QPLL0/1 is not associated to TX nor RX. This means that for GTXE2, dynamic switching from CPLL to QPLL is not possible when QPLL is optimized out from the design. Considered the following scenarios as examples:

- GTHE3 with Tx is **DisplayPort** and Rx is **None**.
	- ° The only configurable option in Rx is **Rx Ref Clock Selection** but this has no impact because both refclk ports are open for Tx usage regardless the setting in Rx Ref Clock Selection.
- GTHE3 with Tx is **HDMI** and Rx is **None**.
	- ° The only configurable options are **Rx PLL Type** and **Rx Ref Clock Selection**.
	- ° There is automatic checking on **PLL Type** which disallow the setting of the same PLL type for Tx and Rx.
	- ° For **Rx Ref Clock Selection**, the setting has no impact on the refclk port.

**Tx/Rx Max GT Line Rate:** Specifies the maximum line rate for the transceiver. For HDMI protocol, this option is fixed to 5.94 Gbps.

**Tx/Rx Channel:** Specifies the number of transceiver channels to be generated in this core. For DisplayPort protocol, this option is allowed to have one, two, or four channels. For HDMI protocol, this option is fixed to three channels only.

**Tx/Rx Ref Clock Selection:** Specifies the reference clock that corresponds to the transceiver.

**Tx Buffer Bypass:** When checked, the Tx buffer is excluded in the core.

**TX REFCLK Ready Active**: Specifies active Low/High for Tx RefClk Ready.

**Ni-DRU:** When checked, the NI-DRU is included in the core. (Option is displayed when HDMI protocol is selected for receiver. See [Figure 4-2](#page-71-0) or [Figure 4-4.](#page-73-0))

**Ni-DRU Ref Clock Selection:** Specifies the reference clock that corresponds to the NI-DRU. (Option is displayed when HDMI protocol is selected for receiver. See [Figure 4-2](#page-71-0) or [Figure 4-4.](#page-73-0)

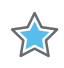

**IMPORTANT:** *There is no automatic check between the DRU Ref Clock and the RX/TX Ref Clock Selection so you should avoid using the same clock for the DRU Ref Clock as either the TX or RX PLL Ref Clock.*

**Number of pixels per clock:** Specifies the number of pixels for video clock generation. (Option is displayed when HDMI protocol is selected. See [Figure 4-2](#page-71-0) or [Figure 4-4.](#page-73-0))

**Advanced Clock Mode:** When checked under DisplayPort protocol, the core exposes all the available single-ended clock ports (e.g gtnorth/southrefclk\_0/1 ports are revealed for GTXE2, GTHE3, GTHE4).

When checked under HDMI protocol, the core exposes its active/selected single-ended clock ports and addtional odiv\_2 (only applicable for GTXE3 and GTHE4) clock ports. if unchecked, the core only exposes its active/selected differential clock ports.

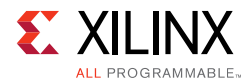

**DRP Clock Frequency (MHz):** Specifies the frequency that needs to be driven at the DRP clock. This option is displayed with a fix value when **UltraScale Transceiver** is selected.

**GT: Starting Channel Location** Specifies the starting channel location that aligns with the Quad boundary. This option is displayed when **UltraScale Transceiver** is selected.

**GT Bank <num>:** Indicates the transceiver bank location. (This option Indicator is displayed when **UltraScale Transceiver** is selected.

## **User Parameters**

[Table 4-1](#page-75-0) shows the relationship between the fields in the Vivado IDE and the User Parameters (which can be viewed in the Tcl Console).

| Vivado IDE Parameter/Value | <b>User Parameter/Value</b> | <b>Default</b><br>Value                                                                                                    | <b>Register Encoding</b>                 |
|----------------------------|-----------------------------|----------------------------------------------------------------------------------------------------|------------------------------------------|
| Tx/Rx Protocol Selection   | C_Tx/Rx_Protocol            | <b>DP</b>                                                                                                    |                                          |
| <b>DP</b>                  |                             |                                                                                                    |                                          |
| HDMI                       |                             |                                                                                                    |                                          |
| None                       |                             |                                                                                                    |                                          |
| Tx/Rx Max GT Line Rate     | Rx_Max_GT_Line_Rate         | 1.62 for DP                                                                                                    |                                          |
|                            |                             | 5.94 for<br><b>HDMI</b>                                                                                                    |                                          |
| Tx/Rx Channels             | C_Tx/Rx_No_Of_Channels      | 4 for DP                                                                                                    |                                          |
|                            |                             | 3 for HDMI                                                                                                    |                                          |
| Tx PLL Type $^{(1)}$       | C_TX_PLL_SELECTION          | 3 for<br>transceiver<br>GTPE2 and<br>GTXE2<br>2 for DP<br>under<br>transceiver<br>GTHE3 and<br>GTHE4<br>6 for HDMI<br>under<br>transceiver<br>GTHE3 and<br>GTHE4 | TX/RXSYSCLKSEL<br>TX/RXPLLCLKSEL         |
| CPLL: 0                    |                             |                                                                                                    | 00                                       |
| QPLL0: 1                   |                             |                                                                                                    | TX/RXSYSCLKSEL: 10<br>TX/RXPLLCLKSEL: 11 |
| QPLL1: 2                   |                             |                                                                                                    | TX/RXSYSCLKSEL: 11<br>TX/RXPLLCLKSEL: 10 |

<span id="page-75-0"></span>*Table 4‐1:* **Vivado IDE Parameter to User Parameter Relationship**

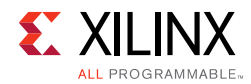

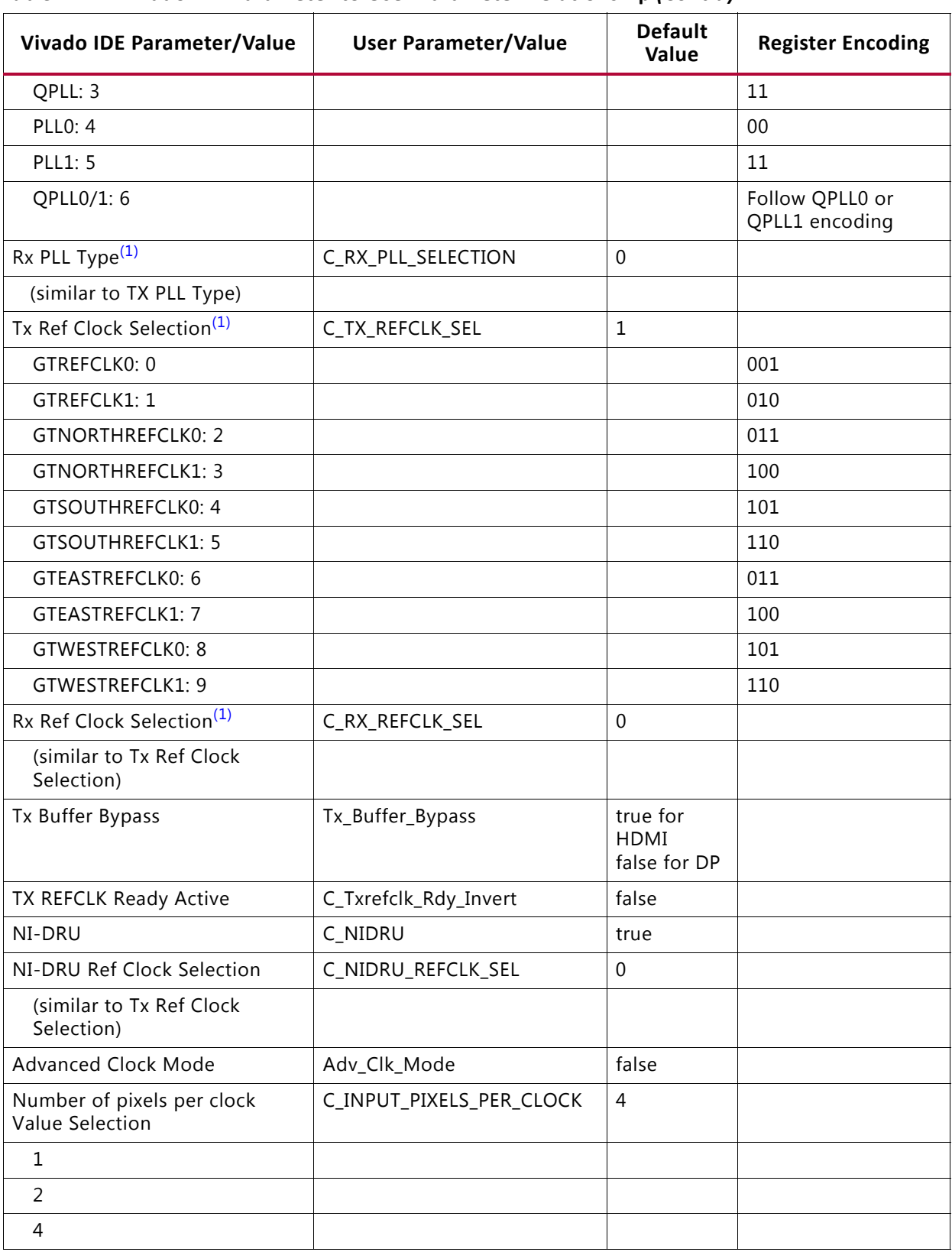

### *Table 4‐1:* **Vivado IDE Parameter to User Parameter Relationship** *(Cont'd)*

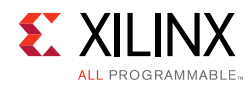

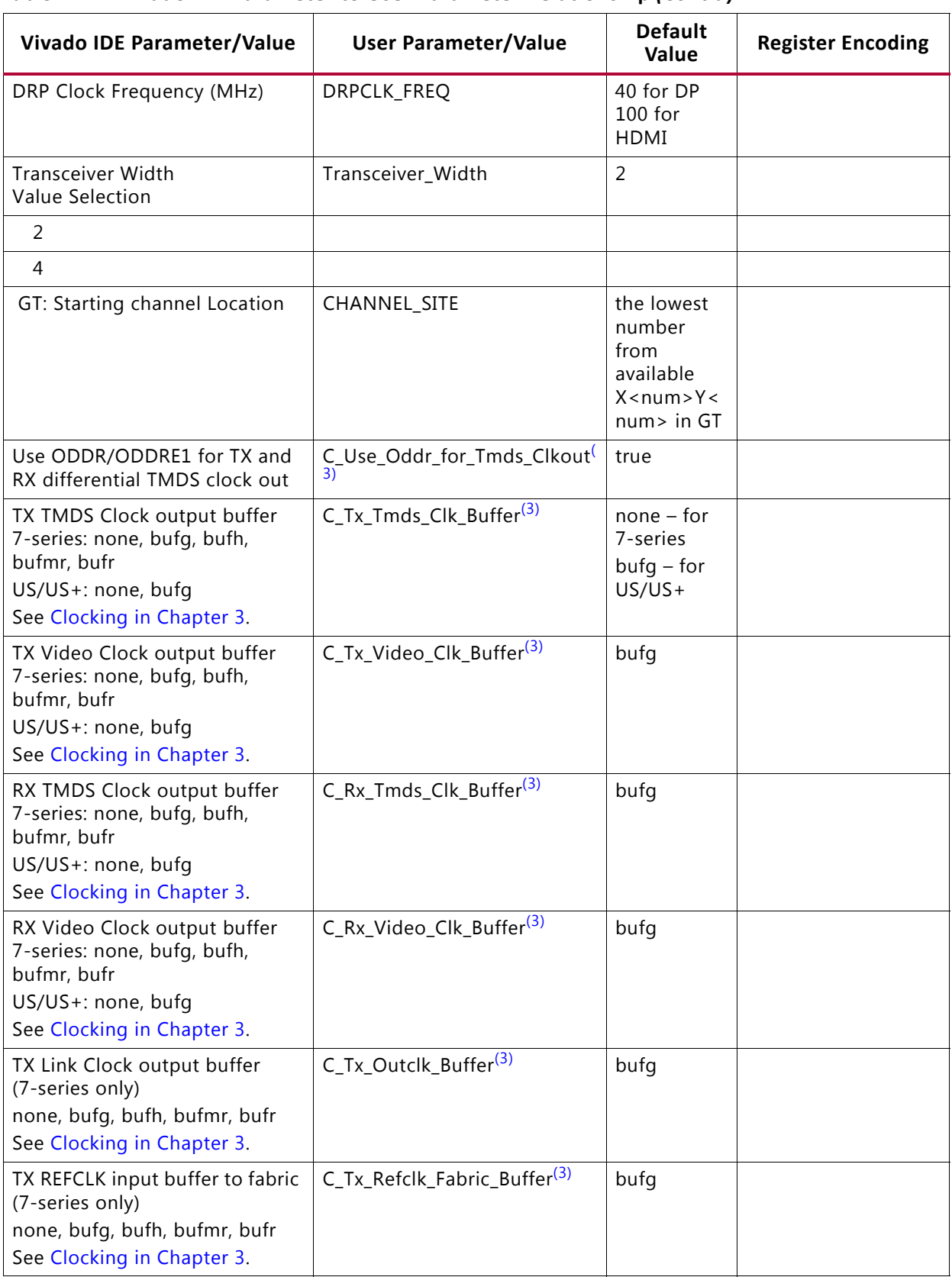

### *Table 4‐1:* **Vivado IDE Parameter to User Parameter Relationship** *(Cont'd)*

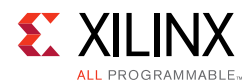

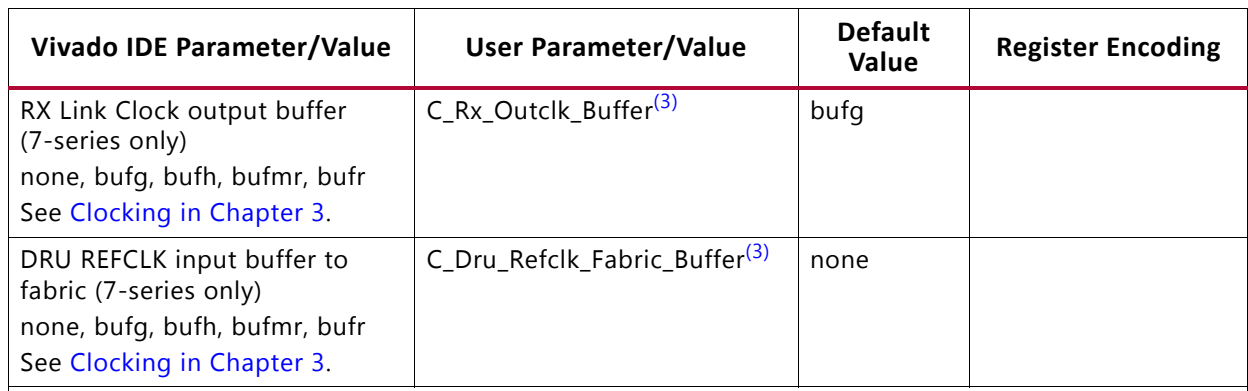

### *Table 4‐1:* **Vivado IDE Parameter to User Parameter Relationship** *(Cont'd)*

#### **Notes:**

- <span id="page-78-0"></span>1. The Vivado IDE Parameter/Values are only used for Video PHY Controller IP configuration in the Vivado IDE and are not the actual register encoding used to configure the Reference Clock Selection Register at offset 0x0010. The Video PHY Controller driver converts these parameters to the corresponding register encoding in the Register Encoding column.
- 2. The Vivado IDE Parameter/Values are only used for Video PHY Controller IP configuration in Vivado environment and are not the actual register encoding used to configure the PLL REFCLKSEL bits (11:0) of the Reference Clock Selection Register at offset 0x0010. The Video PHY Controller driver converts these parameters to the corresponding register encoding in the Register Encoding column.
- <span id="page-78-1"></span>3. The user parameter applies to HDMI only and can be configured through TCL command or through the Block Properties Window in IP Integrator. Example:

set\_property -dict [list CONFIG.C\_Tx\_Outclk\_Buffer {none}] [get\_ips <ip name>] set\_property -dict [list CONFIG.C\_Rx\_Video\_Clk\_Buffer {bufg}] [get\_ips <ip name>]

## **Output Generation**

For details, see the *Vivado Design Suite User Guide: Designing with IP* (UG896) [\[Ref 12\]](#page-106-0).

# **Constraining the Core**

This section contains information about constraining the core in the Vivado Design Suite.

## **Out-of-Context Constraints**

When an out-of-context (OOC) design flow such as OOC synthesis or hierarchical design is used, the PHY also uses a special OOC XDC file customized for that instance. The OOC XDC file provides default period constraints on clock ports that would otherwise be constrained by the System XDC file.

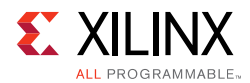

# **Required Constraints**

For GTXE2, you must add GT clocking and location constraints. For GTHE3, location constraints are added according to the Vivado Bank customization. You should add clocking and location constraints.

## **Device, Package, and Speed Grade Selections**

The core constraints generated for a given instance reflect the selections made during IP customization for the target device. If you wish to use a different device, package, or speed grade, use the Vivado IDE to select the desired part and re-customize the core rather than modifying an XDC file.

## **Clock Frequencies**

### <span id="page-79-0"></span>*Video PHY HDMI Reference Clocks Requirements*

The Video PHY HDMI application requires a system clock and a maximum of three GT reference clock inputs:

- System Clock
- HDMI TX from an external clock generator
- HDMI RX in CDR mode (normal operation)
- HDMI RX NI-DRU mode

The System Clock should drive the vid\_phy\_sb\_aclk, vid\_phy\_axi4lite\_aclk, and drpclk (for UltraScale+™/UltraScale™ devices only) ports should be connected to a 100 MHz clock.

The HDMI TX and RX reference clock (Transition Minimized Differential Signaling (TMDS) clocks) input frequency varies according to the input video and both are maxed at 297 MHz. The NI-DRU reference clock frequency is fixed and is dependent on the transceiver type as follows:

- GTXE2: 125 MHz
- GTHE3 and GTHE4: 156.25 MHz
- GTPE2: 100 MHz

*Note:* Although theoretically a vast range of REFCLK frequencies can be used with NI-DRU, only the indicated frequencies have been tested and characterized per transceiver type. The NI-DRU settings such as gain were optimized and validated using the indicated frequencies.

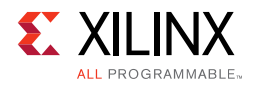

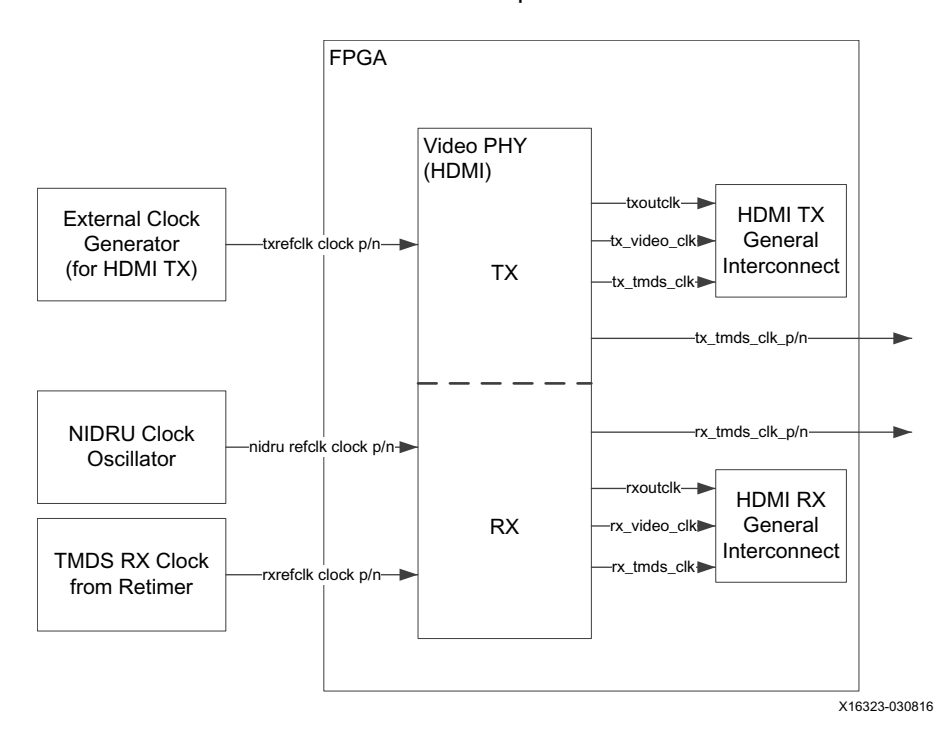

<span id="page-80-0"></span>[Figure 4-5](#page-80-0) illustrates the full reference clock requirement connections.

*Figure 4‐5:* **Video PHY HDMI Reference Clock Connections**

The HDMI TX reference clock comes from an external programmable clock generator capable of generating a range of frequencies from minimum PLL reference clock (see [Table 4-2](#page-82-0)) to maximum TMDS clock for supported video formats. For example, the Video PHY TX is using GTXE2 QPLL and supporting up to 4Kp60 at two pixels per clock. This means the programmable clock generator must be able to generate frequencies from 74.125 MHz to 297 MHz. For resolutions requiring lower TMDS clock than the minimum PLL reference clock, Video PHY uses the oversampling technique (see the following section for details).

X

**IMPORTANT:** *The txrefclk port is accompanied by tx\_refclk\_rdy port to indicate a lock condition. The tx\_refclk\_rdy port has three requirements.*

The tx\_refclk\_rdy port requirements:

- Connected to the external clock generator's lock pin by default or can be toggled through GPIO. It must be toggled (de-asserted then asserted) for every video format change. Alternatively, the TX Frequency Reset bit (bit 3) of the Clock Detector Control register (0x200) can be set if the  $tx\_refclk\_rdy$  port is active.
- It can ONLY be asserted when the clock at  $\text{txrefclk}_p/n$  port is stable.
- At AXILITE CLK = 100 MHz, the tx\_refclk\_rdy minimum hold time are 5us and 4ms for fast switching and non-fast switching modes respectively.

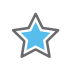

**IMPORTANT:** *Failing to meet these requirements causes instability to the system.* 

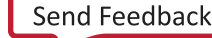

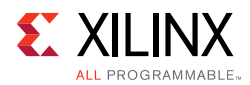

TX REFCLK frequency detection is sensitive only to the behavior of the  $tx\_refclk\_rdy$ port, which triggers the Clock Detector to issue the TX frequency change event. This is because users program the external clock generator for the desired clock frequency in the TX operation, which means that the VPHY TX should get the requested frequency from the clock generator. Because the assumption is that VPHY gets the correct clock, it only requires the LOCK event to trigger the TX reconfiguration which is represented by the assertion of tx\_refclk\_rdy.

**Note:** This mechanism applies only for TX. RX is sensitive to the frequency change because there is no user control on the incoming RX TMDS clock.

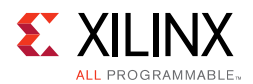

### *Video PHY HDMI TX Oversampled Reference Clock Requirements*

In normal cases, the GT reference clock requirement<sup>(1)</sup> is equal to the TMDS clock requirement of a given HDMI resolution. The Video PHY HDMI TX application enters the oversampling mode when the reference clock required by video resolution to be transmitted is below the HDMI PLL minimum frequency. The Video PHY driver increases the reference clock by a factor of x3 or x5 until the minimum frequency for PLL is met. [Table 4-2](#page-82-0) shows the minimum reference clock per transceiver and PLL types.

For example, GTHE3 CPLL needs to transmit 480p 60Hz at eight bits per component. This video format requires a TMDS clock of 27 MHz which is below the GTHE3 CPLL 100 MHz minimum clock. The Video PHY driver searches for the oversampling factor that satisfies this condition, which is x5. The new GT reference clock requirement is 135 MHz.

| <b>Transceiver Type</b> | <b>PLL Type</b> | <b>HDMI Min Reference Clock (MHz)</b> |
|-------------------------|-----------------|---------------------------------------|
| GTHE3/GTHE4             | QPLL0           | 61.25                                 |
|                         | QPLL1           | 50                                    |
|                         | <b>CPLL</b>     | 100                                   |
| GTXE2                   | OPLL            | 74.125                                |
|                         | <b>CPLL</b>     | 80                                    |
| GTPE2                   | PLLO/PLL1       | 80                                    |

<span id="page-82-0"></span>*Table 4‐2:* **HDMI Transceiver to PLL Type Minimum Reference Clock**

### *Video PHY HDMI TX Clock Requirement Example*

The frequency range of the external programmable clock generator must be selected based on the transceiver type and the PLL type for TX. [Table 4-3](#page-82-1) shows the frequency range needed from the clock generator if the Video PHY is used to support all the video formats in [Table 3-2](#page-59-0), [Table 3-5,](#page-61-0) [Table 3-7](#page-64-0), [Table 3-9,](#page-65-0) and [Table 3-11](#page-67-0).

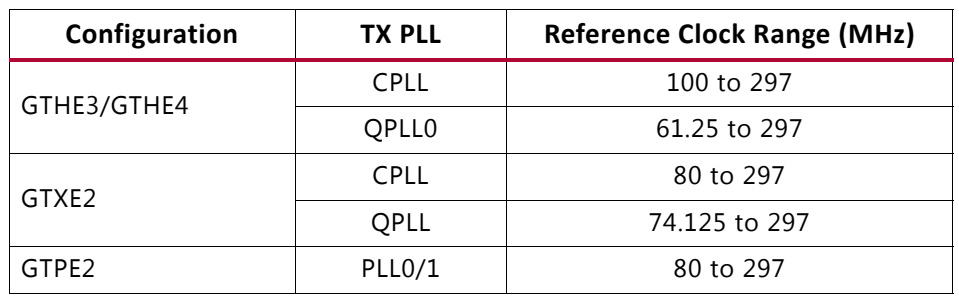

<span id="page-82-1"></span>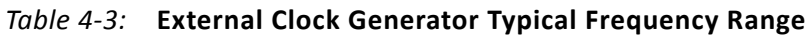

<sup>1.</sup> The GT reference clock requirement value can be accessed through the HdmiTxRefClkHz variable in the Video PHY data structure declared in the application (for example, in reference design: Vphy.HdmiTxRefClkHz). The HdmiTxRefClkHz value is valid and can be accessed any time after TX Alignment Done Interrupt occurs (see the [Video PHY HDMI TX Flow in](#page-55-0)  [Chapter 3](#page-55-0)). This value is ideally used in programming the external clock generator frequencies for GT TX operation.

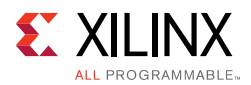

[Table 4-4](#page-83-0) shows the external clock generator frequency range if the Video PHY TX is used to support video formats of SMPTE-SDI: SD-SDI, HD-SDI, and 3G-SDI which in HDMI have equivalent TMDS clocks 27, 74.25, or 74.25/1.001 MHz and 148.5 or 148.5/1.001 MHz, respectively. SD-SDI reference clock is below the minimum threshold of all PLL types thus oversampling mode must be used to support it. HD-SDI reference clock is below the minimum threshold of GTHE3/GTHE4, GTXE2 CPLL, and GTPE2 PLL0/1 thus oversampling mode must be used to support it for corresponding GT and PLL types.

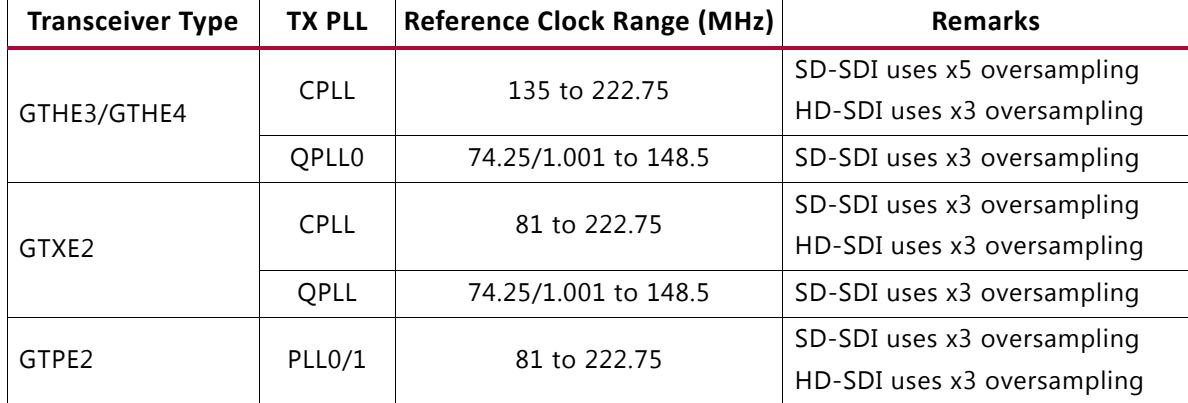

<span id="page-83-0"></span>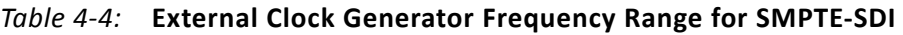

## **Video PHY HDMI Generated Clocks**

The Video PHY Controller IP generates the TX TMDS, link and video clocks that are required by HDMI 1.4/2.0 Transmitter Subsystem. See the *Clocking* section of *HDMI 1.4/2.0 Transceiver Subsystem LogiCORE IP Product Guide* (PG235) [\[Ref 18\]](#page-106-2) for more information.

The Video PHY Controller IP generates the RX link and video clocks that are required by HDMI 1.4/2.0 Receiver Subsystem. See the *Clocking* section of *HDMI 1.4/2.0 Receiver Subsystem LogiCORE IP Product Guide* (PG236) [\[Ref 19\]](#page-106-1) for more information.

## **Clock Management**

This section is not applicable for this IP core.

## **Clock Placement**

For 7 series devices, you are expected to create package pin constraints for each instantiated transceiver differential reference clock buffer primitive as well as each instantiated differential recovered clock output buffer primitive, if utilized. The constraints reflect the transceiver primitive site locations.

## **Banking**

Video PHY Controller does not support multiple GT bank/quad in one IP instance. Multiple VPHY instances is needed for applications requiring more than one active GT bank/quad.

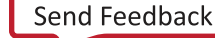

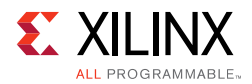

*Note:* The majority of APIs in VPHY driver include the "QuadId" argument. This must be permanently set to "0", because VPHY only supports one GT bank/quad per instance.

## **Transceiver Placement**

For 7 series, you must create an XDC file with location constraints for each enabled transceiver channel primitive. The constraints reflect the transceiver primitive site locations. For UltraScale and UltraScale+ devices, Vivado IDE provides customization for Transceiver Placement.

## **I/O Standard and Placement**

### *DisplayPort*

This section contains details about I/O constraints.

### *AUX Channel*

The *VESA DisplayPort Standard* [\[Ref 1\]](#page-106-3) describes the AUX channel as a bidirectional LVDS signal. For 7 series designs, the core uses IOBUFDS (bi-directional buffer) as the default with the LVDS standard. You should design the board as recommended by the VESA DisplayPort Protocol Standard. For reference, see the example design XDC file.

For Kintex®-7 and Artix®-7 devices supporting HR IO banks, use the following constraints:

For Source:

```
set_property IOSTANDARD LVDS_25 [get_ports aux_tx_io_p]
set_property IOSTANDARD LVDS_25 [get_ports aux_tx_io_n]
For Sink:
set_property IOSTANDARD LVDS_25 [get_ports aux_rx_io_p]
set property IOSTANDARD LVDS 25 [get ports aux rx io n]
```
For Kintex-7 and Virtex®-7 devices supporting HP IO banks, use the following constraints:

For Source:

set\_property IOSTANDARD LVDS [get\_ports aux\_tx\_io\_p] set\_property IOSTANDARD LVDS [get\_ports aux\_tx\_io\_n]

For Sink:

set\_property IOSTANDARD LVDS [get\_ports aux\_rx\_io\_p] set\_property IOSTANDARD LVDS [get\_ports aux\_rx\_io\_n]

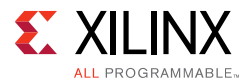

### *HPD*

The HPD signal can operate in either a 3.3V or 2.5V I/O bank. By definition in the standard, it is a 3.3V signal.

For Kintex-7 and Artix-7 devices supporting HR IO banks, use the following constraints:

set\_property IOSTANDARD LVCMOS25 [get\_ports hpd];

For Virtex-7 devices supporting HP IO banks, use the following constraints:

set property IOSTANDARD LVCMOS18 [get ports hpd];

Board design and connectivity should follow *DisplayPort Standard* recommendations with proper level shifting.

### *High-Speed I/O*

The four high-speed lanes operate in the LVDS (LVDS25) IO standard. Board design and connectivity should follow DisplayPort standard recommendations.

### **HDMI**

### *DDC*

The DDC I2C signals are implemented as bidirectional signals that use IOBUF in the FPGA. These signals can operate in either a 2.5V or 1.8V I/O bank. By definition in the standard, these are 3.3V signals.

For Kintex-7 and Artix-7 devices supporting HR IO banks, use the following constraints:

IO Standard:

set\_property IOSTANDARD LVCMOS25 [get\_ports tx\_ddc\_out\_sda\_io] set\_property IOSTANDARD LVCMOS25 [get\_ports tx\_ddc\_out\_scl\_io] set\_property IOSTANDARD LVCMOS25 [get\_ports rx\_ddc\_out\_sda\_io] set\_property IOSTANDARD LVCMOS25 [get\_ports rx\_ddc\_out\_scl\_io]

### Sample Pin Assignments:

set\_property PACKAGE\_PIN B17 [get\_ports tx\_ddc\_out\_sda\_io] set\_property PACKAGE\_PIN C17 [get\_ports tx\_ddc\_out\_scl\_io] set\_property PACKAGE\_PIN A27 [get\_ports rx\_ddc\_out\_sda\_io] set\_property PACKAGE\_PIN B27 [get\_ports rx\_ddc\_out\_scl\_io]

For Virtex-7, UltraScale and UltraScale+ devices supporting HP IO banks, use the following constraints:

#### IO Standard:

set\_property IOSTANDARD LVCMOS18 [get\_ports tx\_ddc\_out\_sda\_io]

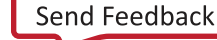

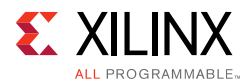

```
set_property IOSTANDARD LVCMOS18 [get_ports tx_ddc_out_scl_io]
set_property IOSTANDARD LVCMOS18 [get_ports rx_ddc_out_sda_io] 
set_property IOSTANDARD LVCMOS18 [get_ports rx_ddc_out_scl_io]
```
### Sample Pin Assignments:

```
set_property PACKAGE_PIN A20 [get_ports tx_ddc_out_sda_io]
set_property PACKAGE_PIN B20 [get_ports tx_ddc_out_scl_io]
set_property PACKAGE_PIN A9 [get_ports rx_ddc_out_sda_io]
set_property PACKAGE_PIN B9 [get_ports rx_ddc_out_scl_io]
```
Board design and connectivity should follow HDMI Standard recommendations with proper level shifting.

### *HPD*

The HPD signal can operate in either a 2.5V or 1.8V I/O bank. By definition in the standard, it is a 5V signal.

For Kintex-7 and Artix-7 devices supporting HR IO banks, use the following constraints:

#### IO Standard:

set\_property IOSTANDARD LVCMOS25 [get\_ports TX\_HPD\_IN] set property IOSTANDARD LVCMOS25 [get ports RX HPD OUT]

Sample Pin Assignments:

set\_property PACKAGE\_PIN F22 [get\_ports TX\_HPD\_IN] set\_property PACKAGE\_PIN D19 [get\_ports RX\_HPD\_OUT]

For Virtex-7, UltraScale and UltraScale+ devices supporting HP IO banks, use the following constraints:

### IO Standard:

set\_property IOSTANDARD LVCMOS18 [get\_ports TX\_HPD\_IN] set\_property IOSTANDARD LVCMOS18 [get\_ports RX\_HPD\_OUT]

Sample Pin Assignments:

set\_property PACKAGE\_PIN A25 [get\_ports TX\_HPD\_IN] set\_property PACKAGE\_PIN A24 [get\_ports RX\_HPD\_OUT]

Board design and connectivity should follow HDMI Standard recommendations with proper level shifting.

### *TMDS Clock*

The TX TMDS Clock Output is implemented as LVDS (LVDS25) IO standard. It is important to note that VPHY currently does not support the usage of a GT TX channel as TMDS clock source.

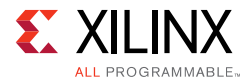

The RX TMDS and NI\_DRU Clock Inputs is implemented as a GT Reference Clock Input thus IO standard constraints are not required.

For Kintex-7 and Artix-7 devices, use the following constraints:

IO Standard:

TX TMDS: set\_property IOSTANDARD LVDS\_25 [get\_ports HDMI\_TX\_CLK\_P\_OUT] RX TMDS & NI-DRU: N/A

Sample Pin Assignments:

TX TMDS: set\_property PACKAGE\_PIN C19 [get\_ports HDMI\_TX\_CLK\_P\_OUT] RX TMDS: set\_property PACKAGE\_PIN C8 [get\_ports HDMI\_RX\_CLK\_P\_IN] NI-DRU: set\_property PACKAGE\_PIN G8 [get\_ports DRU\_CLK\_IN\_clk\_p]

For Virtex-7, UltraScale and UltraScale+ devices, use the following constraints:

IO Standard:

```
TX TMDS: set property IOSTANDARD LVDS [get ports HDMI TX CLK P_OUT]
RX TMDS & NI-DRU: N/A
```
Sample Pin Assignments:

TX TMDS: set\_property PACKAGE\_PIN H21 [get\_ports HDMI\_TX\_CLK\_P\_OUT] RX TMDS: set\_property PACKAGE\_PIN C8 [get\_ports HDMI\_RX\_CLK\_P\_IN] NI-DRU: set\_property PACKAGE\_PIN G8 [get\_ports DRU\_CLK\_IN\_clk\_p]

Board design and connectivity should follow HDMI Standard recommendations with proper level shifting or TMDS driver usage.

### *High-Speed I/O*

The three differential pairs of TX and RX high-speed lanes are implemented as GT TX and RX channels respectively thus IO standard constraints are not required. Board design and connectivity should follow HDMI standard recommendations.

For 7 series devices, actual pin assignments are required. Use the following constraints:

Sample Pin Assignments:

set\_property PACKAGE\_PIN E4 [get\_ports {HDMI\_RX\_DAT\_P\_IN[0]}] set\_property PACKAGE\_PIN D6 [get\_ports {HDMI\_RX\_DAT\_P\_IN[1]}] set\_property PACKAGE\_PIN B6 [get\_ports {HDMI\_RX\_DAT\_P\_IN[2]}]

For UltraScale and UltraScale+ devices actual pin assignments are absorbed by the GT Wizard instance in the VPHY thus pin assignment constraints are not required:

Sample Pin Assignments:

N/A

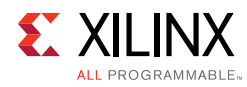

# **Board Design Guidelines**

## **HDMI**

### *Transmitter*

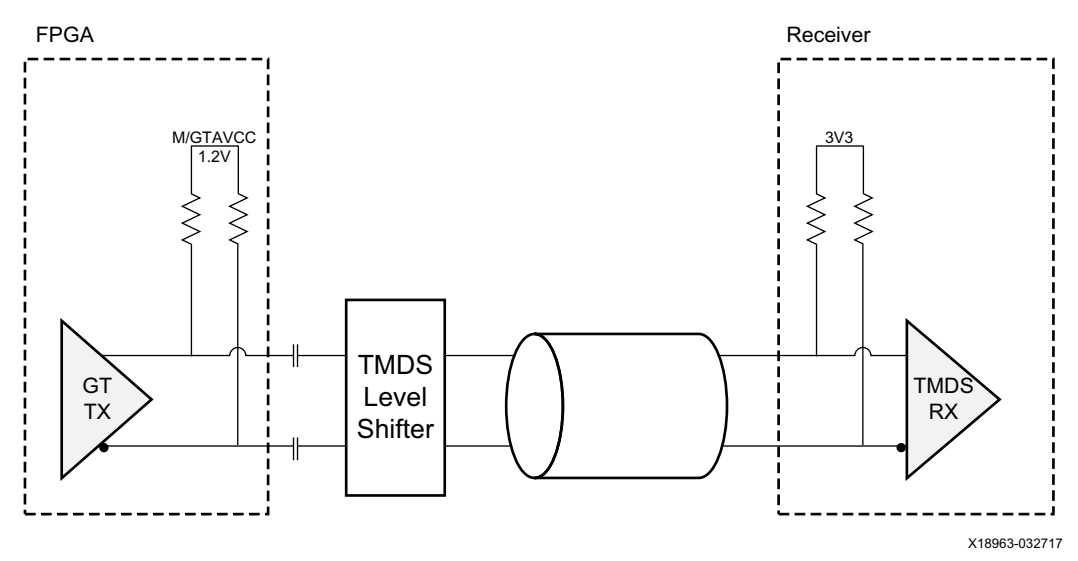

*Figure 4‐6:* **Transmitter Board**

- GT Transmitter do not support TMDS Level Signaling and must be used with a cable driver to be compliant with TMDS specification.
- TMDS Level Shifting can be done using external level shifter ASSPs such as:
	- ° Texas Instruments SN65DP159
	- ° Parade Technology PS8409
- Board design simulation must be done to ensure proper operation.

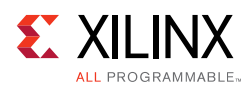

### *Receiver*

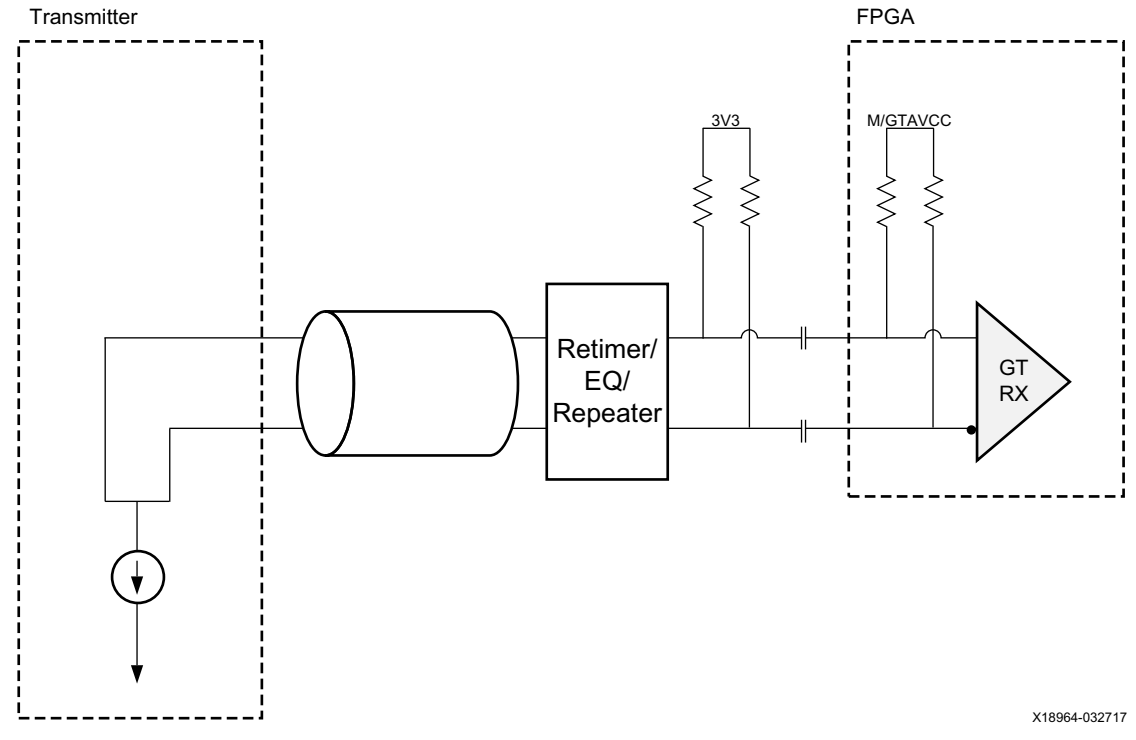

*Figure 4‐7:* **Receiver Board**

- GT Receiver do not support TMDS Level Signaling and must be used with a retimer or equalizer to be compliant with TMDS specification.
- TMDS levels are emulated using external pull-up resistors (located close to the FPGA GTs).
- Use external TMDS Retimer/EQ chip recommended for HDMI 2.0 data rates such as:
	- ° Texas Instruments TMDS181.
	- Parade Technology PS8409.
- Board design simulation must be done to ensure proper operation.

# **Simulation**

For comprehensive information about Vivado simulation components, as well as information about using supported third-party tools, see the *Vivado Design Suite User Guide: Logic Simulation* (UG900) [\[Ref 14\].](#page-106-4)

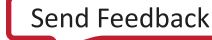

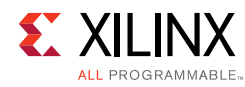

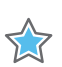

**IMPORTANT:** *For cores targeting 7 series or Zynq-7000 devices, UNIFAST libraries are not supported. Xilinx IP is tested and qualified with UNISIM libraries only.*

# **Synthesis and Implementation**

For details about synthesis and implementation, see the *Vivado Design Suite User Guide: Designing with IP* (UG896) [\[Ref 12\]](#page-106-0).

*Chapter 5*

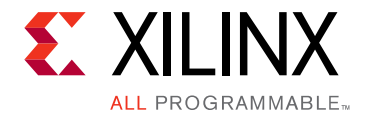

# Example Design

# **HDMI VPHY Example Design**

Refer to *Application Software Development* section of *HDMI 1.4/2.0 Transmitter Subsystem Product Guide* (PG235) [\[Ref 18\]](#page-106-2) and *HDMI 1.4/2.0 Receiver Subsystem Product Guide*  (PG236) [\[Ref 19\]](#page-106-1) for details on running the HDMI Example Design flow.

*Note:* HDMI Example Design is only available for KC705, KCU105, ZC706 and ZCU102 development boards.

*Note:* Ensure to update both IP and SW driver version when migrating designs to the latest version of Vivado and SDK. Failing to do so causes compilation errors in SDK project.

# **DisplayPort VPHY Example Design**

Refer to *Application Software Development* section of *HDMI 1.4/2.0 Transmitter Subsystem Product Guide* (PG235) [\[Ref 18\]](#page-106-2) and *HDMI 1.4/2.0 Receiver Subsystem Product Guide*  (PG236) [\[Ref 19\]](#page-106-1) for details on running the HDMI Example Design flow.

*Note:* DisplayPort Example Design is only available for KC705, KCU105, and ZCU102 development boards.

# *Appendix A*

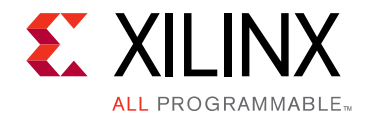

# Verification, Compliance, and Interoperability

This appendix provides details about how this IP core was tested for compliance with the protocol to which it was designed.

# **Simulation**

The Video PHY Controller core uses the GT Wizard. The Video PHY Controller core is thoroughly simulated using an internal test bench for different configurations.

# **Hardware Testing**

For 7 series devices, the KC 705 board is used. For UltraScale™ devices, the KCU 105 board is used.

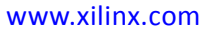

# *Appendix B*

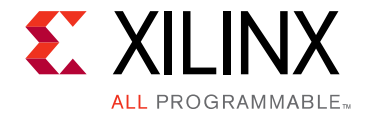

# Migrating and Upgrading

This appendix contains information about upgrading to a more recent version of the IP core.

# **Software Driver**

## **Deprecated APIs**

### **• XVphy\_DrpRead replaced by XVphy\_DrpRd**

In Vivado 2017.3, the XVphy\_DrpRead API was deprecated and replaced by XVphy\_DrpRd to facilitate better status returns. In XVphy\_DrpRd, the DRP readout return was separated from the XST\_FAILURE/XST\_SUCCESS return to easily identify if a certain DRP access failed. A new argument "\*RetVal" was added to hold the DRP readout value. The following code example illustrates how to migrate from XVphy\_DrpRead to XVphy\_DrpRd.

### From **XVphy\_DrpRead**:

```
u16 DrpVal;
 DrpVal = XVphy_DrpRead(InstancePtr, QuadId, ChId, 0x63);
```
### To **XVphy\_DrpRd**:

u16 DrpVal; u32 Status = XST SUCCESS; Status = XVphy\_DrpRd(InstancePtr, QuadId, ChId, 0x63, &DrpVal);

*Note:* Status holds XST\_FAILURE/XST\_SUCCESS.

*Note:* DrpVal holds the DRP Readout value.

Send [Feedback](https://www.xilinx.com/about/feedback.html?docType=Product_Guide&docId=PG230&Title=Video%20PHY%20Controller%20v2.1&releaseVersion=2.1&docPage=94)

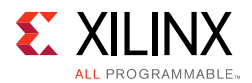

### **• XVphy\_DrpWrite replaced by XVphy\_DrpWr**

In Vivado 2017.3, the XVphy\_DrpWrite API was deprecated and replaced by XVphy\_DrpWr to align with the naming convention of XVphy\_DrpRd. There is no functional difference between the two APIs, and you can replace each XVphy\_DrpWrite function call with XVphy\_DrpWr.

### From **XVphy\_DrpWrite**:

```
u16 DrpVal;
     u32 Status = XST_SUCCESS;
 Status = XVphy_DrpWrite(InstancePtr, QuadId, ChId, 0x63, DrpVal);
```
### To **XVphy\_DrpRd**:

```
u16 DrpVal;
   u32 Status = XST SUCCESS;
```
Status = XVphy\_DrpWr(InstancePtr, QuadId, ChId, 0x63, DrpVal);

*Note:* Status holds XST\_FAILURE/XST\_SUCCESS.

*Note:* DrpVal holds the value to write to the DRP address.

### **• XVphy\_HdmiInitialize replaced by XVphy\_Hdmi\_CfgInitialize**

In Vivado 2017.3, the XVphy\_HdmiInitialize API was deprecated and replaced by XVphy\_Hdmi\_CfgInitialize to provide ease-of-use in handling the VPHY system frequency clock.

### From **XVphy\_HdmiInitialize**:

```
#define XPAR_CPU_CORE_CLOCK_FREQ_HZ 100000000
u32 Status;
Status = XVphy HdmiInitialize(&Vphy,
\mathbf{0} ,
                               XVphyCfgPtr,
 XPAR_CPU_CORE_CLOCK_FREQ_HZ);
```
### To **XVphy\_Hdmi\_CfgInitialize**:

```
u32 Status;
Status = XVphy_Hdmi_CfgInitialize(&Vphy,
\sim 0,
                          XVphyCfgPtr);
```
*Note:* Status holds XST\_FAILURE/XST\_SUCCESS.

*Appendix C*

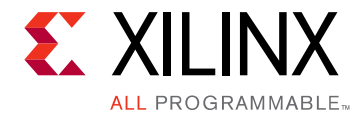

# Debugging

This appendix includes details about resources available on the Xilinx Support website and debugging tools.

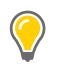

**TIP:** *If the IP generation halts with an error, there might be a license issue. See [Licensing and Ordering](#page-5-0)  [Information in Chapter 1](#page-5-0) for more details.*

# **Finding Help on Xilinx.com**

To help in the design and debug process when using the core, the [Xilinx Support web page](https://www.xilinx.com/support) contains key resources such as product documentation, release notes, answer records, information about known issues, and links for obtaining further product support.

## **Known Issues**

Clock override critical warnings on TXOUTCLK or RXOUTCLK GT pins when compiling the DisplayPort Video PHY Controller are known issue and can be ignored. This is necessary in constraining the GT pins per target maximum line rate. Below is an example of the critical warning:

```
[Constraints 18-1056] Clock '<VPHY Path>/gtxe2_i/TXOUTCLK' completely overrides 
clock '<VPHY Path>/gtxe2_i/TXOUTCLK'.
New: create_clock -period 3.704 [get_pins [list <VPHY Path>/gtxe2_i/TXOUTCLK <VPHY 
Path>/gtxe2_i/TXOUTCLK <VPHY Path>/gtxe2_i/TXOUTCLK <VPHY Path>/gtxe2_i/TXOUTCLK]], 
["<Project Path>/project_1.srcs/sources_1/bd/design_1/ip/
design_1_vid_phy_controller_0_0/vid_phy_controller_xdc.xdc": and 43]
Previous: create_clock -period 24.692 [get_pins <VPHY Path>/gtxe2_i/TXOUTCLK], 
["<Project Path>/project_1.srcs/sources_1/bd/design_1/ip/
design_1_vid_phy_controller_0_0/ip_0/
design_1_vid_phy_controller_0_0_gtwrapper.xdc": and 83]
```
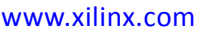

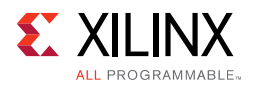

# **Documentation**

This product guide is the main document associated with the core. This guide, along with documentation related to all products that aid in the design process, can be found on the [Xilinx Support web page](https://www.xilinx.com/support) or by using the Xilinx Documentation Navigator.

Download the Xilinx Documentation Navigator from the [Downloads page](https://www.xilinx.com/support/download.html). For more information about this tool and the features available, open the online help after installation.

## **Answer Records**

Answer Records include information about commonly encountered problems, helpful information on how to resolve these problems, and any known issues with a Xilinx product. Answer Records are created and maintained daily ensuring that users have access to the most accurate information available.

Answer Records for this core can be located by using the Search Support box on the main [Xilinx support web page.](https://www.xilinx.com/support) To maximize your search results, use proper keywords such as

- Product name
- Tool message(s)
- Summary of the issue encountered

A filter search is available after results are returned to further target the results.

### **Master Answer Record for the Video PHY Controller Core**

AR: [57842](https://www.xilinx.com/support/answers/57842.html)

## **Technical Support**

Xilinx provides technical support at the [Xilinx Support web page](https://www.xilinx.com/support) for this LogiCORE™ IP product when used as described in the product documentation. Xilinx cannot guarantee timing, functionality, or support if you do any of the following:

- Implement the solution in devices that are not defined in the documentation.
- Customize the solution beyond that allowed in the product documentation.
- Change any section of the design labeled DO NOT MODIFY.

To contact Xilinx Technical Support, navigate to the [Xilinx Support web page](https://www.xilinx.com/support).

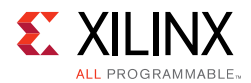

# **Vivado Design Suite Debug Feature**

The Vivado® Design Suite debug feature inserts logic analyzer and virtual I/O cores directly into your design. The debug feature also allows you to set trigger conditions to capture application and integrated block port signals in hardware. Captured signals can then be analyzed. This feature in the Vivado IDE is used for logic debugging and validation of a design running in Xilinx devices.

The Vivado logic analyzer is used with the logic debug IP cores, including:

- Integrated logic analyzer (ILA) 2.0 (and later versions)
- Virtual Input Output (VIO) 2.0 (and later versions)

See the *Vivado Design Suite User Guide: Programming and Debugging* (UG908) [\[Ref 16\].](#page-106-5)

## **Reference Boards**

Various Xilinx development boards support the core. These boards can be used to prototype designs and establish that the core can communicate with the system.

- 7 series FPGA evaluation boards: KC705
- UltraScale™ device evaluation board: KCU105
- Zynq®-7000 All Programmable SoC ZC706
- Zynq UltraScale+ MPSoC ZCU102 Evaluation Kit

# **Interface Debug**

## **AXI4-Lite Interfaces**

Read from a register that does not have all 0s as a default to verify that the interface is functional. Output s\_axi\_arready asserts when the read address is valid, and output s\_axi\_rvalid asserts when the read data/response is valid. If the interface is unresponsive, ensure that the following conditions are met:

- The vid\_phy\_axi4lite\_aclk input is connected and toggling.
- The interface is not being held in reset, and  $vid\_phy\_axi4lite\_aresetn$  is an active-Low reset.
- The interface is enabled, and  $s_axi_ac1ken$  is active-High (if used).
- The main core clocks are toggling and that the enables are also asserted.

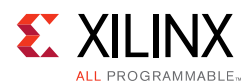

## **AXI4-Stream Interfaces**

If data is not being transmitted or received, check the following conditions:

- If transmit <interface\_name> tready is stuck Low following the <interface\_name>\_tvalid input being asserted, the core cannot send data.
- If the receive <interface\_name>\_tvalid is stuck Low, the core is not receiving data.
- Check that the  $ac1k$  inputs are connected and toggling.
- Check that the AXI4-Stream waveforms are being followed.
- Check core configuration.

# **HDMI Debugging**

- **What to check if I don't see TX or RX Frequency Events?**
	- a. Make sure HDMI cable is properly inserted.
	- b. Ensure that the correct GTREFCLK input pins are connected according to [Customizing and Generating the Core in Chapter 4.](#page-69-0)
	- c. Ensure that cable detect and HPD pins are properly connected with correct active level setting in the HDMI TX or RX subsystem GUI.
	- d. Try connecting with a different cable.
- **Why isn't there any video output when GTXE2 VPHY is on bonded mode and receiving with DRU?**

This is a known limitation of bonded mode.

While on bonded mode, resolutions that require DRU cannot be transmitted by the VPHY because TX is being clocked by the DRU REFCLK (125 MHz). The TX REFCLK must run at TX TMDS clock \* Oversampling Factor to properly transmitted low resolutions.

### **• How to debug if PLL gets stuck on reset?**

- a. Check the RCS register and ensure the clock selections are done correctly.
- b. Check the GT initialization sequence after configuration.

For example, GTH GTTXRESET should be held HIGH until PLL\_LOCK is asserted. Failing to do so may cause the PLL and GT to get stuck. Refer to the *7 Series FPGAs GTX/GTH Transceivers User Guid*e (UG476) [\[Ref 8\]](#page-106-6), *UltraScale Architecture GTH Transceivers User Guide* (UG576) [\[Ref 9\],](#page-106-7) and *7 Series FPGAs GTP Transceivers User*  Guide (UG482) [\[Ref 10\]](#page-106-8) for more information.

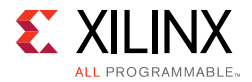

- c. Ensure the GTREFCLK is present and is driving the PLL.
- d. Try toggling the PLL\_GT\_RESET bits of TXI or RXI registers.
- e. Ensure that the VPHY driver and IP versions are from the same Vivado build.

### **• Why does the VPHY log shows error saying no DRU instance?**

This indicates that HDMI design received a video carrying a TMDS Clock that is below the PLL thresholds and there is no NI-DRU in the VPHY instance to receive it.

The DRU must be enabled from the VPHY GUI to be able to receive resolutions below the PLL threshold. The DRU must be supplemented with a corresponding GT clock based on the requirements listed in [Video PHY HDMI Reference Clocks Requirements in](#page-79-0)  [Chapter 4](#page-79-0).

### **• Why do I see DRU reference clock frequency equal to 1 Hz?**

This happens when the clock detector module identifies a mismatch between the actual and required DRU REFCLK frequency. This can be due to two reasons:

- The DRU Clock Frequency is outside  $\pm 10$  KHz tolerance of the required frequency.
- ° When the DRU Ref Clock Selection is same as the RX or TX Ref Clock Selection, disabling the RX or TX Ref Clock Selection can also disable the DRU Ref Clock, which reports the DRU clock frequency as equal to 1 Hz.

### **• For GTXE2, when to switch in/out of bonded mode?**

Switch to CPLL bonded mode when transmitting or receiving videos that fall into QPLL holes.

**TIP:** *The application reports any VPHY error: QPLL config not found*

Switch out of bonded mode when operating in Passthrough mode and receiving DRU line rate.

**TIP:** *The application reports VPHY Error: TX can't be used on DRU & bonded mode*

You can add functions inside the VphyProcessError API of xhdmi\_example.c to automatically switch in and out of bonded mode depending on the error type.

### **• How to determine of a resolution falls into PLL Hole?**

PLL holes are generally limitation of GTXE2 QPLL, when a video format's TMDS clock falls outside the supported range of the QPLL. Details of QPLL hole discussion can be found in 7 Series GTXE2 Video PHY Controller Core HDMI Implementation section.

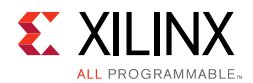

# **TX Only Sample VPHY Log**

The following log entries were taken from a GTXE2 VPHY using CPLL to clock TX. The first log shows a typical flow for a video format change while the second one shows a log that attempted to retry the TX alignment.

TX Alignment retry is only applicable for GTXE2 devices and can occur more than once in a single format change. TX Alignment retry is attempted when the watchdog timer for TX Alignment times out after the TX Reset Done state is attained.

VPHY log ------ TX frequency event CPLL lost lock TX frequency event TX timer event TX MMCM reconfig done CPLL reconfig done GT TX reconfig start GT TX reconfig done CPLL lock TX MMCM lock TX reset done TX alignment done

*Figure C‐1:* **TX Only VPHY Log 1**

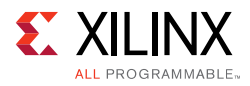

```
VPHY log
------
TX frequency event
CPLL lost lock
TX frequency event
TX timer event
TX MMCM reconfig done
CPLL reconfig done
GT TX reconfig start
GT TX reconfig done
CPLL lock
TX MMCM lock
TX reset done
TX alignment watchdog timed out.
TX reset done
TX alignment done
                        Figure C‐2: TX Only VPHY Log 2
```
*Note:* TX MMCM lock is only for GTXE2.

## **RX Only Sample VPHY Log**

The following log entry was taken from a GTXE2 VPHY using QPLL to clock RX. The log shows a typical flow for a video format change on RX.

VPHY log ------ RX frequency event RX timer event RX DRU disable QPLL reconfig done GT RX reconfig start GT RX reconfig done QPLL lock RX reset done RX MMCM reconfig done

*Figure C‐3:* **RX Only VPHY Log**

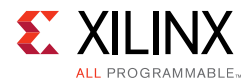

The following log entry shows the flow necessary to use DRU clock and CPLL:

```
VPHY log
------
GT init start
GT init done
RX frequency event
RX timer event
DRU enable
CPLL reconfig done
GT RX reconfig start
GT RX reconfig done
CPLL lock
RX reset done
RX MMCM reconfig done
```
*Figure C‐4:* **DRU Clock VPHY Log**

## **Passthrough Sample VPHY Log**

The following log entry was from a GTXE2 VPHY using QPLL and CPLL to clock RX and TX respectively. The log shows a typical flow for a video format change.

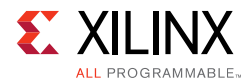

VPHY log ------ RX frequency event RX timer event RX DRU disable QPLL reconfig done GT RX reconfig start GT RX reconfig done QPLL lock RX reset done RX MMCM reconfig done TX frequency event CPLL lost lock TX frequency event TX timer event TX MMCM reconfig done CPLL reconfig done GT TX reconfig start GT TX reconfig done CPLL lock TX MMCM lock TX reset done TX alignment done

#### *Figure C‐5:* **Passthrough VPHY Log**

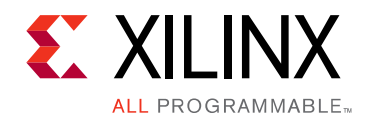

# *Appendix D*

# Application Software Development

For HDMI application software development, refer to *Application Software Development* section of *HDMI 1.4/2.0 Transmitter Subsystem Product Guide* (PG235) [\[Ref 18\]](#page-106-2) and *HDMI 1.4/2.0 Receiver Subsystem Product Guide* (PG236) [\[Ref 19\]](#page-106-1).

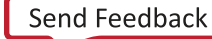

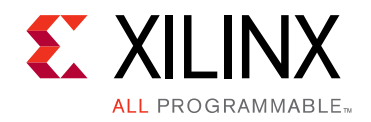

*Appendix E*

# Additional Resources and Legal Notices

# **Xilinx Resources**

For support resources such as Answers, Documentation, Downloads, and Forums, see [Xilinx](https://www.xilinx.com/support)  [Support](https://www.xilinx.com/support).

# **Documentation Navigator and Design Hubs**

Xilinx<sup>®</sup> Documentation Navigator provides access to Xilinx documents, videos, and support resources, which you can filter and search to find information. To open the Xilinx Documentation Navigator (DocNav):

- From the Vivado® IDE, select **Help > Documentation and Tutorials**.
- On Windows, select **Start > All Programs > Xilinx Design Tools > DocNav**.
- At the Linux command prompt, enter docnav.

Xilinx Design Hubs provide links to documentation organized by design tasks and other topics, which you can use to learn key concepts and address frequently asked questions. To access the Design Hubs:

- In the Xilinx Documentation Navigator, click the **Design Hubs View** tab.
- On the Xilinx website, see the [Design Hubs](https://www.xilinx.com/cgi-bin/docs/ndoc?t=design+hubs) page.

*Note:* For more information on Documentation Navigator, see the [Documentation Navigator](https://www.xilinx.com/cgi-bin/docs/rdoc?t=docnav) page on the Xilinx website.

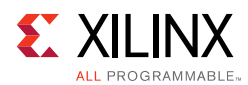

# **References**

These documents provide supplemental material useful with this product guide:

- <span id="page-106-3"></span>1. *VESA DisplayPort Standard v1.1a, January 11, 2008*
- 2. *Virtex UltraScale FPGAs Data Sheet: DC and AC Switching Characteristics* ([DS893](https://www.xilinx.com/cgi-bin/docs/ndoc?t=data_sheets;d=ds893-virtex-ultrascale-data-sheet.pdf))
- 3. *Kintex UltraScale FPGAs Data Sheet: DC and AC Switching Characteristics* ([DS892](https://www.xilinx.com/cgi-bin/docs/ndoc?t=data_sheets;d=ds892-kintex-ultrascale-data-sheet.pdf))
- 4. *Kintex-7 FPGAs Data Sheet: DC and AC Switching Characteristics* ([DS182](https://www.xilinx.com/support/documentation/data_sheets/ds182_Kintex_7_Data_Sheet.pdf))
- 5. *Virtex-7 T and XT FPGAs Data Sheet: DC and AC Switching Characteristics* [\(DS183](https://www.xilinx.com/support/documentation/data_sheets/ds183_Virtex_7_Data_Sheet.pdf))
- 6. *Zynq UltraScale+ MPSoC Data Sheet: DC and AC Switching Characteristics* ([DS925\)](https://www.xilinx.com/cgi-bin/docs/ndoc?t=data_sheets;d=ds925-zynq-ultrascale-plus.pdf)
- 7. Artix-7 FPGAs Data Sheet: DC and AC Switching Characteristics ([DS181\)](https://www.xilinx.com/cgi-bin/docs/ndoc?t=data_sheets;d=ds181_Artix_7_Data_Sheet.pdf)
- <span id="page-106-6"></span>8. *7 Series FPGAs GTX/GTH Transceivers User Guide* ([UG476\)](https://www.xilinx.com/support/documentation/user_guides/ug476_7Series_Transceivers.pdf)
- <span id="page-106-7"></span>9. *UltraScale Architecture GTH Transceivers User Guide* [\(UG576\)](https://www.xilinx.com/support/documentation/user_guides/ug576-ultrascale-gth-transceivers.pdf)
- <span id="page-106-8"></span>10. *7 Series FPGAs GTP Transceivers User Guide* ([UG482\)](https://www.xilinx.com/support/documentation/user_guides/ug482_7Series_GTP_Transceivers.pdf)
- 11. *Vivado Design Suite User Guide: Designing IP Subsystems using IP Integrator* ([UG994](https://www.xilinx.com/cgi-bin/docs/rdoc?v=latest;d=ug994-vivado-ip-subsystems.pdf))
- <span id="page-106-0"></span>12. *Vivado Design Suite User Guide: Designing with IP* [\(UG896\)](https://www.xilinx.com/cgi-bin/docs/rdoc?v=latest;d=ug896-vivado-ip.pdf)
- 13. *Vivado Design Suite User Guide: Getting Started* ([UG910\)](https://www.xilinx.com/cgi-bin/docs/rdoc?v=latest;d=ug910-vivado-getting-started.pdf)
- <span id="page-106-4"></span>14. *Vivado Design Suite User Guide: Logic Simulation* ([UG900](https://www.xilinx.com/cgi-bin/docs/rdoc?v=latest;d=ug900-vivado-logic-simulation.pdf))
- 15. *ISE to Vivado Design Suite Migration Guide* ([UG911](https://www.xilinx.com/cgi-bin/docs/rdoc?v=latest;d=ug911-vivado-migration.pdf))
- <span id="page-106-5"></span>16. *Vivado Design Suite User Guide: Programming and Debugging* ([UG908](https://www.xilinx.com/cgi-bin/docs/rdoc?v=latest;d=ug908-vivado-programming-debugging.pdf))
- 17. *Vivado Design Suite User Guide: Implementation* ([UG904](https://www.xilinx.com/cgi-bin/docs/rdoc?v=latest;d=ug904-vivado-implementation.pdf))
- <span id="page-106-2"></span>18. *HDMI 1.4/2.0 Transmitter Subsystem LogiCORE IP Product Guide* [\(PG235\)](https://www.xilinx.com/cgi-bin/docs/ipdoc?c=v_hdmi_tx_ss;v=latest;d=pg235-v-hdmi-tx-ss.pdf)
- <span id="page-106-1"></span>19. *HDMI 1.4/2.0 Receiver Subsystem LogiCORE IP Product Guide* ([PG236\)](https://www.xilinx.com/cgi-bin/docs/ipdoc?c=v_hdmi_rx_ss;v=v1_0;d=pg236-v-hdmi-rx-ss.pdf)
- 20. *7 Series FPGAs Clocking Resources User Guide* (UG472)
- 21. *UltraScale Architecture Clocking Resources User Guide* (UG572)

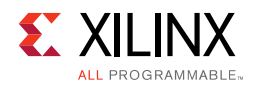

# **Revision History**

The following table shows the revision history for this document.

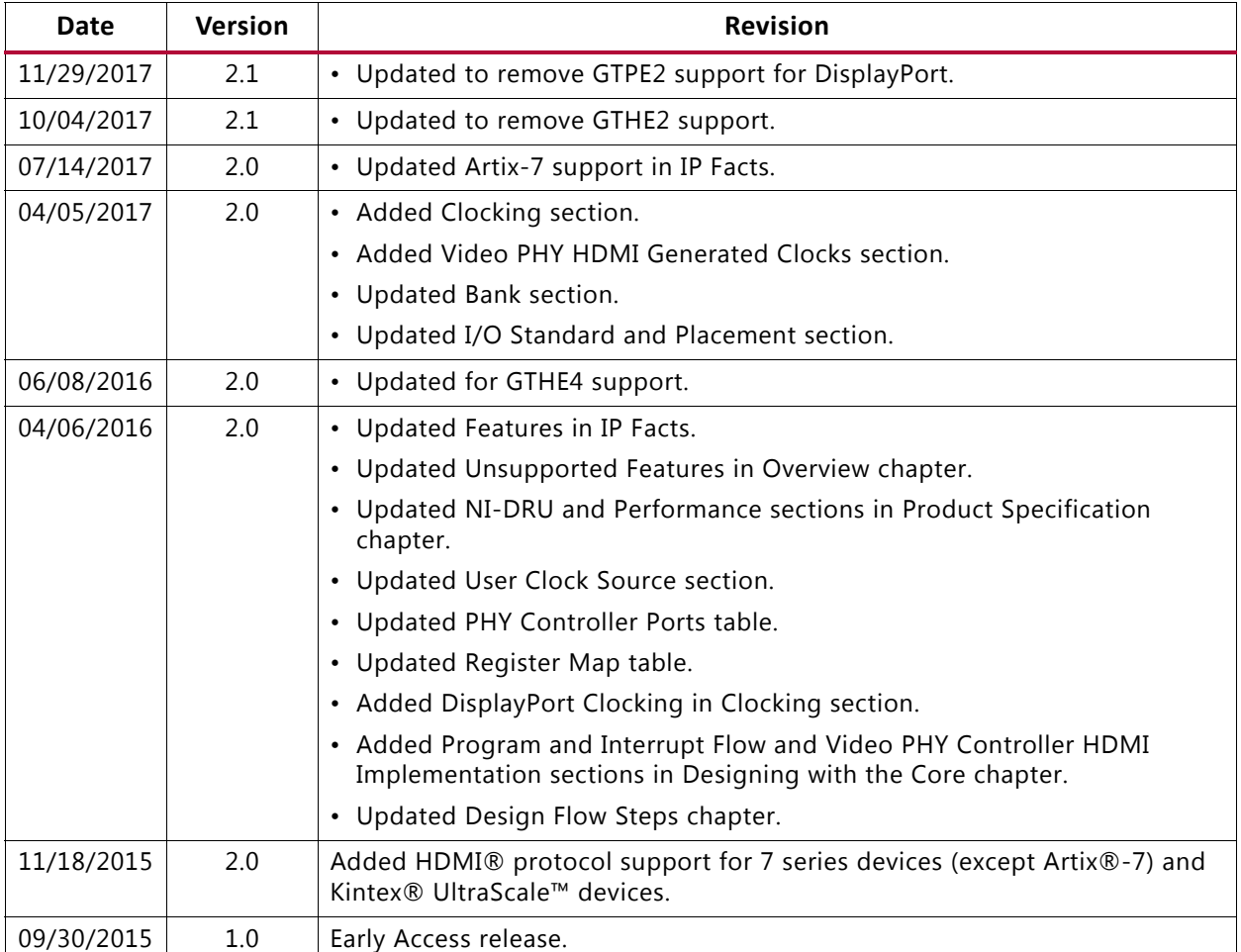
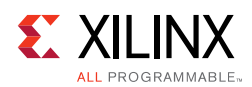

## **Please Read: Important Legal Notices**

The information disclosed to you hereunder (the "Materials") is provided solely for the selection and use of Xilinx products. To the maximum extent permitted by applicable law: (1) Materials are made available "AS IS" and with all faults, Xilinx hereby DISCLAIMS ALL WARRANTIES AND CONDITIONS, EXPRESS, IMPLIED, OR STATUTORY, INCLUDING BUT NOT LIMITED TO WARRANTIES OF MERCHANTABILITY, NON-INFRINGEMENT, OR FITNESS FOR ANY PARTICULAR PURPOSE; and (2) Xilinx shall not be liable (whether in contract or tort, including negligence, or under any other theory of liability) for any loss or damage of any kind or nature related to, arising under, or in connection with, the Materials (including your use of the Materials), including for any direct, indirect, special, incidental, or consequential loss or damage (including loss of data, profits, goodwill, or any type of loss or damage suffered as a result of any action brought by a third party) even if such damage or loss was reasonably foreseeable or Xilinx had been advised of the possibility of the same. Xilinx assumes no obligation to correct any errors contained in the Materials or to notify you of updates to the Materials or to product specifications. You may not reproduce, modify, distribute, or publicly display the Materials without prior written consent. Certain products are subject to the terms and conditions of Xilinx's limited warranty, please refer to Xilinx's Terms of Sale which can be viewed at [https://www.xilinx.com/legal.htm#tos;](https://www.xilinx.com/legal.htm#tos) IP cores may be subject to warranty and support terms contained in a license issued to you by Xilinx. Xilinx products are not designed or intended to be fail-safe or for use in any application requiring fail-safe performance; you assume sole risk and liability for use of Xilinx products in such critical applications, please refer to Xilinx's Terms of Sale which can be viewed at <https://www.xilinx.com/legal.htm#tos>.

applications, please refer to Xilinx's Terms of Sale which can be viewed at <https://www.xilinx.com/legal.htm#tos>.

## **AUTOMOTIVE APPLICATIONS DISCLAIMER**

AUTOMOTIVE PRODUCTS (IDENTIFIED AS "XA" IN THE PART NUMBER) ARE NOT WARRANTED FOR USE IN THE DEPLOYMENT OF AIRBAGS OR FOR USE IN APPLICATIONS THAT AFFECT CONTROL OF A VEHICLE ("SAFETY APPLICATION") UNLESS THERE IS A SAFETY CONCEPT OR REDUNDANCY FEATURE CONSISTENT WITH THE ISO 26262 AUTOMOTIVE SAFETY STANDARD ("SAFETY DESIGN"). CUSTOMER SHALL, PRIOR TO USING OR DISTRIBUTING ANY SYSTEMS THAT INCORPORATE PRODUCTS, THOROUGHLY TEST SUCH SYSTEMS FOR SAFETY PURPOSES. USE OF PRODUCTS IN A SAFETY APPLICATION WITHOUT A SAFETY DESIGN IS FULLY AT THE RISK OF CUSTOMER, SUBJECT ONLY TO APPLICABLE LAWS AND REGULATIONS GOVERNING LIMITATIONS ON PRODUCT LIABILITY.

© Copyright 2015–2017 Xilinx, Inc. Xilinx, the Xilinx logo, Artix, ISE, Kintex, Spartan, Virtex, Vivado, Zynq, and other designated brands included herein are trademarks of Xilinx in the United States and other countries. HDMI, HDMI logo, and High-Definition Multimedia Interface are trademarks of HDMI Licensing LLC. All other trademarks are the property of their respective owners